Alejandro Sousa y Carlos Clavero

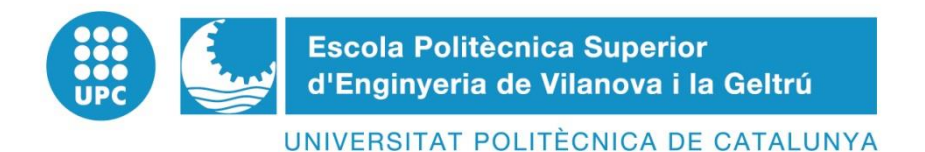

# **TRABAJO FINAL DE GRADO**

#### TÍTULO:

Estudio, diseño y desarrollo de una Maqueta para la Promoción de Estudios Universitarios en EPSEVG.

AUTORES:

 Sousa Vidal, Alejandro Clavero Carrascull, Carlos

FECHA: 23/10/2017

Estudio, diseño y desarrollo de una Maqueta para la Promoción de Estudios Universitarios en EPSEVG. Alejandro Sousa y Carlos Clavero

**APELLIDOS: Sousa Vidal NOMBRE: Alejandro TITULACIÓN: Ingeniería Mecánica. PLAN: Grado DIRECTOR: Blanque Molina, Baldui**

**DEPARTAMENTO: Ingeniería Eléctrica**

**APELLIDOS:** Clavero Carrascull **NOMBRE:** Carlos

**TITULACIÓN: Ingeniería de Diseño Industrial y Desarrollo del Producto.**

**PLAN: Grado**

**DIRECTOR: Blanque Molina, Baldui**

**DEPARTAMENTO: Ingeniería Eléctrica**

Alejandro Sousa y Carlos Clavero

#### **QUALIFICACIÓN DEL TFG**

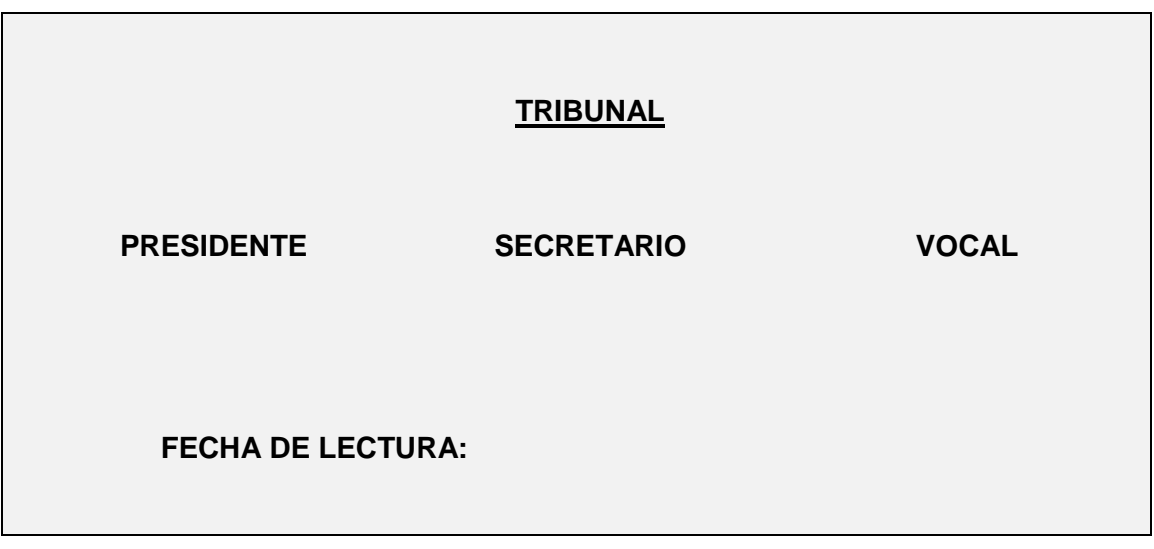

**¿Este Proyecto tiene en cuenta aspectos medioambientales?: Sí No** 

Alejandro Sousa y Carlos Clavero

#### **RESUMEN**

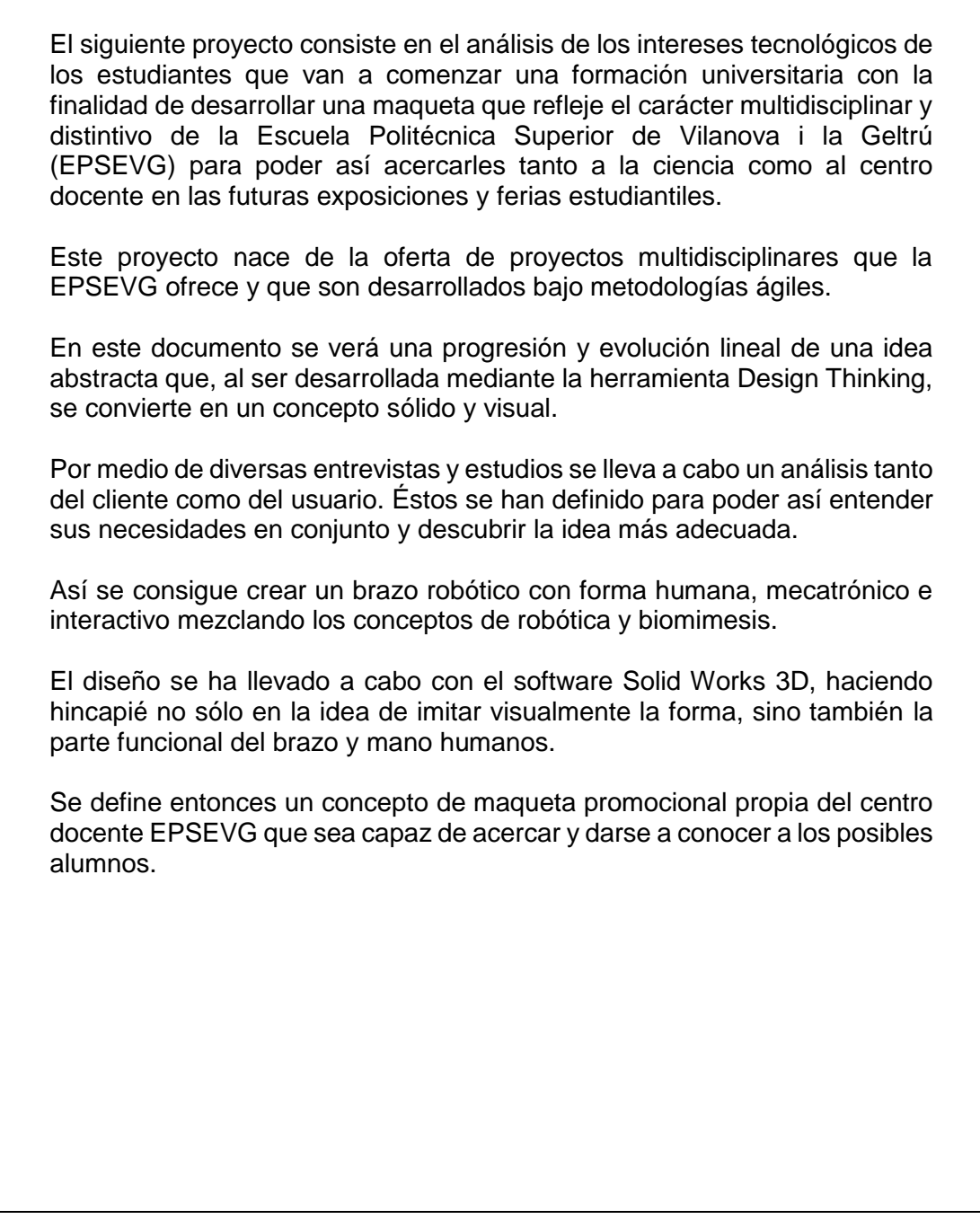

#### **Palabras clave (máximo 10):**

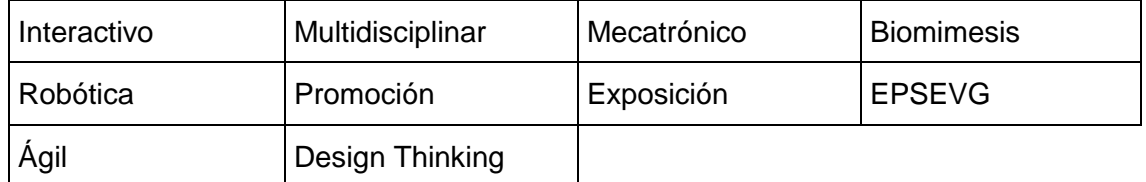

#### Alejandro Sousa y Carlos Clavero

#### **ABSTRACT**

The following project consists of the analysis of the technological interests of the students who are going to begin a university formation in order to develop a model that reflects the multidisciplinary and distinctive character of the Polytechnic School of Vilanova i la Geltrú (EPSEVG) in order to thus bringing them both to science and to the teaching center in future exhibitions and student fairs.

This project was born from the offer of multidisciplinary projects that the EPSEVG offers and that are developed under agile methodologies.

In this document we will see a progression and linear evolution of an abstract idea that, when developed by the tool Pensamiento del diseño, becomes a solid and visual concept.

Through various interviews and studies, an analysis of both the client and the user is carried out. These have been defined to be able to understand their needs together and discover the most appropriate idea.

This is how to create a robotic arm with human form, mechatronic and interactive mixing the concepts of robotics and biomimesis.

The design has been carried out with Solid Works 3D software, emphasizing not only the idea of visually imitating the shape, but also the functional part of the arm and the human hand.

It defines a concept of promotional model of the EPSEVG teaching center that is able to approach and make known to potential students.

#### **Keywords (10 maximum):**

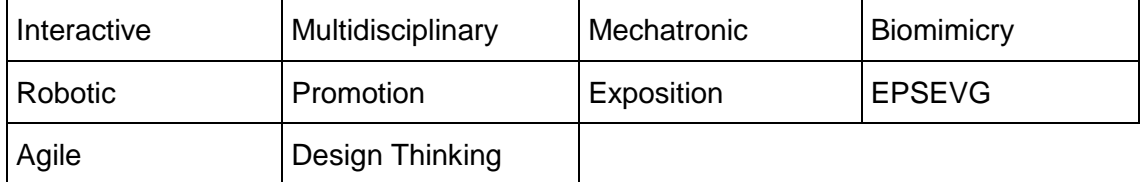

Alejandro Sousa y Carlos Clavero

#### **APORTACIÓN INDIVIDUAL AL EQUIPO**

#### **Alejandro Sousa:**

El trabajo desarrollado en este documento está dividido en dos grandes partes. El primero fue la búsqueda de la idea de diseño, la segunda el diseño propio de la idea.

La búsqueda de la idea ha sido una mezcla entre investigación y el seguimiento de las metodologías. Esta parte se ha hecho en conjunto con la finalidad de que los dos integrantes pudiéramos aportar el máximo número de ideas.

Además, he estructurado y dirigido los pasos a seguir para que se cumplieran las metodologías acordadas.

En la segunda parte me he encargado del diseño conceptual de los mecanismos y sus movimientos, básicamente bocetos funcionales que mi compañero fue plasmando en 3D.

Mientras mi compañero creaba las piezas en el software Solid Works, yo me encargaba de estructurar, diseñar y redactar la memoria.

Sea como fuere, a lo largo del desarrollo de las tareas siempre han surgido dificultades y problemas que se han solucionado con la ayuda de ambos.

#### **Carlos Clavero:**

A continuación, procederé en este apartado, a explicar, desde un punto de vista personal, mi aportación individual al proyecto descrito en este documento de forma detallada.

Cabe destacar, que prácticamente en todo momento ha sido un trabajo muy colaborativo, de esta manera, en mi opinión, es un poco complicado diferenciar las aportaciones de cada miembro del grupo.

Comenzaré dividiendo el proyecto en dos grandes grupos, el primero, ha consistido en gran medida al proceso de investigación y desarrollo de ideas. Esta etapa del proyecto ha estado marcada, sobre todo, por las reuniones mantenidas, tanto con el tutor del proyecto como con nuestro cliente y el público al que va dirigido. En este proceso, el cual es muy necesario para poder llegar a desarrollar la mejor idea posible, para luego plasmarla físicamente, ha sido el más colaborativo, no obstante, a nivel individual, en mi caso y por mis horarios y situación personal, yo no he podido participar en todas las reuniones mantenidas con tutor y cliente, de

esta forma, podríamos decir que mi participación en este asunto ha sido menor que la de mi compañero.

El segundo gran grupo de acciones que se han llevado a cabo en este proyecto, ha consistido en plasmar el "feedback" recibido del trabajo realizado anteriormente, de forma física o más concretamente de forma visual. En este gran apartado, mi aportación ha sido mayor, ya que, el diseño a nivel conceptual ha sido realizado de forma muy colaborativa entre los miembros del grupo, pero el diseño a través de un software CAD y la generación de documentación técnica como planos ha sido realizada por mí. No obstante, he de señalar que, por ejemplo, el diseño de la mano del robot o algunos mecanismos, fue personalmente dificultoso de verlo a nivel conceptual y fue en gran medida mi compañero el que participo.

Para concluir con este tema, he de decir que, en mi opinión, no destacaría aportaciones individuales de los miembros del grupo, sino, que en general ha sido un proyecto muy participativo en todo momento por ambos integrantes.

Alejandro Sousa y Carlos Clavero

# ÍNDICE

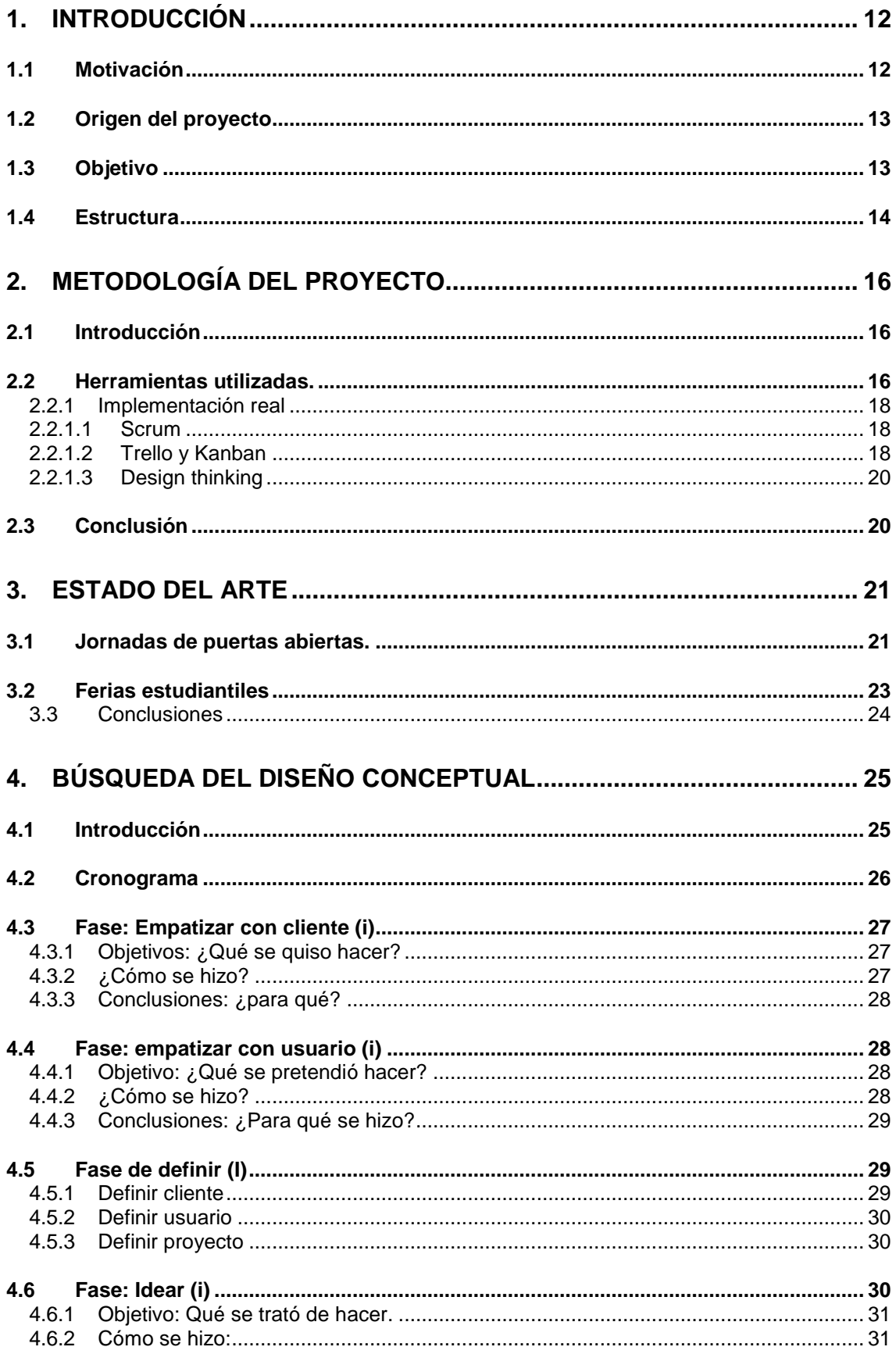

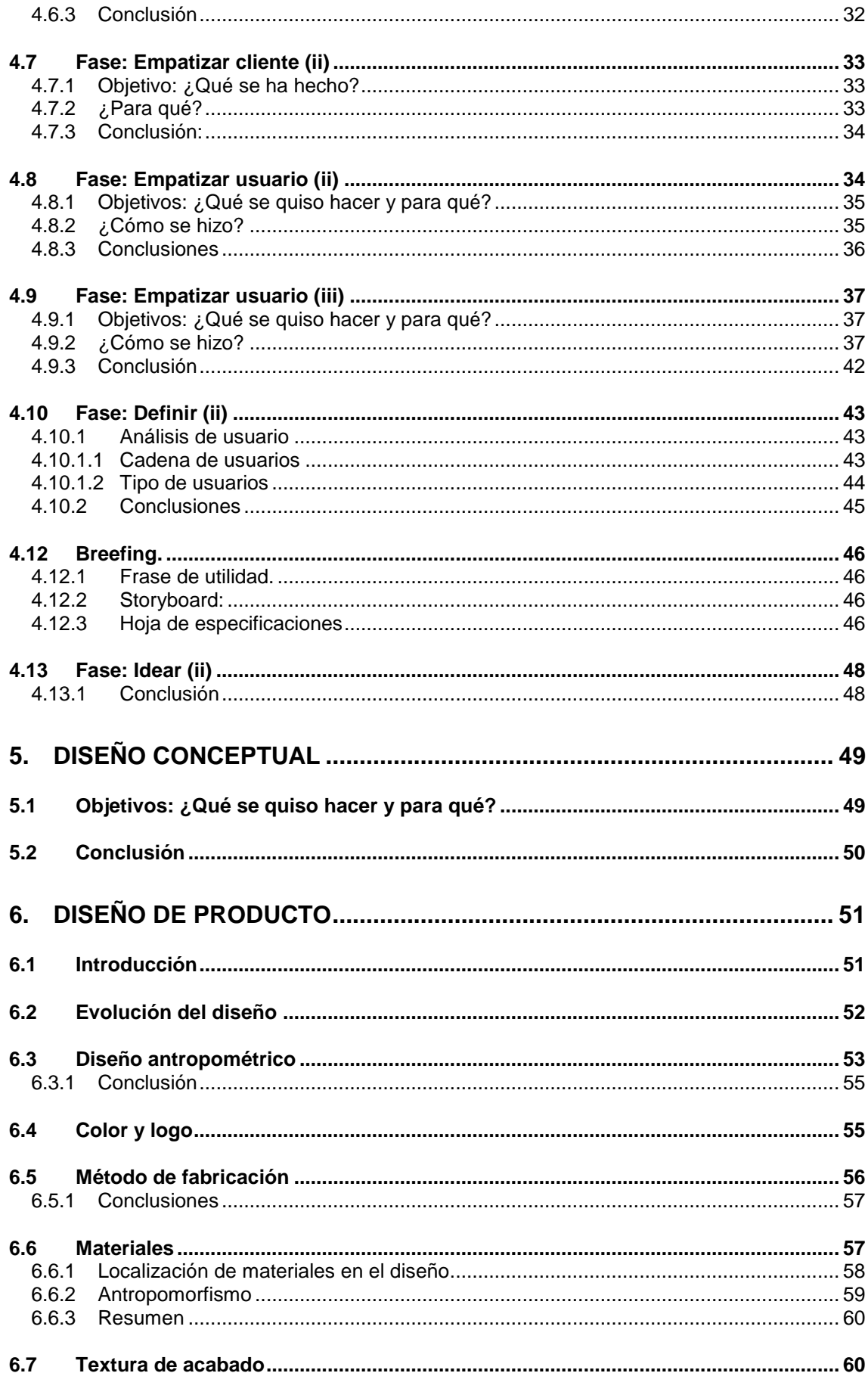

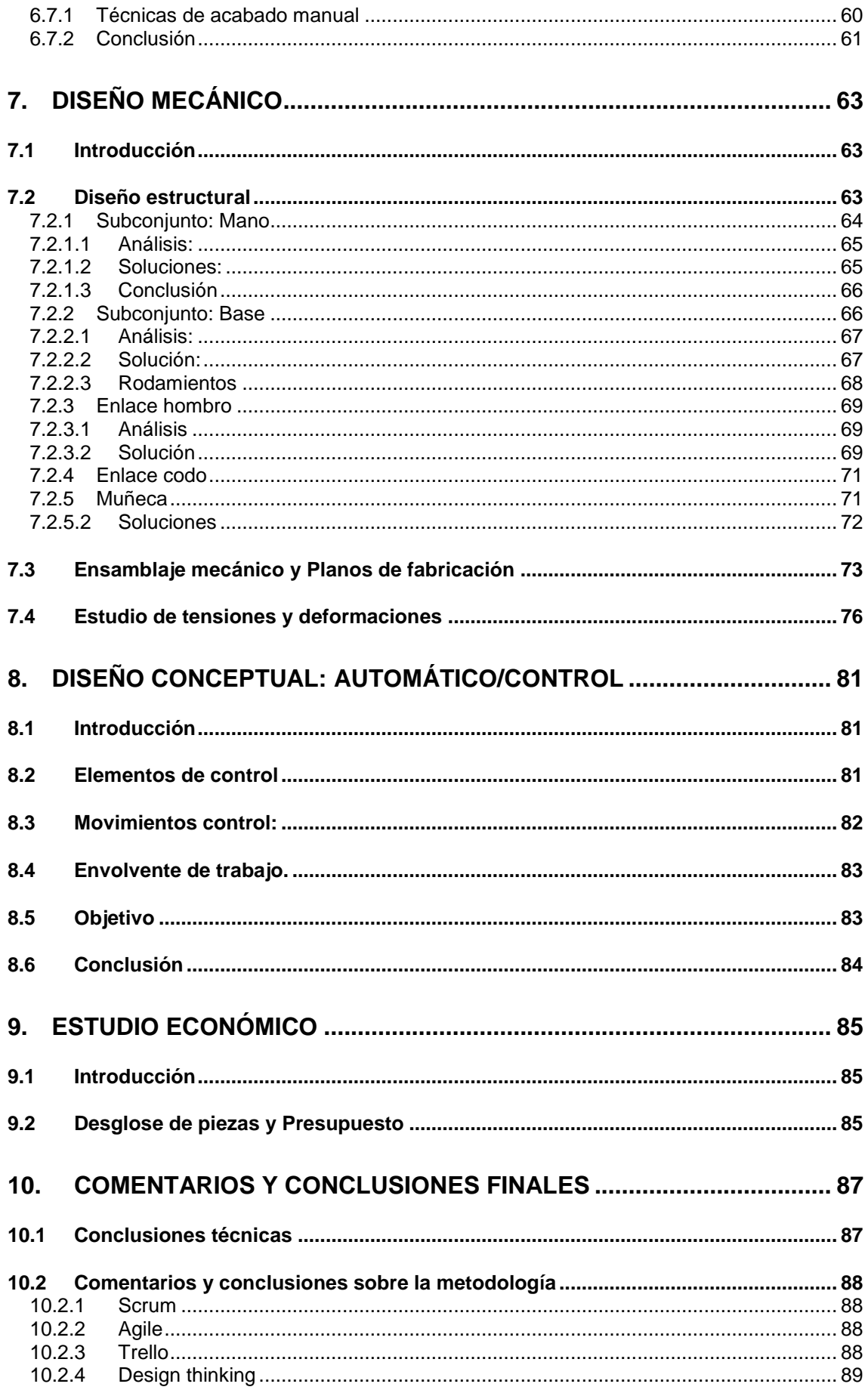

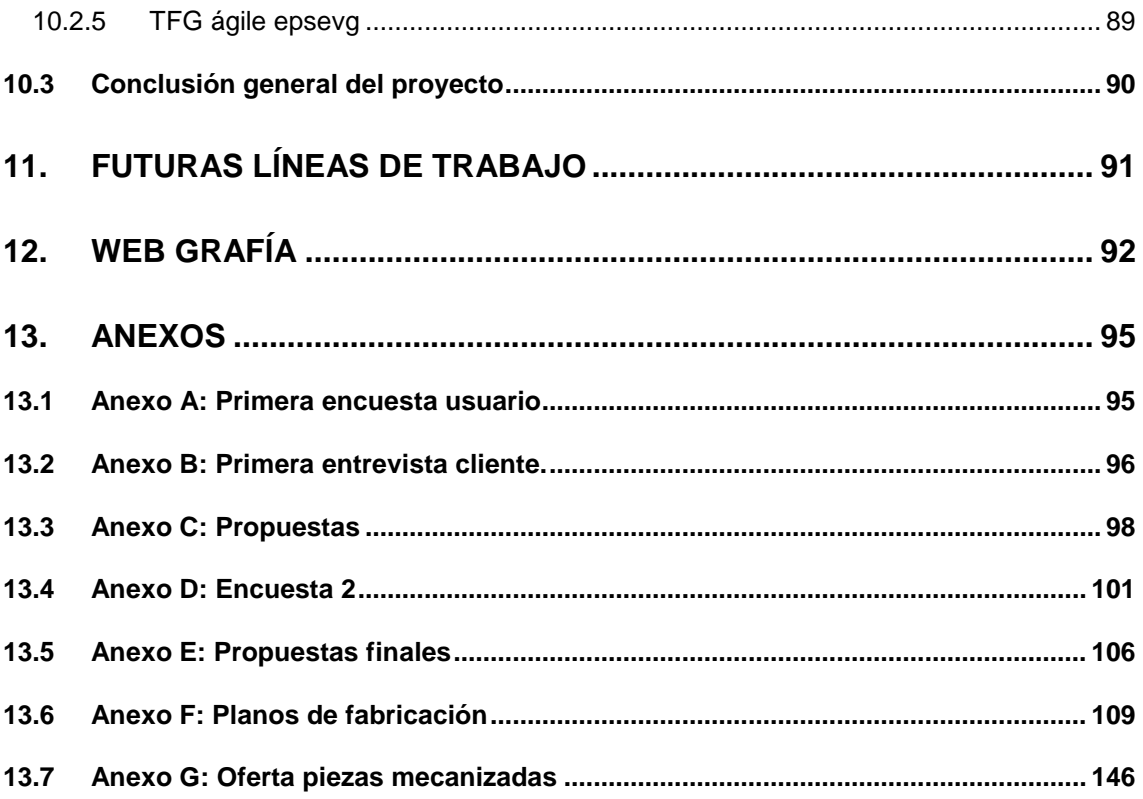

# Alejandro Sousa y Carlos Clavero

#### **SUMARIO DE ILUSTRACIONES**

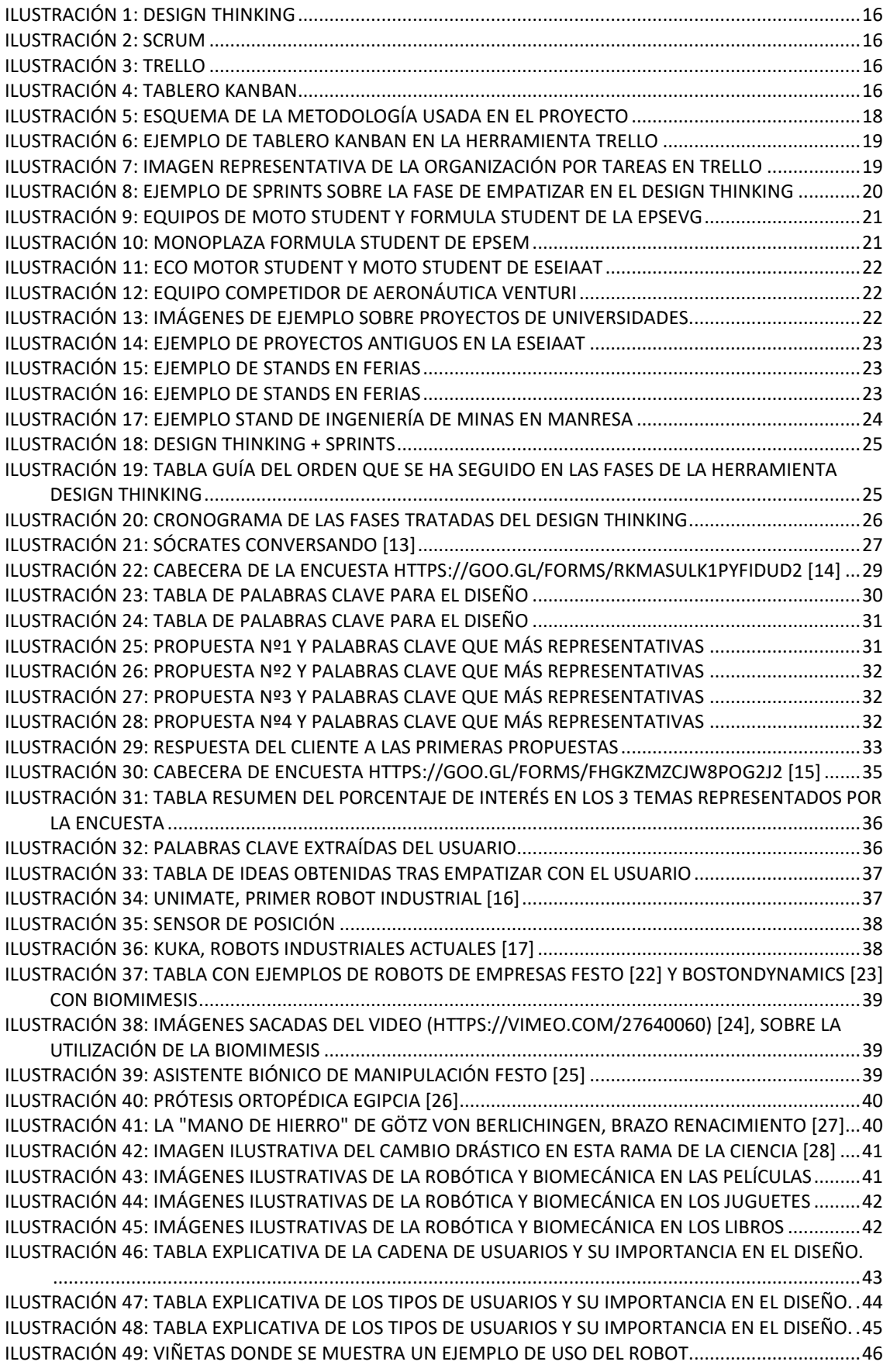

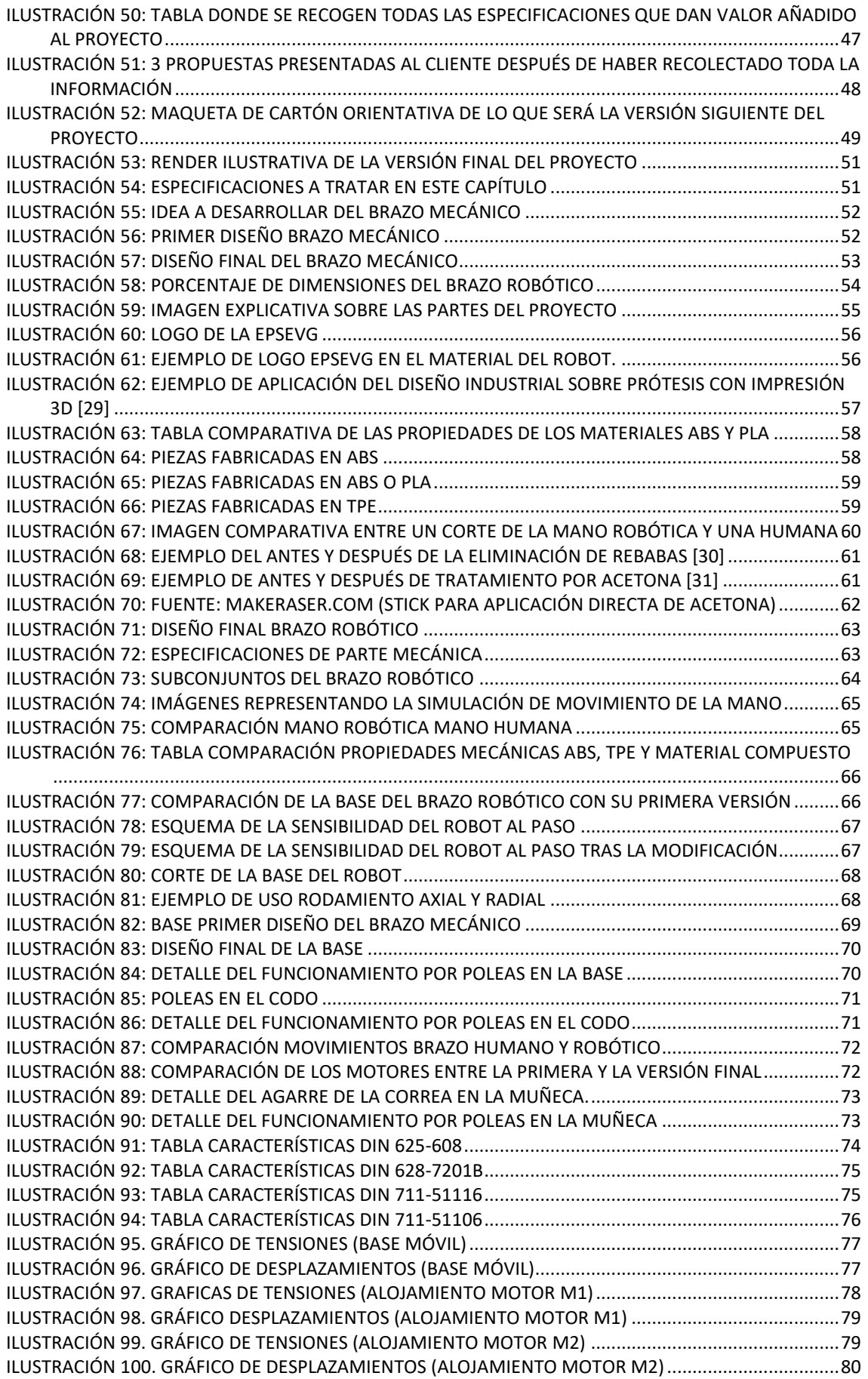

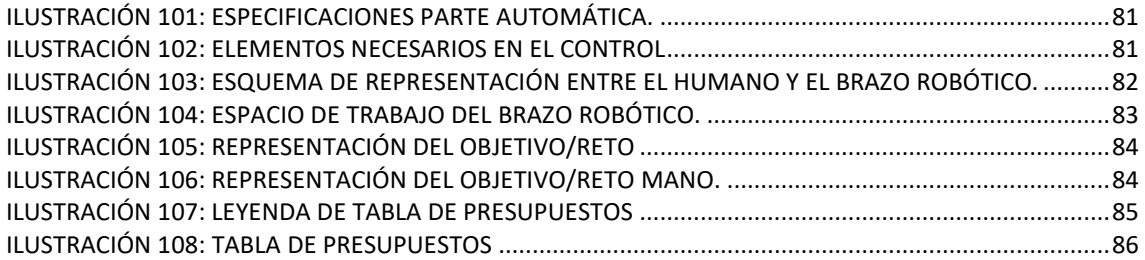

Alejandro Sousa y Carlos Clavero

# <span id="page-14-0"></span>**1. INTRODUCCIÓN**

# <span id="page-14-1"></span>**1.1 MOTIVACIÓN**

La implementación del plan Bolonia en la ingeniería creó una ola de pre-especialización que no provocó más que desconcierto e incertidumbre en los jóvenes.

Este plan obliga a hacer una elección prematura de los estudios ingenieriles: mecánica, diseño, organización, electrónica, eléctrica, automática, etc.

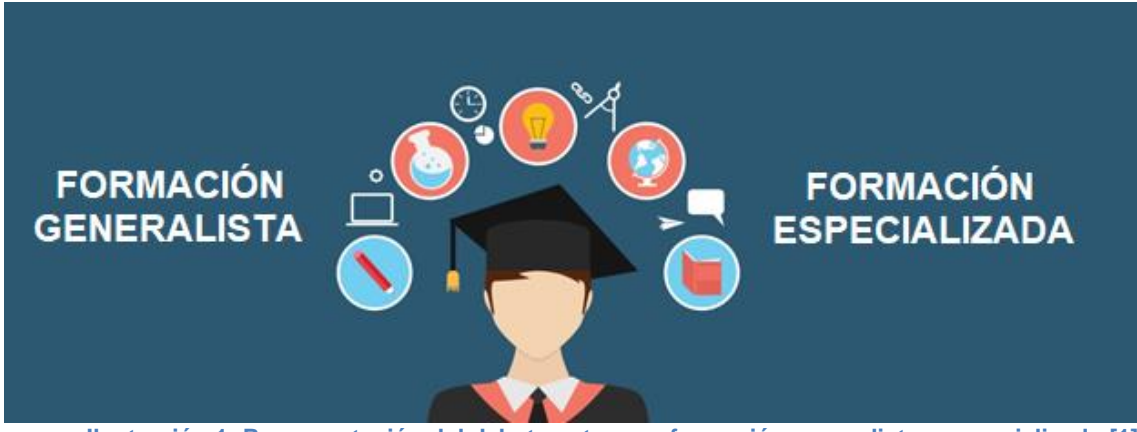

**Ilustración 1: Representación del debate entre una formación generalista o especializada [1]**

Lo más parecido a la antigua carrera de ingeniería es el grado en tecnologías industriales, una ingeniería que abarcaba muchos puntos de conocimiento, pero que carece de atribuciones profesionales, por lo tanto, sólo prepara a los estudiantes para un máster.

Esta situación provoca que un estudiante que no tenga claro en que especialidad matricularse, no pueda elegir una formación más generalista, forzándoles al final a especializarse prematuramente.

El tiempo que se le da a un alumno de ingeniería para que decida si realmente el grado en el que está matriculado es el que le interesa, es el primer año. Éste es genérico para todos salvo varias asignaturas.

Es entonces, en un centro de estudios multidisciplinar, donde estos alumnos de primer año se encontrarán más cómodos. Un centro en el que alumnos de todas las ramas comparten clases el primer año y donde hablan y se informan con la seguridad de que podrán cambiarse de estudios fácilmente.

Además es en la realización de trabajos "multi" e "inter" disciplinares, donde estos alumnos podrán descubrir otras puertas cara a su futuro que les puedan interesar y así poder enfocar mejor un posible master.

#### Alejandro Sousa y Carlos Clavero

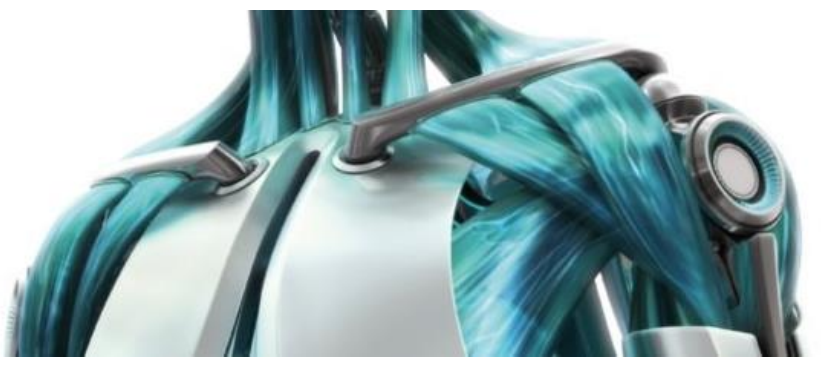

**Ilustración 2: Imagen de un torso robótico**

Este proyecto nace de la necesidad de enseñar a los estudiantes el valor que tiene el centro universitario EPSEVG frente a otros y atraer posibles nuevos alumnos interesados.

Enseñar un proyecto multidisciplinar pretende dar esa seguridad a los adolescentes para que den un paso adelante y no tengan miedo a equivocarse en su elección. Dará también seguridad de que lo que van a elegir se podrá materializar, el conocimiento será tangible.

Para ello se ha elaborado el estudio, análisis y desarrollo de un brazo mecatrónico donde confluyan y participen todas las ramas de la ingeniería para la promoción de estudios universitarios en el centro multidisciplinar EPSEVG.

#### <span id="page-15-0"></span>**1.2 ORIGEN DEL PROYECTO**

El origen de este proyecto y su dinámica reside en una oferta de proyectos multidisciplinares que ofrece la EPSEVG.

La dirección de la Universidad, a través de los proyectos de fin de grado multidisciplinares, lanza cada año varias propuestas de trabajos. Ésta consistía en hacer una maqueta que sirviera para promocionar los estudios en la EPSEVG.

Una condición para entrar en este tipo de proyectos fue tener predisposición para desarrollarlo bajo metodologías Ágiles, y se ha aceptado.

# <span id="page-15-1"></span>**1.3 OBJETIVO**

El objetivo de la propuesta fue estudiar, diseñar y desarrollar una Maqueta para la Promoción de Estudios Universitarios en EPSEVG.

Se trataría de desarrollar y generar un proyecto, en el que, a través de una futura maqueta real compuesta de accionadores eléctricos, electrónica variada y mecanismos controlados por los espectadores logre crear un producto "espectacular" y que llamara considerablemente la atención del posible público objetivo en ferias y eventos de la EPSEVG.

Se debería encontrar qué le da un valor añadido a la EPSEVG y reflejarlo en el proyecto.

Alejandro Sousa y Carlos Clavero

# <span id="page-16-0"></span>**1.4 ESTRUCTURA**

El presente proyecto está estructurado en los siguientes apartados, los cuales se desarrollarán en los subapartados necesarios que requieran.

#### **Capítulo 1: Introducción**

Se encontrará la motivación del proyecto a modo de contextualización de le idea y sentimiento que persiguió el proyecto. Se encontrará también el origen de este y los objetivos iniciales que se propusieron.

Esto servirá para entender el enfoque de la idea que se desarrollará.

#### **Capítulo 2: Metodología del proyecto**

En esta apartado se encontrará una breve descripción de las metodologías y herramientas usadas en este proyecto y como se han amoldado al desarrollo del mismo. Este apartado sirve para introducir y explicar la estructura con la que se ha redactado y trabajado en este ensayo.

#### **Capítulo 3: Estado del arte**

Se presenta una contextualización del entorno en el que se mueve el proyecto. Se intenta exponer como se desenvuelve en el mercado y se tratará de encontrar un hueco en el.

#### **Capítulo 4: Búsqueda del diseño conceptual**

En este apartado se muestra de forma lineal la manera en la que se ha desarrollado el proyecto desde su fase inicial hasta la aproximación a la idea que funcionaría como futuro diseño.

Se facilita un cronograma que refleja las fases que se han seguido a través de la metodología de Design Thinking.

En cada sub apartado se explicará "qué se ha hecho", "cómo se ha hecho" y "para qué" a modo de conclusión.

#### **Capítulo 5: Diseño conceptual**

Siguiendo la metodología del Design Thinking, en este capítulo se presenta un diseño a escala de lo que será el diseño final con la finalidad de que el cliente sienta y asimile el proyecto pudiendo así dar un mejor "feedback".

#### **Capítulo 6: Diseño de producto**

Se exponen las características como el estudio antropométrico, el color, logo, el método de fabricación, los materiales y la textura. Estos sub apartados serán la explicación de las distintas especificaciones que se encontrarán en el "breefing" las cuales se atribuyen al diseño.

Alejandro Sousa y Carlos Clavero

En este capítulo se desarrollan las modificaciones a nivel mecánico que se han aplicado para transformar la primera versión del brazo en lo que finalmente consistió.

Estas modificaciones se hicieron para llegar a los objetivos fijados por el cliente sobre la fluidez, buen funcionamiento y buena sensación.

También se encontrará en este capítulo una descripción de cómo se han conseguido los diversos movimientos del brazo robótico.

#### **Capítulo 8: Diseño conceptual: automático y control**

Se explica aquí, de un modo conceptual, el modo en el que se controlará el robot, explicando así la lista de requerimientos en los que se debe hacer hincapié una vez se vaya a diseñar.

Por lo tanto, en este capítulo se verá visualmente qué movimientos del cuerpo humano controlan que movimiento del brazo robótico, ell objetivo que tiene el brazo y su espacio de trabajo.

#### **Capítulo 9: Estudio económico**

Con el fin de presentar al cliente el coste final del proyecto y valorar la viabilidad de este, se ha creado un desglose de todas las piezas y materiales del proyecto con su precio correspondiente.

Se facilitarán también, los proveedores, las referencias y descripciones de los materiales, así como su precio unitario.

#### **Capítulo 10: Comentarios y conclusiones finales**

En este capítulo se detallarán por bloques las conclusiones e impresiones extraídas durante la realización de este trabajo final de grado realizado en la EPSEVG.

#### **Capítulo 11: Futuras líneas de trabajo**

Durante la realización de este proyecto se han ido encontrando ideas y mejoras, las cuales no se han podido introducir, algunas por no entrar en nuestra área de conocimiento y otras por escasez de tiempo.

Así pues, se exponen una serie de futuras mejoras, o líneas de trabajo a incluir en el proyecto

Alejandro Sousa y Carlos Clavero

# <span id="page-18-0"></span>**2. METODOLOGÍA DEL PROYECTO**

#### <span id="page-18-1"></span>**2.1 INTRODUCCIÓN**

La finalidad de los proyectos multidisciplinares es, además de trabajar con otras disciplinas, el aprendizaje y práctica de metodologías ágiles, algunas de ellas ya aprendidas a lo largo de la carrera.

Al ser equipos de personas desconocidas con conocimientos tecnológicos variados y con tan solo un objetivo común de un título de proyecto, se deben utilizar herramientas ágiles para que el proyecto no se quede estancado y arranque con buen pie.

A continuación, se expondrán brevemente las herramientas con las cuales comenzó el proyecto y, finalmente, una conclusión donde se expone cual ha sido la implementación real de estas en el desarrollo del proyecto.

#### <span id="page-18-2"></span>**2.2 HERRAMIENTAS UTILIZADAS.**

En el proyecto se han intentado combinar una serie de herramientas ágiles completamente compatibles:

<span id="page-18-4"></span><span id="page-18-3"></span>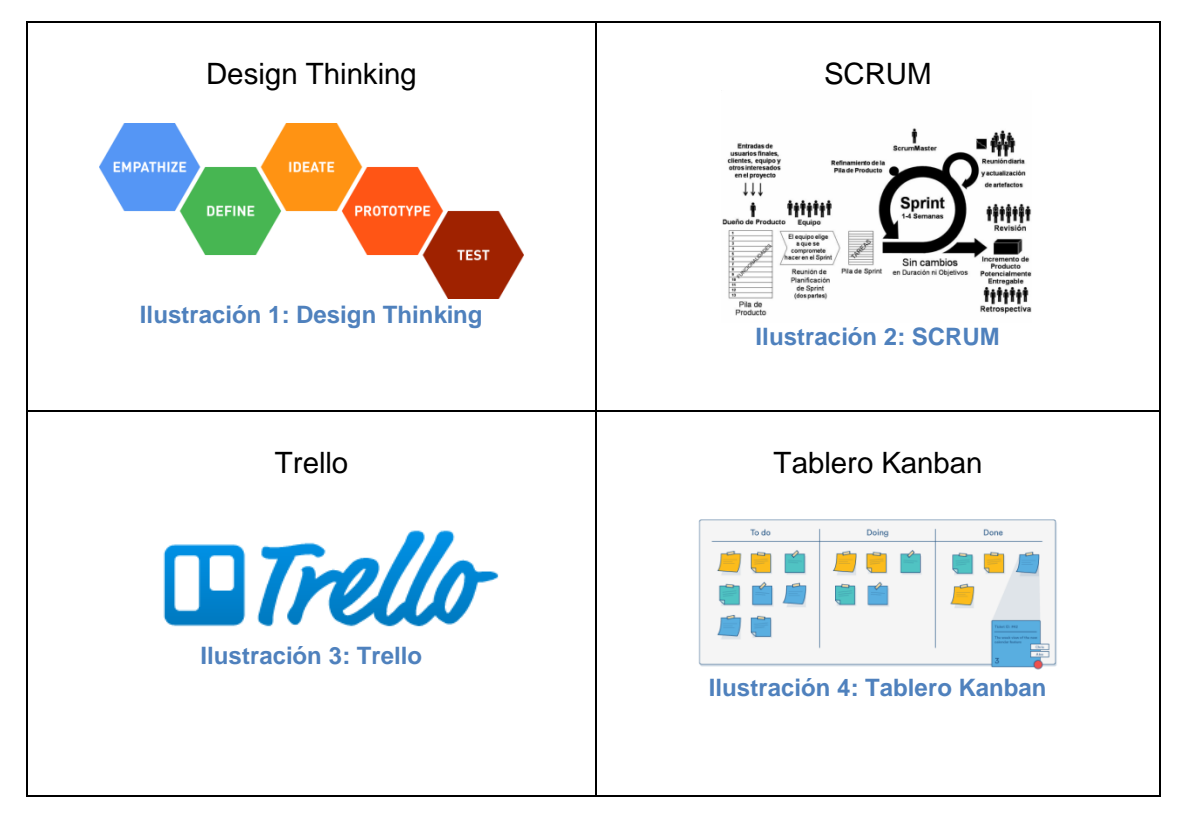

<span id="page-18-5"></span>Seguidamente se explicará brevemente en qué consiste cada una y con qué finalidad se ha utilizado.

<span id="page-18-6"></span>o TRELLO: Es un gestor de tareas online muy versátil que permite la colaboración entre usuarios a través de tableros.

Alejandro Sousa y Carlos Clavero

Se ha trabajado en esta plataforma con el fin de mantener todas las tareas organizadas de una forma sencilla, y controlar el progreso del proyecto de una forma visual.

Al ser un proyecto multidisciplinar con varias personas trabajando, se necesitaba ver el progreso en tiempo real de los componentes del equipo. Además, de esta forma, el tutor podría hacer un seguimiento de forma intuitiva.

Para más información:<https://trello.com/> [4]

o TABLERO KANBAN**:** Es un sistema para controlar las tareas y la información, así como su estado.

Estas tareas pueden estar en tres estados: "a hacer" (NEXT TO DO), "haciendo" (DOING) y "hechas" (DONE).

Es un tablero donde en cada una de sus 3 columnas irá un estado; de izquierda a derecha.

En cada columna se pondrán las tareas y se irán moviendo físicamente conforme vayan evolucionando, viendo así el proceso real de desarrollo de las tareas y su responsable.

Para más información:<https://hipertextual.com/archivo/2013/11/que-es-kanban/> [5]

o DESIGN THINKING: Es una metodología para generar ideas innovadoras, la cual se centra en conocer y entender al usuario y sus problemas.

Esta metodología sigue un proceso de 5 fases no lineales para generar la idea: empatizar, definir, idear, prototipar y testear.

Su desarrollo debe ir acompañado por sus 5 características diferenciales: la generación de empatía, trabajo en equipo, generación de prototipos, entorno de trabajo agradable y la creación de gran contenido visual.

Para más información:<http://designthinking.es/inicio/index.php> [2]

o SCRUM: Es un proceso en el que se aplican una serie de prácticas para trabajar de forma productiva y eficaz en equipo.

El proceso del proyecto se ejecuta por iteraciones de espacios temporales haciendo entregas regulares del producto, siguiendo unos roles, reglas y ceremonias.

Para más información:<https://proyectosagiles.org/que-es-scrum/> [3]

Alejandro Sousa y Carlos Clavero

# <span id="page-20-0"></span>**2.2.1 IMPLEMENTACIÓN REAL**

#### <span id="page-20-1"></span>**2.2.1.1 SCRUM**

El esquema del procedimiento que se ha llevado a cabo para el desarrollo de las tareas ha sido una simplificación del SCRUM.

Se han obviado los Roles y se han practicado las ceremonias y la metodología de los Sprints.

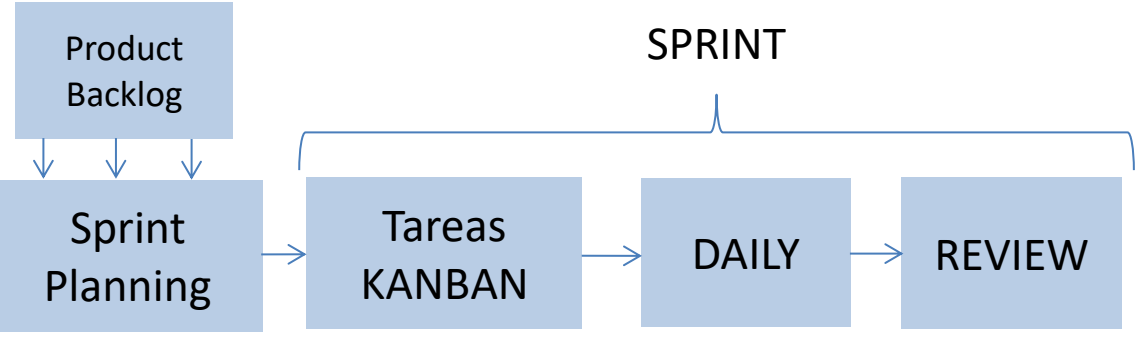

**Ilustración 5: Esquema de la metodología usada en el proyecto**

El Product Backlog ha sido el contenedor de ideas. Cada mejora o futura tarea se ha ido introducido en este lugar.

Una vez por semana, durante el Sprint Planning, se leían las tareas introducidas en el Product Backlog y se debatían y encaminaban hacia su destino: seguir en pausa, introducirlas en el proceso o eliminarlas.

El Sprint Planning fue una reunión presencial que se hacía cada semana, en ella se trataba: "¿Qué se va a hacer?", "¿Cómo se va a hacer?" y su definición de "DONE".

Tras ello, se elegían y repartían las tareas que entrarían en el KANBAN (TO DO). Se establecía el orden de prioridades y quien sería el responsable de cada tarea.

La DAILY fue una reunión no presencial vía Skype o WhatsApp donde se comentaban en 15 minutos qué se había hecho, los problemas y soluciones.

La REVIEW fue una reunión presencial donde se revisaban las tareas (OK, NOK), las mejoras y dónde se ponía todo el material obtenido en común.

El SPRINT consistió en un proceso que se llevó a cabo entre el periodo de tiempo en el cual se iniciaba y finalizaba una de las fases del Design Thinking.

# <span id="page-20-2"></span>**2.2.1.2 TRELLO Y KANBAN**

El lugar de comunicación ha sido TRELLO, donde se ha practicado la herramienta KANBAN. De esta forma se podría ver el progreso real del proyecto.

Como puede verse, se ha introducido un tablero KANBAN (Next to do, Doing, Done) en la aplicación TRELLO.

#### Alejandro Sousa y Carlos Clavero

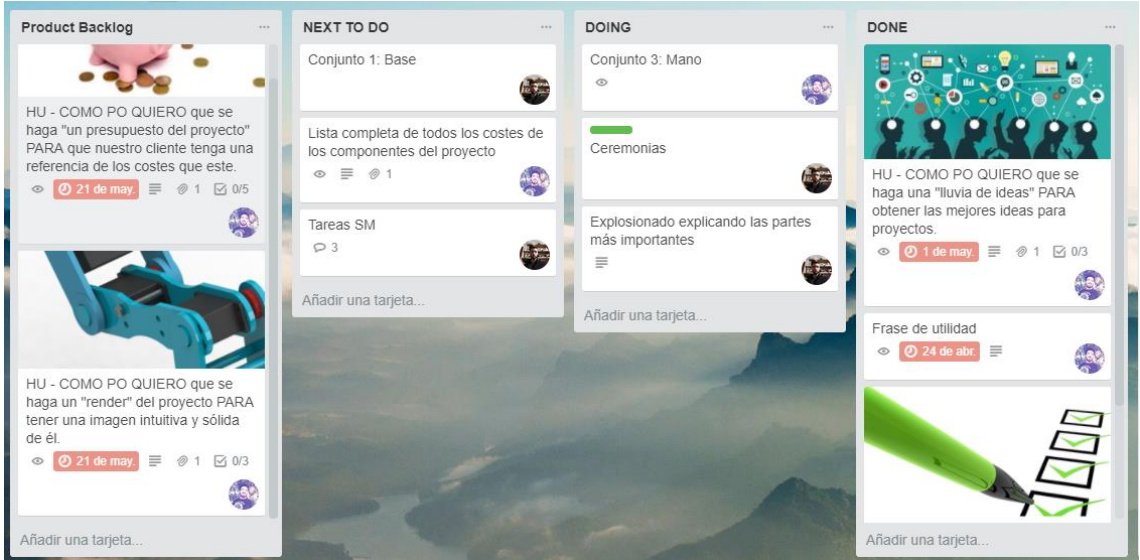

**Ilustración 6: Ejemplo de tablero Kanban en la herramienta Trello**

<span id="page-21-0"></span>Gracias a ello, se puede ver en cualquier momento las tareas, su descripción, su estado, la fecha de finalización y el responsable.

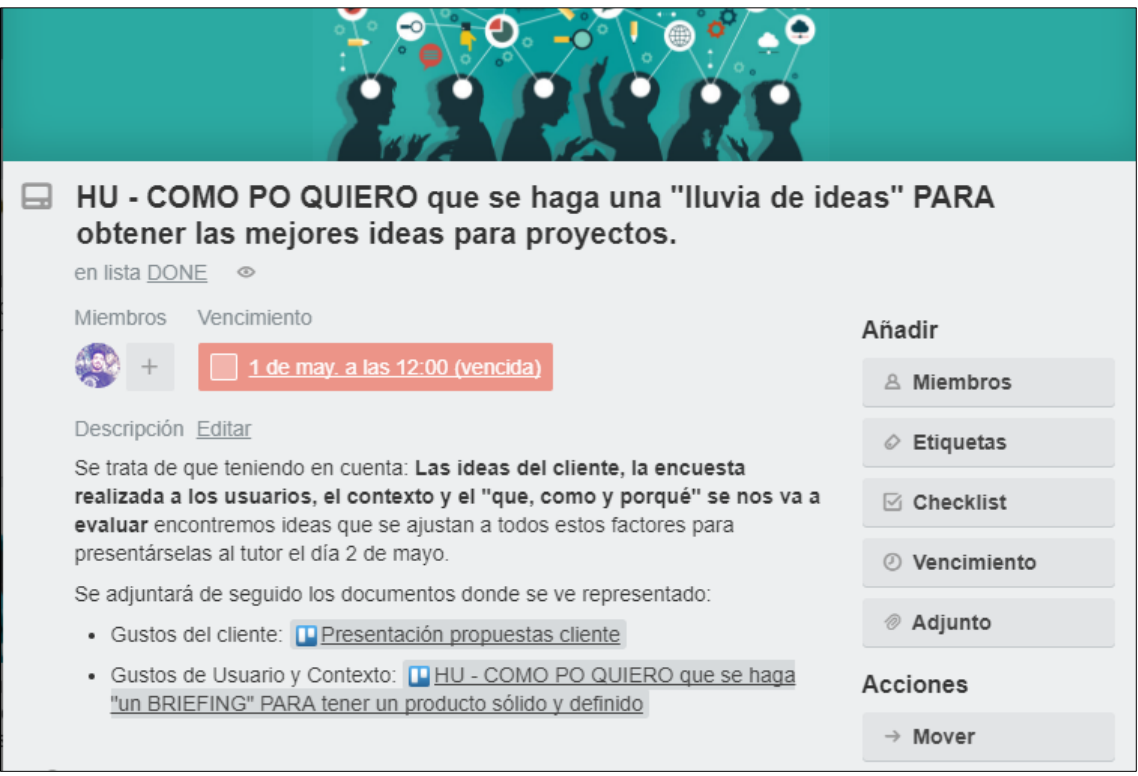

<span id="page-21-1"></span>**Ilustración 7: Imagen representativa de la organización por tareas en Trello**

Alejandro Sousa y Carlos Clavero

#### <span id="page-22-0"></span>**2.2.1.3 DESIGN THINKING**

Finalmente, la herramienta de DESIGN THINKING. Las 5 fases no lineales que lo componen son:

- o Empatizar: Aprender sobre la audiencia para quien se está diseñando, a través de la observación y entrevista: ¿Quién es? ¿Qué le importa?
- o Idear: Fase de Brainstorming, crear ideas.
- o Definir: Crear un punto de vista basado en las necesidades de los usuarios o ideas. ¿Qué necesita?
- o Diseñar: Construir una representación de una o más ideas para enseñar a los demás.
- o Testear: Compartir el prototipo y valorar lo positivo y negativo que se ha encontrado.

La búsqueda de la idea se ha llevado a cabo combinando el Design Thinking, y los Sprints. Concretamente, de cada fase se han hecho 2 con la finalidad de mejorar el resultado obtenido.

| <b>DESIGN THINKING</b>            |          |
|-----------------------------------|----------|
| <b>FASES</b>                      |          |
| <b>EMPATIZAR CON CLIENTE (i)</b>  | Sprint 1 |
| <b>EMPATIZAR CON USUARIO (i)</b>  |          |
| DEFINIR (i)                       |          |
| <b>IDEAR (i)</b>                  |          |
| <b>EMPATIZAR CON CLIENTE (ii)</b> | Sprint 2 |
| <b>EMPATIZAR CON USUARIO (ii)</b> |          |
| <b>DEFINIR</b> (ii)               |          |
| <b>IDEAR</b> (ii)                 |          |

**Ilustración 8: Ejemplo de Sprints sobre la fase de Empatizar en el Design Thinking**

# <span id="page-22-2"></span><span id="page-22-1"></span>**2.3 CONCLUSIÓN**

Al ser un equipo de desarrollo de tan solo dos integrantes, algunas características de ciertas herramientas no funcionaban bien en nuestro caso.

Con el paso del tiempo se fue mejorando y definiendo la metodología aplicada a nuestro equipo, transformándola e implementándola para poder ser lo más productivos y eficaces posible.

Alejandro Sousa y Carlos Clavero

# <span id="page-23-0"></span>**3. ESTADO DEL ARTE**

Se ha estudiado el entorno en el que se mueven los centros docentes para su promoción y exposición. También se han seguido los pasos de los centros que se consideran la competencia más directa de la EPSEVG para, posteriormente, encontrar una necesidad en la que encaje el proyecto.

Se han determinado dos ambientes distintos para el ámbito de la exposición de universidades:

- Dentro de la propia universidad a través de las jornadas de puertas abiertas.
- Fuera del centro a través de ferias estudiantiles.

#### <span id="page-23-1"></span>**3.1 JORNADAS DE PUERTAS ABIERTAS.**

Todos los centros universitarios de la UPC apuestan por enseñar como reclamo de los estudios sus propios vehículos motorizados. Es así el ejemplo de la propia EPSEVG (Escuela Politécnica Superior de Ingeniería Vilanova i la Geltrú) [6]

También el centro universitario **EPSEM** (Escuela Politécnica Superior de Ingeniería Manresa) [7]

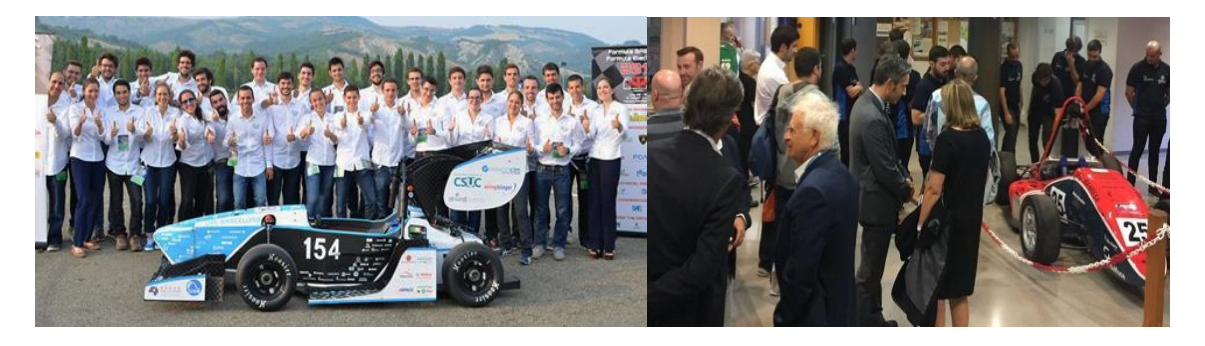

**Ilustración 9: Equipos de Moto Student y Formula Student de la EPSEVG**

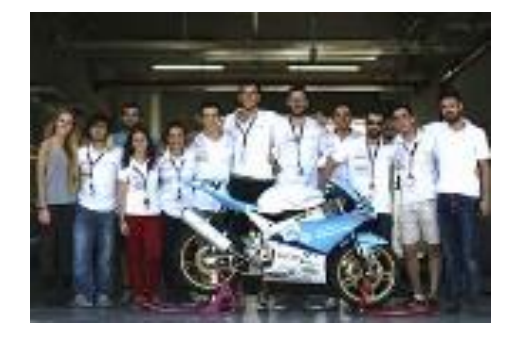

**Ilustración 10: Monoplaza Formula Student de EPSEM**

Alejandro Sousa y Carlos Clavero

O el centro universitario **ESEIAAT** (Escuela Superior de Ingenierías Industrial, Aeroespacial y Audiovisual de Tarrasa) [8]

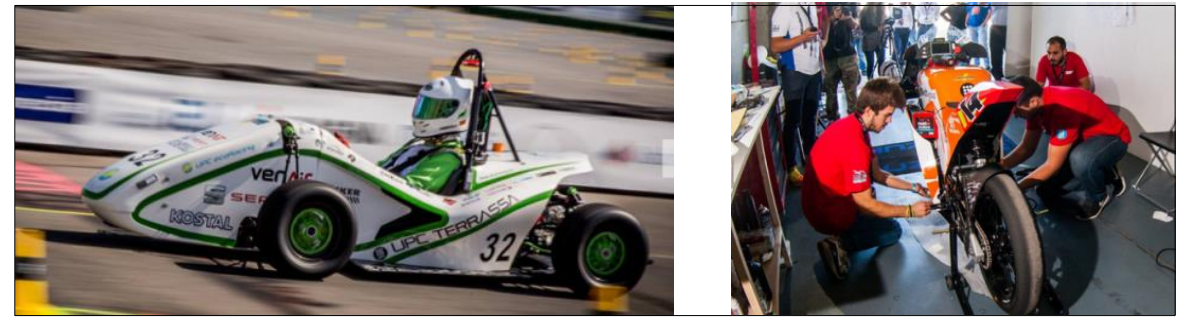

**Ilustración 11: Eco Motor Student y Moto Student de ESEIAAT**

Esta última también aportando su competición aeronáutica UPC Venturi.

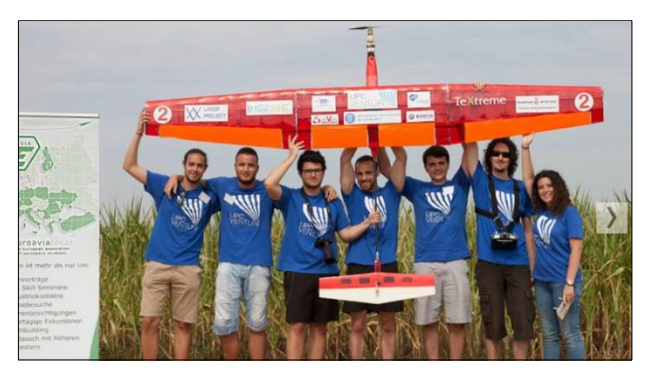

**Ilustración 12: Equipo competidor de aeronáutica Venturi**

Centro universitario **EEBE,** (Escuela de [Ingeniería de Barcelona Este\)](https://eebe.upc.edu/es) [9] es la antigua EUETIB (Escuela Universitaria de Ingeniería Técnica Industrial de Barcelona), es otro centro docente multidisciplinar que propone ideas similares a las ya expuestas.

Durante las jornadas de puertas abiertas, las universidades optan por enseñar estos y otros proyectos que puedan ser atractivos para los futuros estudiantes.

También se suelen enseñar ensayos y experimentos propios de cada grado a través de Máquinas funcionales para ensayos y medidas.

Drones Robots Arduino máquinas de ensayo.

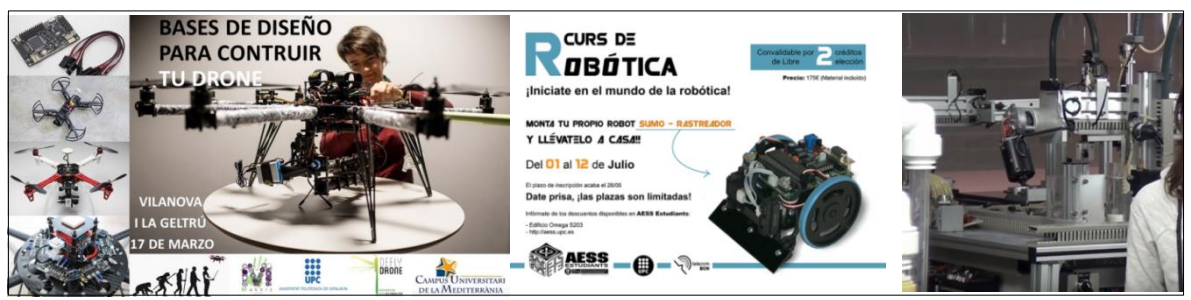

**Ilustración 13: Imágenes de ejemplo sobre proyectos de universidades**

Alejandro Sousa y Carlos Clavero

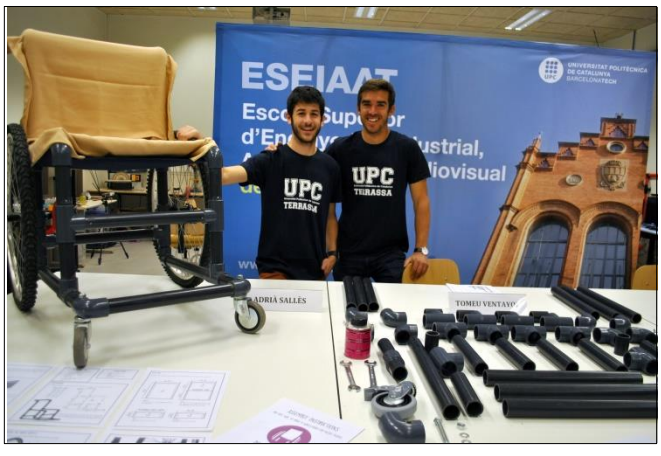

**Ilustración 14: Ejemplo de proyectos antiguos en la ESEIAAT**

#### <span id="page-25-0"></span>**3.2 FERIAS ESTUDIANTILES**

Algunas de las ferias más conocidas en Barcelona orientadas a los estudiantes que quieren comenzar su formación universitaria son: Zona E, Saló de l'Ensenyament y Ara que.

Del 1 al 4 de abril se celebra en Vilanova i la Geltrú la **Zona E** [10]. Es una feria enfocada hacia la educación y a las salidas profesionales tras los estudios de ESO y Bachillerato.

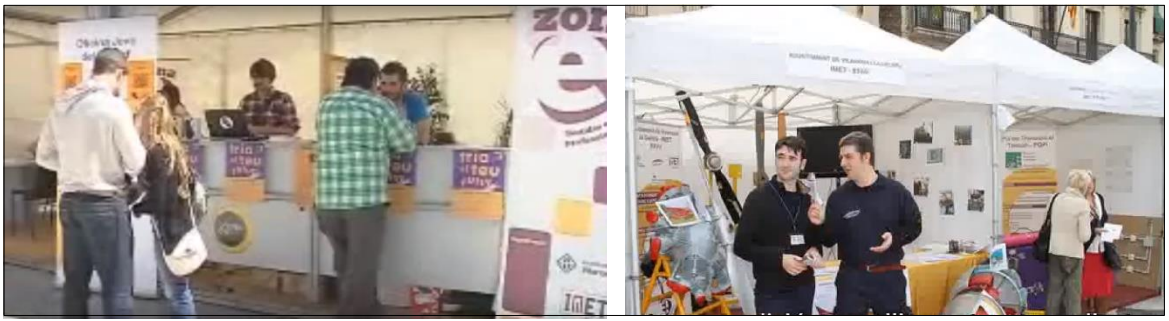

**Ilustración 15: Ejemplo de Stands en ferias**

En esta feria se pueden encontrar una serie de puestos de información donde se llevan elementos audiovisuales, pequeños juegos, manualidades y actividades relacionadas con la materia que en cada uno de ellos se trata.

En marzo se celebra en el recinto ferial de Montjuic (Barcelona) la **feria Futura y el Saló de l'Ensenyament**. [12], una exposición donde se concentran las distintas universidades para dar a conocer sus Grados y Másteres.

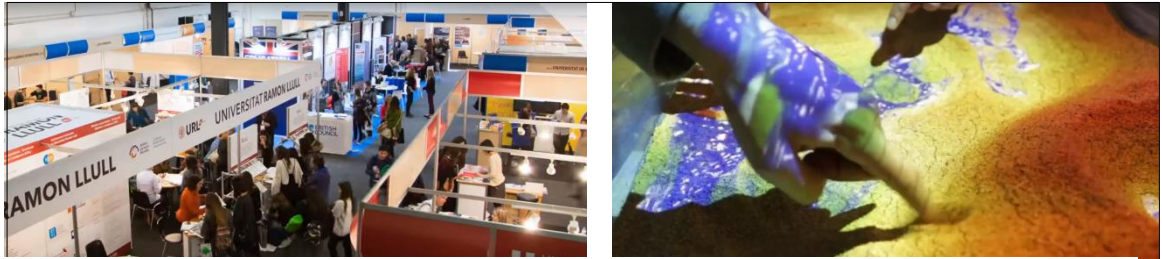

**Ilustración 16: Ejemplo de Stands en ferias**

Alejandro Sousa y Carlos Clavero

Esta feria sigue el mismo patrón, una serie de "stands" donde cada centro docente expone su formación y se apoya en contenido audiovisual y/o un mecanismo interactivo relacionado con los estudios que intenta promocionar.

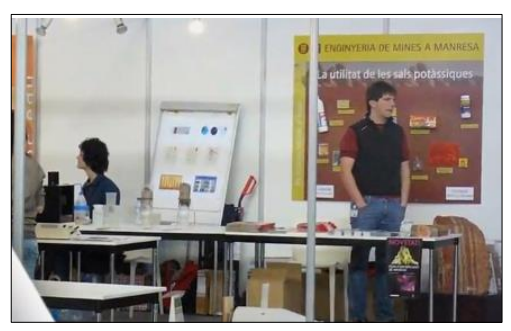

**Ilustración 17: Ejemplo Stand de Ingeniería de Minas en Manresa**

# <span id="page-26-0"></span>**3.3 CONCLUSIONES**

La EPSEVG es un centro docente multidisciplinar, esto es un valor añadido importante dentro de una universidad.

Por ello, los centros docentes de la UPC que también son multidisciplinares son: EPSEM, ESEIAAT y el nuevo centro EEBE.

Existen más centros donde conviven más de un grado, pero no guardan relación unos con otros.

Todos estos centros cuentan con las mismas estrategias de promoción.

En las jornadas de puertas abiertas se presentan las instalaciones del centro, se presentan proyectos de antiguos alumnos, así como las presentes competiciones del centro: Formula Student, Moto Student o Venturi. También se presentan una serie de ensayos o experimentos a través de máquinas funcionales propias del grado.

En las ferias estudiantiles, los centros apuestan casi siempre por la misma estrategia: un stand donde el propio centro docente expone su formación y se apoya en contenidos audiovisuales y/o un mecanismo interactivo relacionado con los estudios que intenta promocionar, pudiendo también llevar un experimento de fácil transporte como robots básicos de Arduino, impresiones 3D o sus vehículos de competiciones.

A pesar de ser centros multidisciplinares, a veces la promoción se centra más en los propios grados que en el propio centro. Siendo esta promoción bastante específica y especializada a la hora de buscar un "target".

El lugar de trabajo está claro y tanto en jornadas de puertas abiertas como en una feria, debe ser seguro, debe dar apoyo al promotor y debe dar buena impresión.

Alejandro Sousa y Carlos Clavero

# <span id="page-27-0"></span>**4. BÚSQUEDA DEL DISEÑO CONCEPTUAL**

# <span id="page-27-1"></span>**4.1 INTRODUCCIÓN**

La búsqueda de la idea que se convertiría en el diseño conceptual fue el resultado de varias fases concatenadas que transformaron las primeras visiones de proyecto en una idea sólida.

La metodología empleada para este fin fue el Design Thinking, una serie de fases las cuales se han repetido varias veces a través de Sprints.

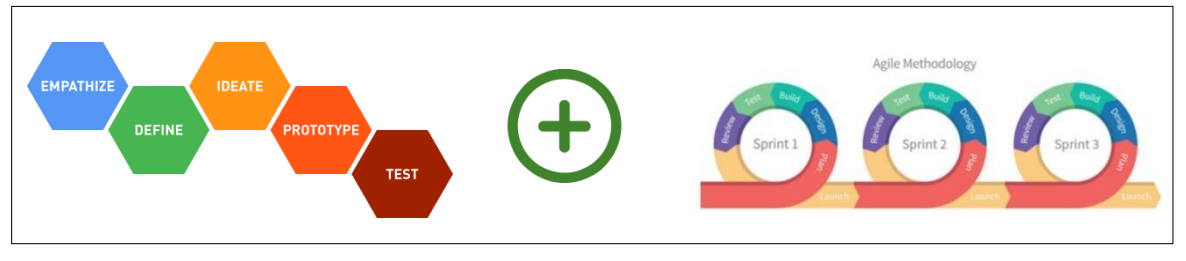

**Ilustración 18: Design Thinking + Sprints**

A continuación, se presentarán de forma lineal los Sprints ordenados cronológicamente que han servido para llegar a la idea.

Se encontrará en cada apartado de este capítulo:

- Qué se trata en cada apartado.
- Cómo se ha hecho la tarea.
- Una pequeña conclusión donde se expondrá el qué se ha aprendido para llegar a la idea que final. La cual será utilizada posteriormente para presentar un diseño conceptual que satisfaga tanto al cliente como al usuario.

La búsqueda de la idea final se ha llevado a cabo siguiendo la herramienta de Design Thinking. Según esta, para obtener un buen producto, antes de ponerse a diseñar o prototipar se deben seguir unas fases previas.

- Empatizar: Conocer al cliente y conocer nuestro usuario.
- Definir: Definir quiénes son y cómo son nuestros usuarios y clientes.
- Idear: Con todo lo obtenido en las fases previas, idear un producto.

Estas fases no tienen por qué seguirse una detrás de otra, por ello se ha seguido el siguiente orden:

SPRINT 1: Empatizar→Idear→Definir

SPRINT 2: Empatizar→Idear→Definir

SPRINT 3: Prototipar/Diseñar→ Empatizar → Definir y Diseñar.

**Ilustración 19: Tabla guía del orden que se ha seguido en las fases de la herramienta Design Thinking**

Alejandro Sousa y Carlos Clavero

# <span id="page-28-0"></span>**4.2 CRONOGRAMA**

A continuación, se expone un cronograma lineal de los pasos que se han llevado a cabo a lo largo de las primeras semanas para llegar a encontrar la idea final.

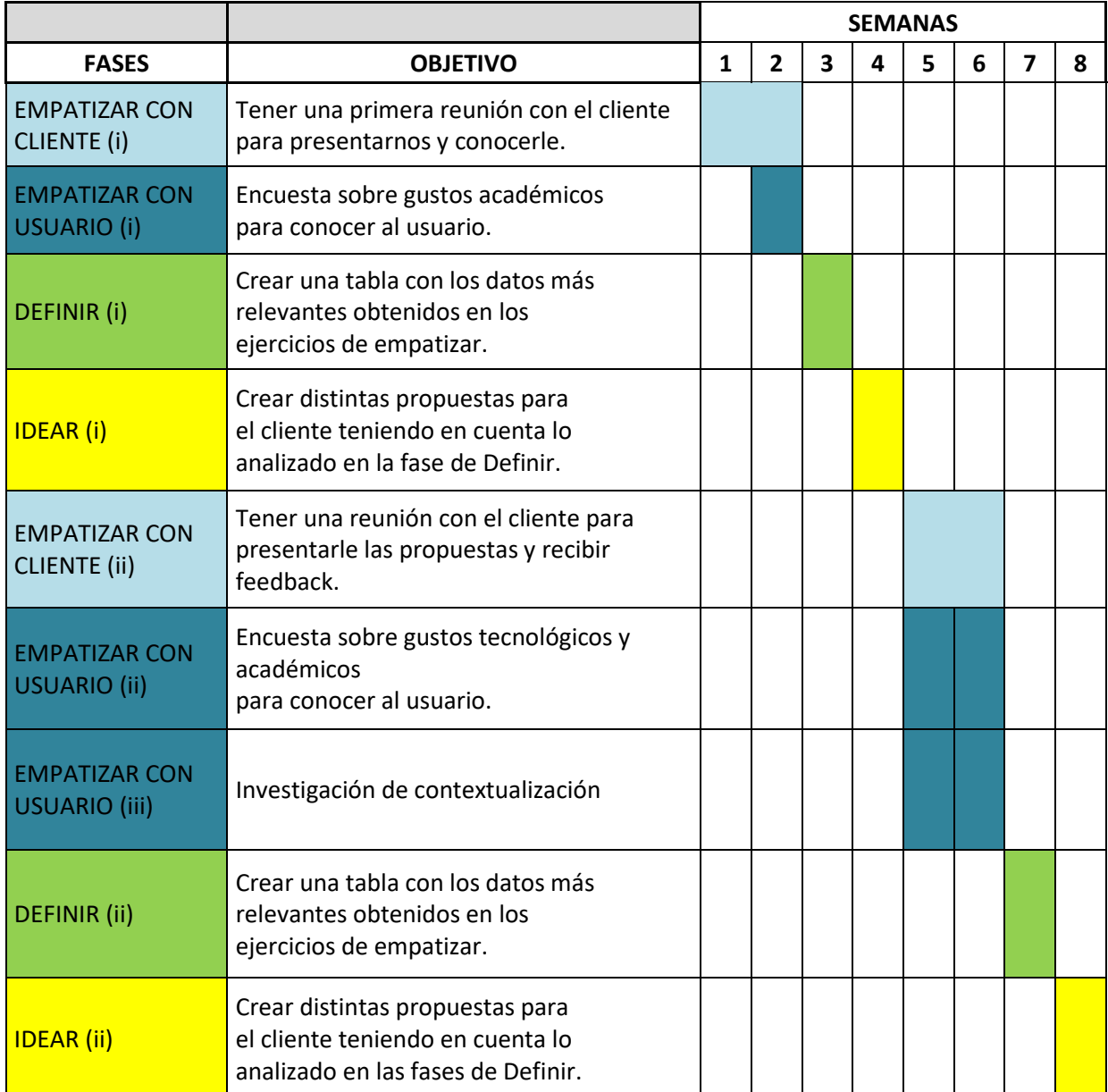

**Ilustración 20: Cronograma de las fases tratadas del Design Thinking**

<span id="page-28-1"></span>Estas fases se encontrarán desarrolladas en los siguientes apartados.

Alejandro Sousa y Carlos Clavero

# <span id="page-29-0"></span>**4.3 FASE: EMPATIZAR CON CLIENTE (I)**

#### **EMPATIZAR CON CLIENTE (i)**

Design Thinking: empatizar con el cliente. Fase de entender, inspiración.

# <span id="page-29-1"></span>**4.3.1 OBJETIVOS: ¿QUÉ SE QUISO HACER?**

Como primer paso del Design Thinking, hay que conocer a tu cliente, empatizar con él, saber sus gustos, como piensa, etc. Esto nos servirá para entender el contexto de trabajo por la parte del cliente. Teniendo así unas pistas previas y una base con la que poder empezar a idear.

Para ello, se concertó una reunión para poder conocernos y así poder entrevistarle.

Nuestro objetivo era, una vez estudiadas las respuestas, llegar a una "Definición de cliente". Para ello, se ha intentado descubrir una serie de preguntas que acordamos previamente como grupo:

- ¿Quién es la persona que entrevistamos?
- ¿Cuáles son sus gustos?
- ¿Cuál es su visión?
- ¿Cuáles son sus valores?
- ¿Qué es lo que busca en el proyecto?
- ¿A quién va dirigido?
- ¿Qué? (Qué quiere hacer y cómo piensa que lo vamos a hacer)
- ¿Cómo?
- ¿Para qué? (para qué lo quiere)
- ¿Por qué? (por qué cree él que puede ser interesante)

Las respuestas a las anteriores preguntas se encontrarán en el anexo B.

#### <span id="page-29-2"></span>**4.3.2 ¿CÓMO SE HIZO?**

La entrevista se desarrolló a través de un método Socrático. El método Socrático como búsqueda de nuevas ideas y conceptos.

No se le ha realizado un cuestionario sobre los temas que nos parecían interesantes, si no que se ha dejado hablar al cliente guiándole a través de preguntas indirectas para que se acercara a lo que se estaba buscando

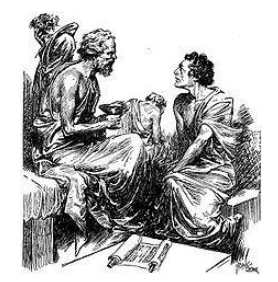

**Ilustración 21: Sócrates conversando [13]**

Alejandro Sousa y Carlos Clavero

La finalidad de este método, era: no contaminar al cliente y aumentar la comprensión del tema.

*No se buscaba definir el producto en esta entrevista, si no el cliente*.

Se ha ido a la entrevista con una pequeña investigación hecha, y el cliente ha sido preguntado con relación a lo que él iba exponiendo. Intentando guiar la entrevista a través de preguntas de todos los campos que a nosotros nos gustaría recolectar información. También se ha profundizado más en sus propias respuestas.

#### <span id="page-30-0"></span>**4.3.3 CONCLUSIONES: ¿PARA QUÉ?**

Como ya se ha dicho anteriormente, esta entrevista se llevó a cabo para conocer a nuestro cliente y el terreno donde se movía el proyecto.

La finalidad de esta fase es definir posteriormente todo lo que se ha obtenido.

Los resultados obtenidos serán analizados en la fase de Definir.

#### <span id="page-30-1"></span>**4.4 FASE: EMPATIZAR CON USUARIO (I)**

#### **EMPATIZAR CON USUARIO (i)**

Design Thinking: empatizar con el usuario. Fase de entender, de inspiración. Empatizar con el usuario. Fase de entender su entorno y sus intereses.

Una vez tenido un primer contacto con el cliente, se quiso tener el propio con los usuarios.

# <span id="page-30-2"></span>**4.4.1 OBJETIVO: ¿QUÉ SE PRETENDIÓ HACER?**

A través de una encuesta se preguntó a los alumnos de la EPSEVG sobre los intereses de estudiantes en un centro docente.

Se buscarían respuestas a preguntas que sirvieran para desarrollar ideas, para corroborar lo que el cliente piensa y para ponerlo también en duda.

# <span id="page-30-3"></span>**4.4.2 ¿CÓMO SE HIZO?**

Se creó una encuesta a través de Google Drive que fue distribuida de boca en boca y a través de mensajes por internet.

#### Alejandro Sousa y Carlos Clavero

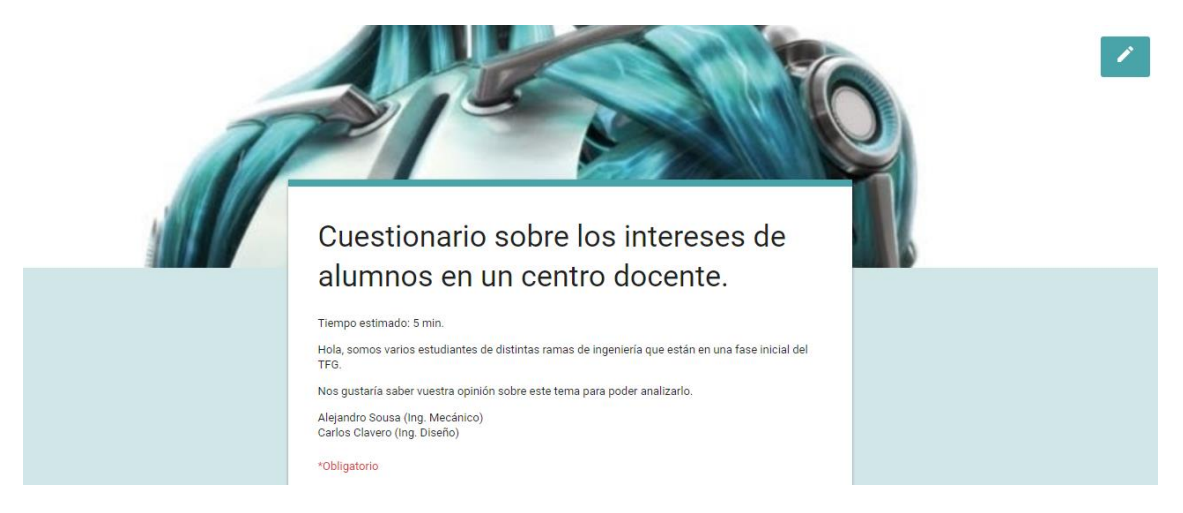

**Ilustración 22: Cabecera de la encuesta<https://goo.gl/forms/RKMAsulK1PYfidUD2> [14]**

<span id="page-31-3"></span>Tanto las preguntas como los resultados de la encuesta se encontrarán en el anexo A.

# <span id="page-31-0"></span>**4.4.3 CONCLUSIONES: ¿PARA QUÉ SE HIZO?**

La finalidad de esta encuesta era atraer nuestro cliente a nuestro usuario.

Se consideró un fracaso, el número de respuestas era escaso y muy dispar por ello los resultados no fueron concluyentes. Además, algunas preguntas estaban mal planteadas y sin ninguna finalidad.

Sin embargo, esta fase no fue en vano ya que esta encuesta nos dio pie a sacar unas ideas en las que nosotros no podríamos entrar.

Los resultados obtenidos serán analizados en la fase de Definir.

# <span id="page-31-1"></span>**4.5 FASE DE DEFINIR (I)**

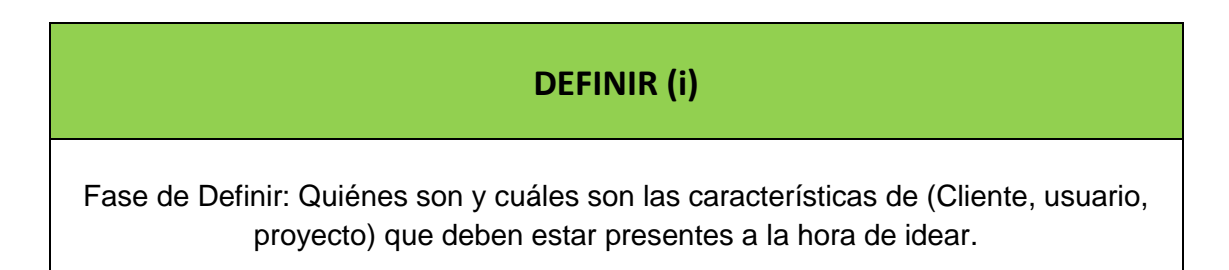

A partir de las fases anteriores: Empatizar con Cliente (i) y Empatizar con Usuario (i), se ha analizado todo lo obtenido para definir tanto al usuario, como al cliente como al proyecto.

# <span id="page-31-2"></span>**4.5.1 DEFINIR CLIENTE**

El cliente del proyecto es José Antonio Román, persona encargada por el Director de Promoción de la EPSEVG para valorar y tomar decisiones sobre el proyecto.

Alejandro Sousa y Carlos Clavero

Orgullo e la EPSEVG y por ello quiere hacer un proyecto multidisciplinar donde se enseñe el valor que tiene la EPSEVG para así poder promocionarse.

Le gustaría que se pudiera exponer para poder acercar la EPSEVG y la ciencia a los estudiantes.

# <span id="page-32-0"></span>**4.5.2 DEFINIR USUARIO**

El usuario es un adolescente que sale de estudios de Bachillerato o la ESO y esté interesado en cursar un Grado, sea o no tecnológico.

- 1. Dentro del campo de la promoción, la nota de corte de la escuela, el precio de esta, la localización y el prestigio de la universidad son las principales características que un alumno busca a la hora de encontrar una universidad.
- 2. Tras haber encontrado varios centros universitarios que cumplen las características del punto 1, es cuando valoran las que se presentaron en la encuesta.
- 3. No podemos vender las características del punto 1, pero si podemos centrarnos en enseñar qué especialidades ofrece, qué se puede conseguir y qué medios tiene la escuela para llevar una buena docencia.
- 4. Por ello, el objetivo será enseñar que la EPSEVG es un centro multidisciplinar y enseñar físicamente el proceso de un proyecto llevado en la universidad.
- 5. Las respuestas son tan dispares que se deberá llamar la atención de personas que estén interesadas en cualquier rama de ingeniería, por lo que se deberá llevar un proyecto mecatrónico.

# <span id="page-32-1"></span>**4.5.3 DEFINIR PROYECTO**

Las palabras clave que se obtuvieron para el diseño del proyecto fueron:

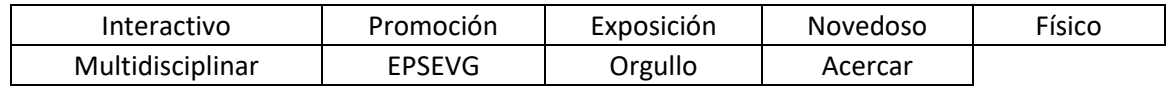

**Ilustración 23: Tabla de palabras clave para el diseño**

# <span id="page-32-3"></span><span id="page-32-2"></span>**4.6 FASE: IDEAR (I)**

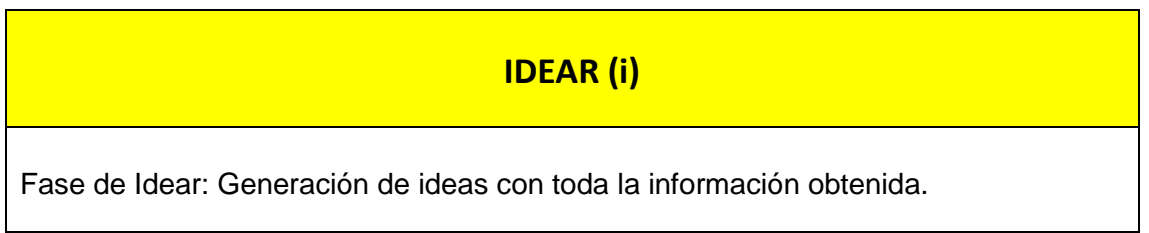

Alejandro Sousa y Carlos Clavero

En pro de seguir trabajando con los 2 pilares: Design Thinking + SCRUM, lo que se ha hecho en este momento del proyecto es idear varias propuestas que correspondieran con los resultados recogidos en la entrevista inicial.

Así, por medio de "Sprints" se da información al cliente continuamente y nos alimentamos de su "feedback".

# <span id="page-33-0"></span>**4.6.1 OBJETIVO: QUÉ SE TRATÓ DE HACER.**

El objetivo de este Sprint fue crear ideas de proyectos para presentárselas a nuestro cliente y ver su opinión y reacción.

Finalmente, en la reunión, se expusieron 4 ideas diferentes, todas ellas cumplían sus requisitos iniciales.

No se trataba de definir ya el objeto, tampoco de tener una idea de proyecto clara. Solamente se buscaba ver qué forma iba tomando los gustos del cliente.

#### <span id="page-33-1"></span>**4.6.2 CÓMO SE HIZO:**

Los requisitos que se propusieron cumplir en todas las ideas de proyectos fueron las palabras clave extraídas de la primera entrevista con nuestro cliente.

<span id="page-33-2"></span>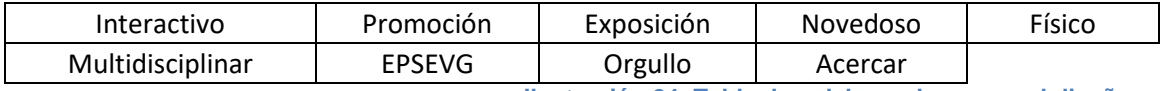

**Ilustración 24: Tabla de palabras clave para el diseño**

Las 4 ideas que se propusieron están explicadas en el anexo C.

A continuación, se expondrán visualmente y los requisitos que cumplían:

1) Propuesta: Robot centrado en la seguridad

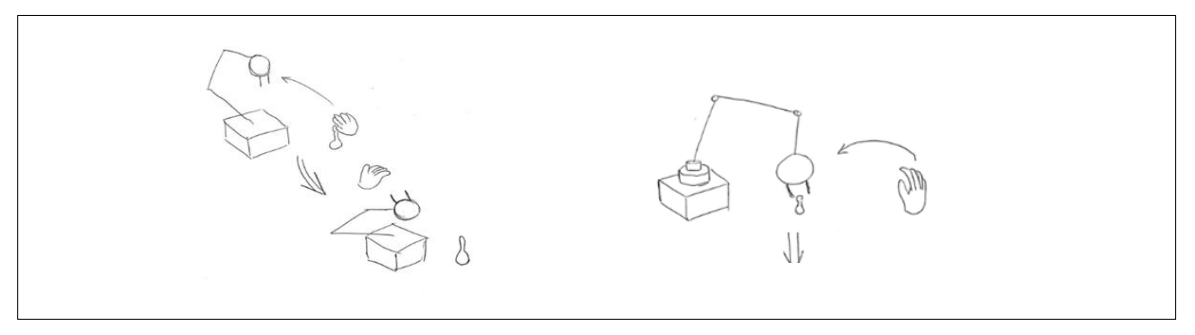

<span id="page-33-3"></span>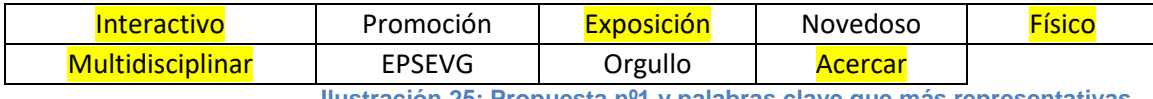

**Ilustración 25: Propuesta nº1 y palabras clave que más representativas**

#### Alejandro Sousa y Carlos Clavero

2) Propuesta: Animatrónico Representativo.

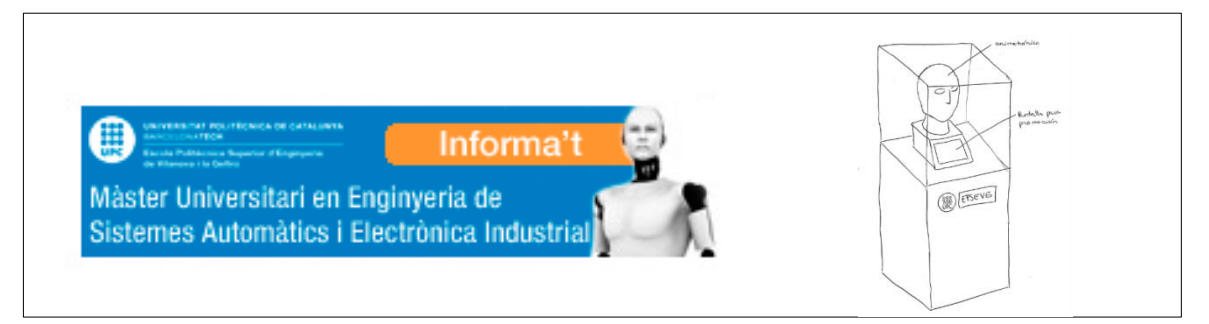

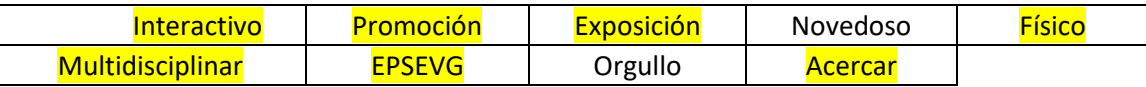

**Ilustración 26: Propuesta nº2 y palabras clave que más representativas**

<span id="page-34-1"></span>3) Propuesta: Robot Radiocontrol.

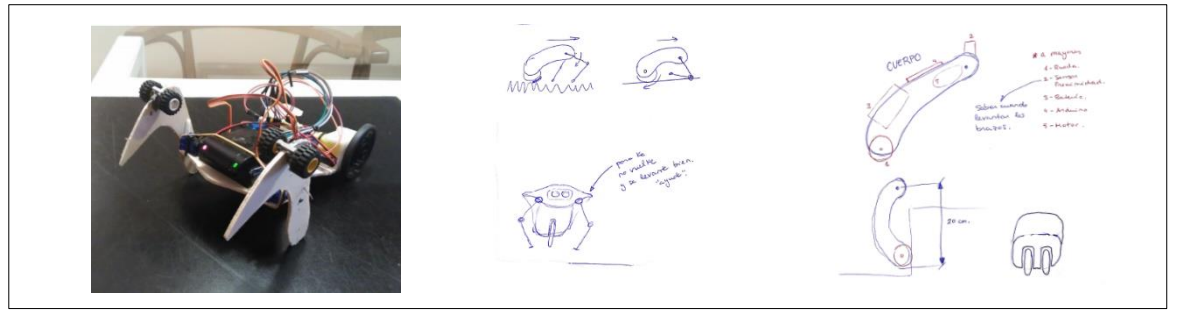

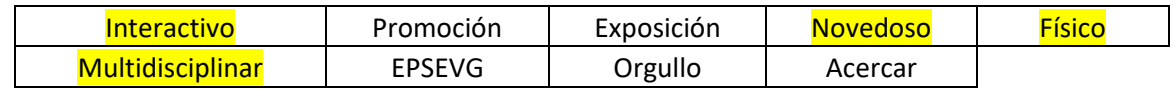

**Ilustración 27: Propuesta nº3 y palabras clave que más representativas**

#### <span id="page-34-2"></span>4) Propuesta: Robot Multicontrol.

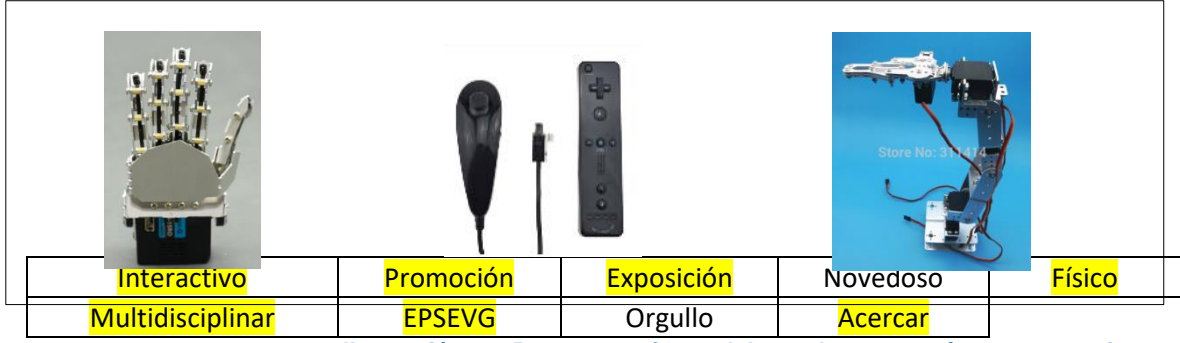

**Ilustración 28: Propuesta nº4 y palabras clave que más representativas**

# <span id="page-34-3"></span><span id="page-34-0"></span>**4.6.3 CONCLUSIÓN**

Se encontraron diversas propuestas que cubrían esas palabras clave que el grupo de trabajo se había propuesto como meta.

Algunas al ser un poco más abstractas y subjetivas, se han dejado en blanco a la espera de ver la reacción del cliente.

Alejandro Sousa y Carlos Clavero

Fue interesante este paso porque aún siento proyectos totalmente distintos, todos tenían un denominador común.

# <span id="page-35-0"></span>**4.7 FASE: EMPATIZAR CLIENTE (II)**

#### **EMPATIZAR CON CLIENTE (ii)**

Design Thinking: Empatizar con el cliente. Fase de entender, inspiración.

Presentar las ideas al cliente, valoración.

# <span id="page-35-1"></span>**4.7.1 OBJETIVO: ¿QUÉ SE HA HECHO?**

Tras haber concertado una cita con el cliente y haberle presentado las diferentes ideas, éste pidió consejo a otras personas docentes para tener una segunda opinión.

Nosotros le presentamos los posibles proyectos hechos en el anterior punto, y él nos entregó este gráfico:

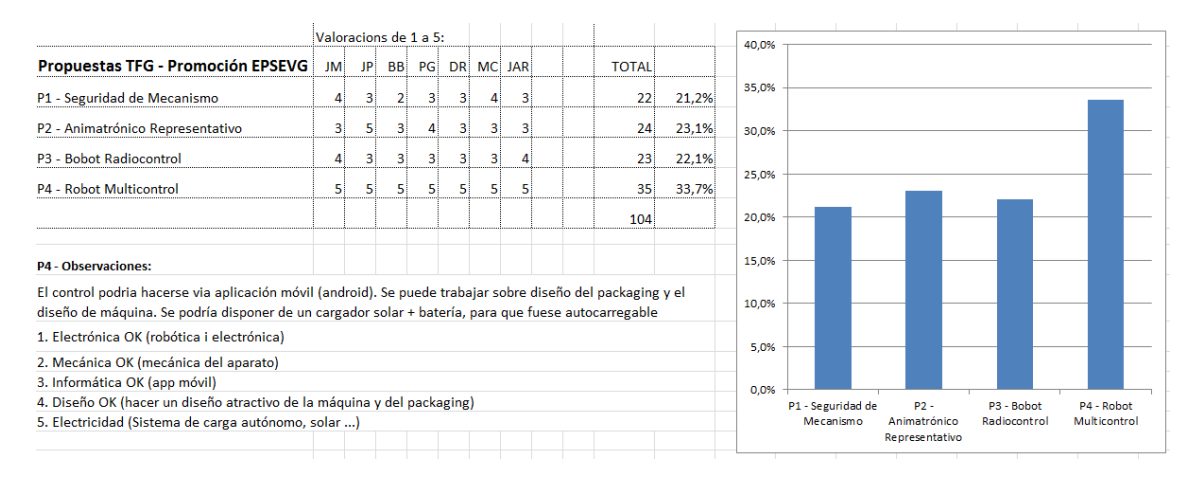

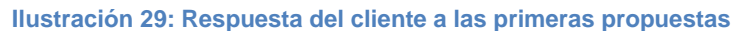

# <span id="page-35-3"></span><span id="page-35-2"></span>**4.7.2 ¿PARA QUÉ?**

Estudiando los resultados observamos:

- No hay ningún proyecto que sea rechazado.
- El más votado fue la idea del robot multicontrol.
- Podría caber la posibilidad de unir varias ideas en una.

Se nos han dado algunas indicaciones de qué les gustaría ver incorporado:

- El control a través de una aplicación móvil.
- Trabajar sobre el "packaging"
- Cargador solar + batería para ser auto recargable.
#### Alejandro Sousa y Carlos Clavero

Una vez conocido todo esto, ya tenemos una idea completa de los gustos de nuestro cliente.

Se aprovechó la recepción de los resultados para hacerle preguntas sobre un "proyecto tipo", preguntas genéricas sobre el entorno que nos podrían servir para el diseño:

Algunas de ellas fueron:

- o ¿Qué tamaño le gustaría? *No importa siempre y cuando pueda ser guardado y transportado.*
- o ¿Dónde iría expuesto? *Tanto en las jornadas de puertas abiertas de la EPSEVG como a convenciones de tecnología y Universidades.*
- o ¿Dónde se guardaría? *No importa*
- o ¿Cómo se transportaría? *No importa*
- o ¿Financiación? *La EPSEVG tiene un presupuesto para la promoción, del cual se nos pagarán las piezas que necesitemos.*
- o ¿Se necesitará una fuente de alimentación portátil? *No, a los posibles sitios a los que irá, siempre habrá una toma de corriente.*
- o ¿Quién va a desmontar/montar la maqueta para la presentación? *Profesores y alumnos.*
- o ¿Hay algo necesario que deba incluir la maqueta? *Interacción, sistemas de control.*

## **4.7.3 CONCLUSIÓN:**

Esto fue todo lo que conseguimos con nuestras ideas de proyecto.

Se ha conseguido una definición de Cliente y una idea del proyecto que él quiere. Esto deberá ser analizado posteriormente en la fase de Definir.

# **4.8 FASE: EMPATIZAR USUARIO (II)**

# **EMPATIZAR CON USUARIO (ii)** Design Thinking: Empatizar con el usuario. Fase de entender, inspiración, entender su entorno y sus intereses.

Alejandro Sousa y Carlos Clavero

#### **4.8.1 OBJETIVOS: ¿QUÉ SE QUISO HACER Y PARA QUÉ?**

Se quiso preguntar a los usuarios para conocer sus gustos e intereses tecnológicos.

Para ello se construyó una encuesta en la cual se preguntó sobre temas ya hablados con el cliente, siendo así el usuario, el que decidiría si las ideas que tenía el cliente tenían valor o no.

Según la metodología ágil se dice que: Hay que enseñarle al cliente lo que éste quiere, porque él aún no lo sabe.

Los objetivos de esta fase eran varios:

- Conocer los gustos tecnológicos del usuario.
- Ver si el acercamiento del cliente al usuario era positivo y viceversa.
- Búsqueda de ideas.
- Saber que les hubiera hecho cambiar de opinión a la hora de elegir centro docente. Además, de haber algo que les ha hecho cambiar, que hubiera sido.
- Si la idea de estar en un centro multidisciplinar (con varias ingenierías trabajando a la vez e interactuando) les parece interesante y si da valor añadido

#### **4.8.2 ¿CÓMO SE HIZO?**

A través de Google Drive, se hizo una encuesta sobre los intereses tecnológicos de los universitarios a alumnos de las universidades de la UPC Barcelona.

Ya que la anterior encuesta se consideró un fracaso, se reformularon algunas cuestiones las cuales pensamos que eran interesantes.

La encuesta fue un éxito, con más de 250 respuestas que dieron pie a ideas concluyentes.

La encuesta, su resultado y los comentarios propios de cada pregunta están en el anexo D.

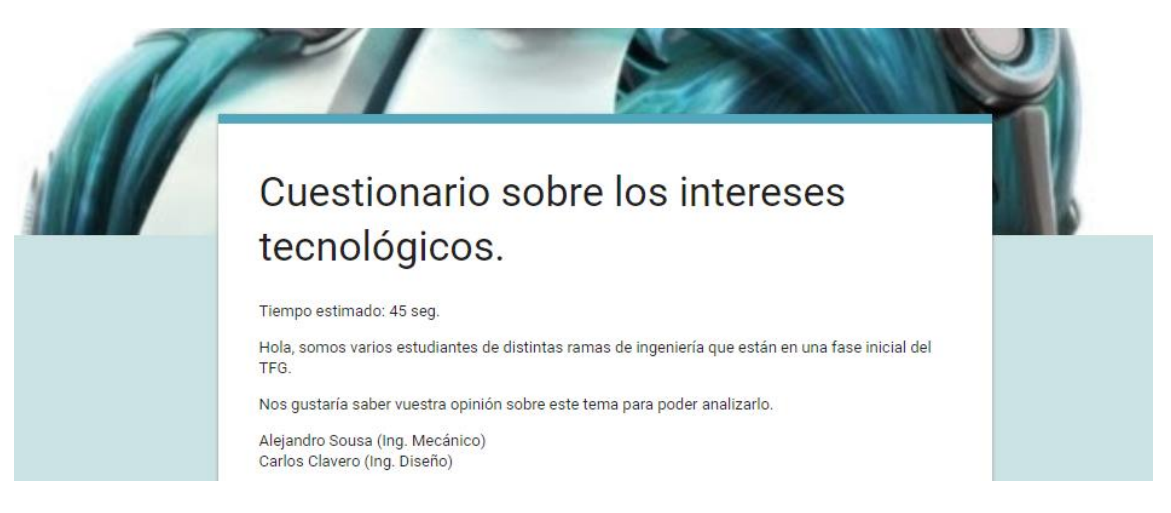

**Ilustración 30: Cabecera de encuesta<https://goo.gl/forms/FhgKZmzcJW8POg2j2> [15]**

Alejandro Sousa y Carlos Clavero

#### **4.8.3 CONCLUSIONES**

Los encuestados han sido estudiantes de todos los cursos de ingeniería y otras ramas tecnológicas. El rango de edades se ha comprendido en 18 a 25 años.

A la pregunta de poder cambiar de opción a la hora de elegir centro docente, los usuarios contestaron con características que se salen del campo de nuestro proyecto. Han sido temas de la propia gestión de la Universidad: precio, nota de corte, proximidad con el hogar, relación con empresas etc.

Por otro lado, a 86% de los encuestados les ha parecido interesante tanto trabajar en un proyecto interdisciplinar, como en un centro multidisciplinar.

El 68% de los encuestados han ido a ferias de eventos educativos universitarios.

La interacción es importante, pero debe ser ágil, sencilla y rápida a través de movimientos físicos.

Englobando todas las imágenes que se mostraron en la encuesta obtenemos:

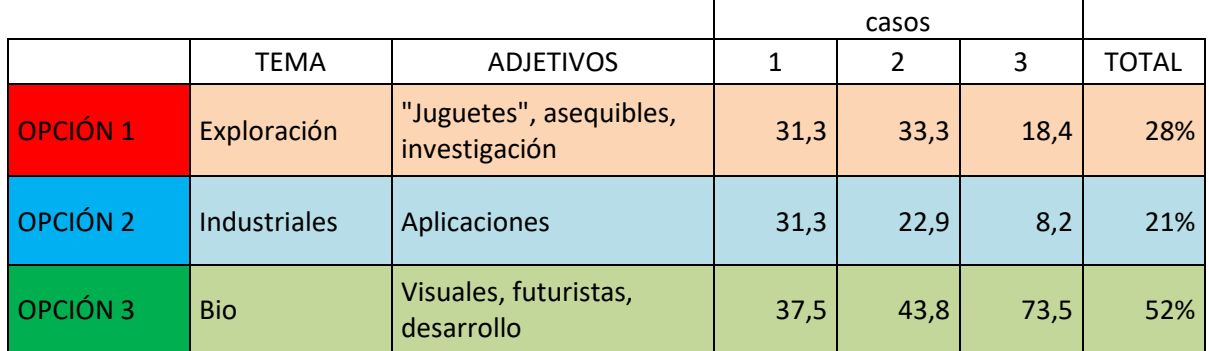

**Ilustración 31: Tabla resumen del porcentaje de interés en los 3 temas representados por la encuesta**

Siempre que se ha comparado una máquina con otra de apariencia biológica ha salido vencedora a pesar de no tener una utilidad definida.

Se ha observado que, a primera vista, los robots simbiosis humano-máquina han llamado más la atención.

También se ha detectado que los brazos robóticos con aplicación real industrial han tenido un peso considerable de votos.

Algunas palabras clave obtenidas a través de esta reflexión han sido:

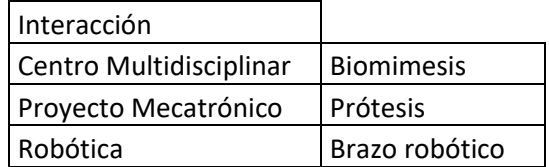

**Ilustración 32: Palabras clave extraídas del Usuario**

Alejandro Sousa y Carlos Clavero

#### **4.9 FASE: EMPATIZAR USUARIO (III)**

#### **EMPATIZAR CON USUARIO (iii)**

Design Thinking: Contextualización, entender el entorno.

#### **4.9.1 OBJETIVOS: ¿QUÉ SE QUISO HACER Y PARA QUÉ?**

Se trató en este apartado de contextualizar las palabras clave encontradas en la fase anterior.

Para ello, se llevó a cabo una pequeña investigación de las ideas:

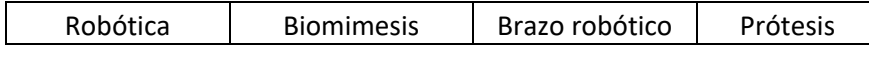

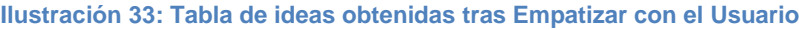

Esto tenía la finalidad de encontrar ideas y relaciones entre estos términos para encontrar ideas que tuvieran connotaciones comunes para todos los gustos tecnológicos posibles.

#### **4.9.2 ¿CÓMO SE HIZO?**

A continuación se hará un breve recorrido histórico tanto de la robótica, como de las prótesis humanas, pasando así también por la biomimesis y la robótica en el arte.

Un breve vistazo al pasado, a la actualidad y al futuro.

#### o **ROBÓTICA: RECORRIDO HISTÓRICO**

El siglo XXI es el siglo de la robótica, pero para llegar a esta posición actual, esta ciencia ha tenido que andar un largo recorrido.

Los primeros pasos de la robótica industrial comenzaron en la década de los años 50/60 con los primeros brazos mecánicos. Robots que intentarían imitar y mejorar el trabajo de un ser humano.

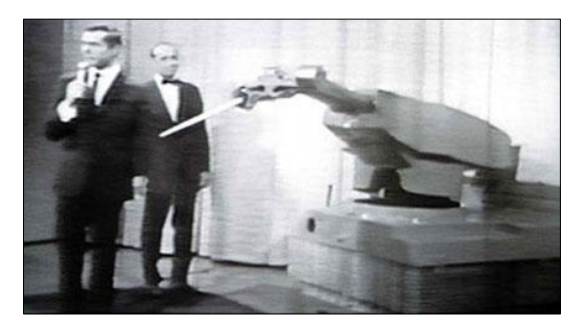

**Ilustración 34: Unimate, primer robot industrial [16]**

Alejandro Sousa y Carlos Clavero

*Unimate* fue el primer robot industrial, un brazo mecánico que trataría de incrementar la productividad en las cadenas de montaje.

Es en la década de los 70 cuando los sensores revolucionan y abren miles de posibilidades para los robots.

Algunas de estas nuevas tareas serían: Reconocimiento y orientación de objetos, reconocimiento espacios 3D, reconocimiento de voz y detección de objetos, visión artificial etc.

Este acelerómetro, consigue realizar una medida de aceleración o vibración mandando así una señal eléctrica conforme la magnitud física varíe.

Hoy en día los robots son capaces de hacer cualquier actividad posible en cualquier ámbito, desde industrial, hasta médico.

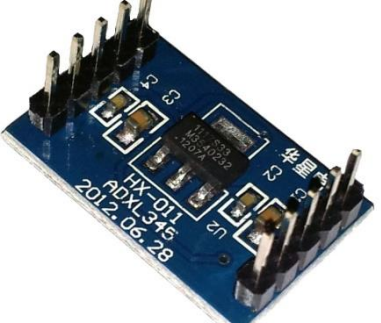

**Ilustración 35: Sensor de posición**

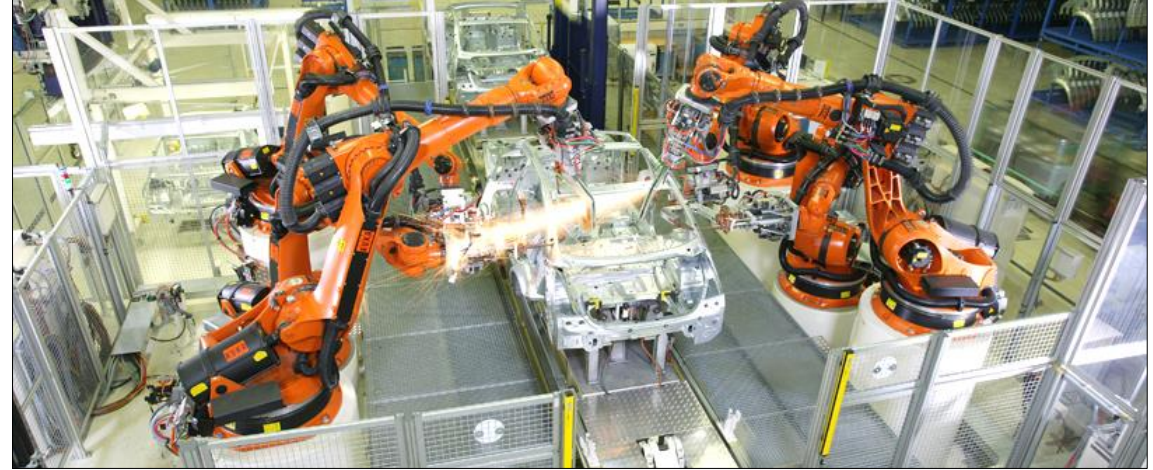

**Ilustración 36: Kuka, robots industriales actuales [17]**

#### o **BIOMIMESIS**

Dentro de la tecnología existe una filosofía y forma de innovar que es la Biomimesis, que es la tecnología como mímico de la naturaleza. [18]

Inspirándose en ella se trata de resolver problemas humanos que en la naturaleza se han resulto por medio de la evolución y la selección natural. Todo esto a través de procesos químicos o, los que nos interesan, mecánicos.

Este campo está cada día más en alza y más desarrollado. Así podemos ver como grandes empresas de robótica están apostando por esta rama, como pueden ser BostonDynamics o Festo:

#### Alejandro Sousa y Carlos Clavero

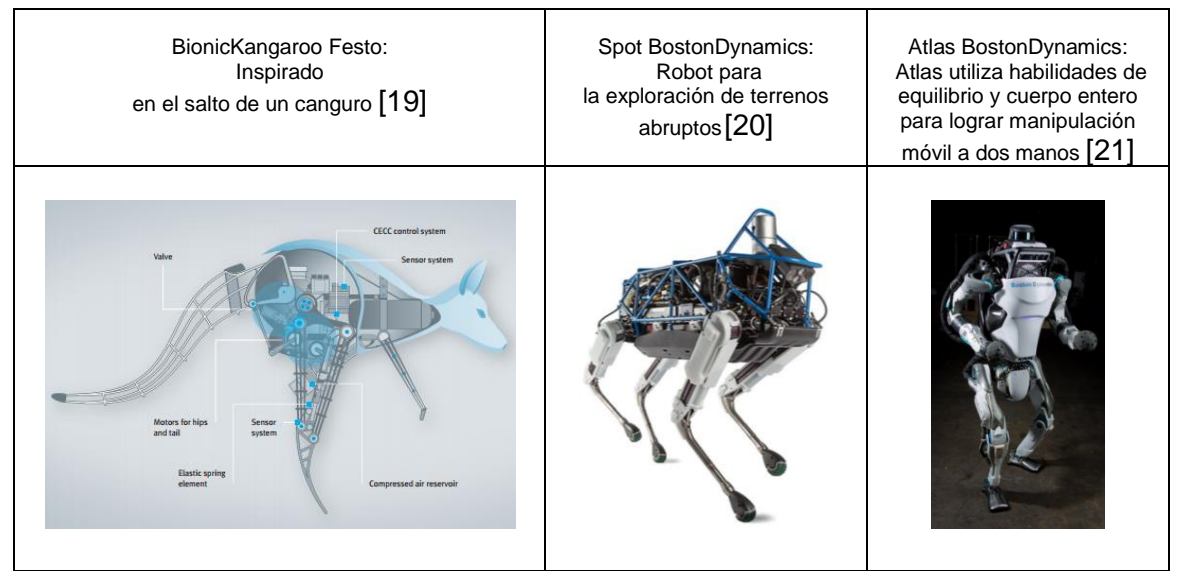

**Ilustración 37: Tabla con ejemplos de robots de empresas Festo [22] y BostonDynamics [23] con biomimesis**

En la siguiente foto se expone el caso del tren bala, que fue diseñado como la cabeza del martín pescador para ser más aerodinámico y hacer menos ruido a la salida de los túneles.

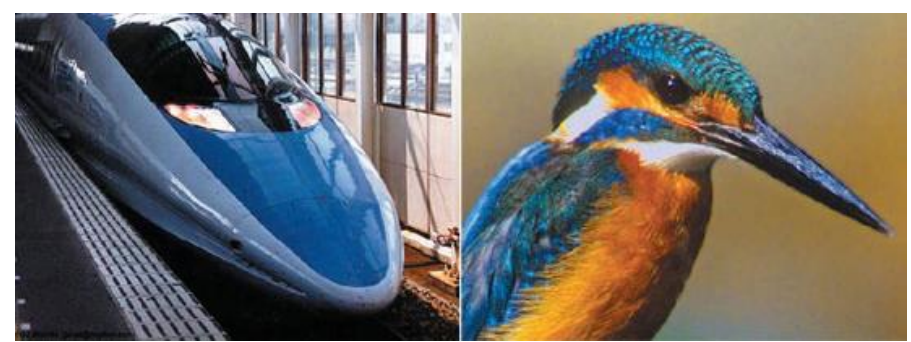

**Ilustración 38: Imágenes sacadas del video [\(https://vimeo.com/27640060\)](https://vimeo.com/27640060) [24], sobre la utilización de la biomimesis** 

Actualmente, nuevos campos emergentes de la ciencia como la nanotecnología e ingeniería biomédica han usado la biomimesis para desarrollar sus proyectos obteniendo resultados con un rendimiento cercano al que ha desarrollado durante millones de años la naturaleza.

Campos más tradicionales han cambiado la visión de "explotar la naturaleza" por "aprender de la naturaleza".

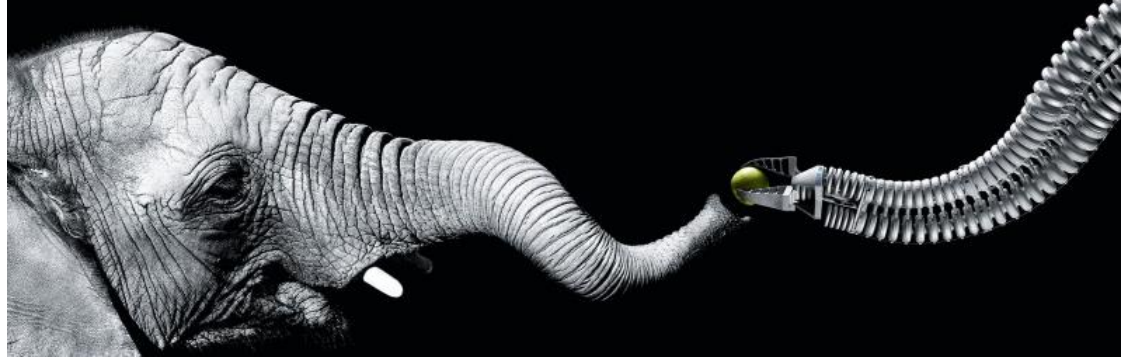

**Ilustración 39: Asistente biónico de manipulación FESTO** [25]

Alejandro Sousa y Carlos Clavero

#### o **HISTORIA PROTÉSICA:**

La historia de la prótesis es una lucha del hombre que busca, ante las dificultades, una solución.

Para entender esta lucha, nos remontamos a la época egipcia, donde se han encontrado en algunas momias, prótesis de dedos que podrían funcionar tanto como una mejora visual, como funcional.

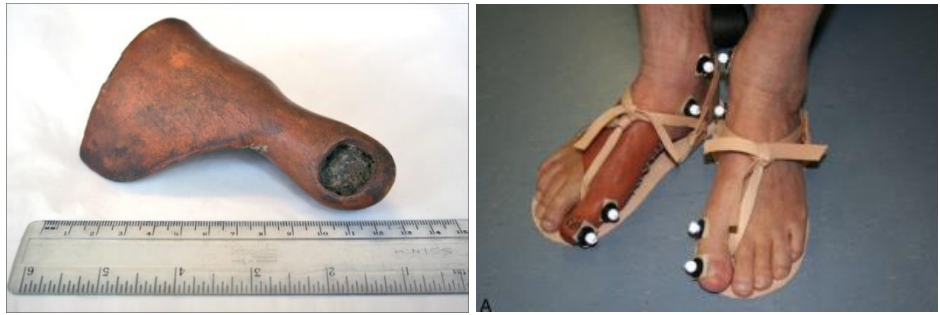

**Ilustración 40: Prótesis ortopédica egipcia [26]**

Entre el 23-79 d.C, el erudito Plinio el Viejo escribió sobre un general Romano que en plena Guerra Púnica, su mano fue reconstruida con hierro, para poder sujetar un escudo y volver a la batalla (280-210 a.C)

En la Edad Media, solo los ricos poseían prótesis, y los caballeros que las necesitaban, solo las usaban específicamente para la batalla.

En el Renacimiento, con el resurgir de la ciencia, se ven los primeros mecanismos y partes móviles.

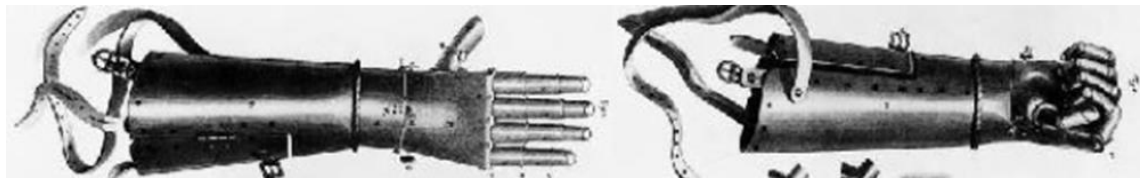

**Ilustración 41: La "mano de hierro" de Götz von Berlichingen, brazo Renacimiento [27]**

En la Edad contemporánea, avance científico, guerras e industrialización lanzaron el desarrollo y creación de prótesis cada vez más avanzadas.

Alejandro Sousa y Carlos Clavero

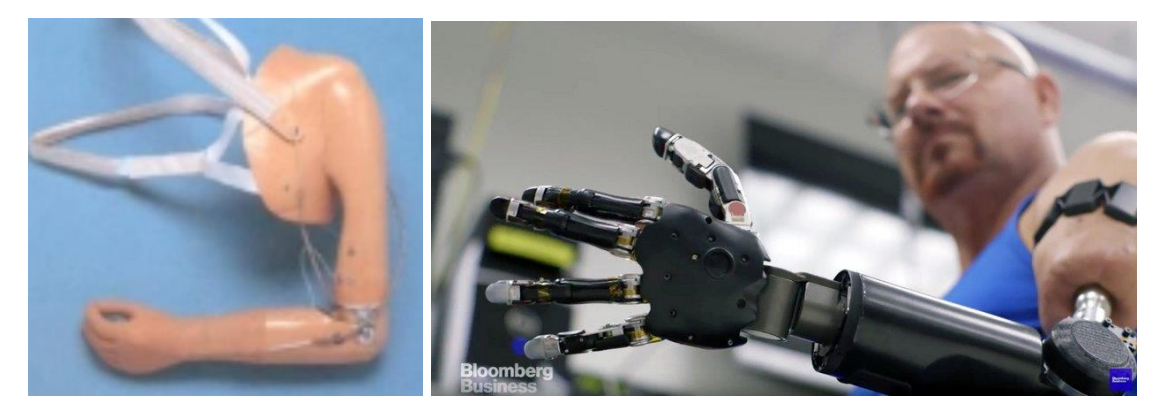

**Ilustración 42: Imagen ilustrativa del cambio drástico en esta rama de la ciencia [28]**

Actualmente, además de ser más livianos y tener mayor ergonomía, la introducción de microprocesadores y sensores ha hecho de esta disciplina algo robótico, permitiendo así, que los usuarios puedan aumentar su calidad de vida.

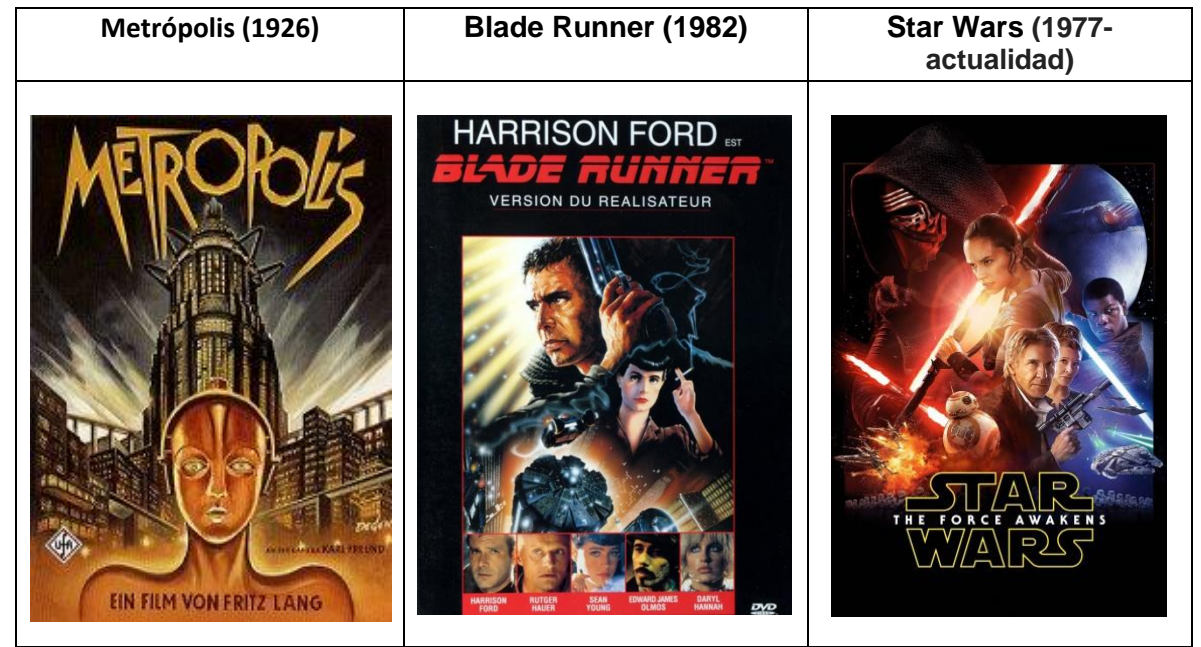

#### o **ARTE:**

**Ilustración 43: Imágenes ilustrativas de la robótica y biomecánica en las películas**

Ya en las primeras películas de ciencia ficción como es Metrópois, considerada memoria del mundo, se jugaba con la robótica. Trataban de humanoides y un futuro industrial controlado por máquinas.

También, en Blade Runner, donde humanos máquina eran una réplica mejorada del ser humano, y personajes de Star wars como Luke y Anakin Skywalker, los cuales poseían prótesis robóticas.

Alejandro Sousa y Carlos Clavero

| Juguetes interactivos | <b>Saga Metroid (1986-2017)</b>                                                                                                    | Horizon Zero Dawn (2017) |
|-----------------------|----------------------------------------------------------------------------------------------------|--------------------------|
|                       | AC.<br><b>Acquia</b><br>stee plane<br>bounty the<br>Life form, 9<br>Isatle! The P<br>ER<br>wosen. Sana<br>and weight noir<br>the third of the way demand<br>tion, Samut should have sub-<br>the Spite Sail. By a look area<br>two-folds of the any formula,<br>rail have should<br>have the any formula.<br>ons sure the fractal or Zistano<br>to Taxand Bassets and the<br>Firest processioning<br>source this relation. |                          |

**Ilustración 44: Imágenes ilustrativas de la robótica y biomecánica en los juguetes**

En la industria de la juguetería se han usado desde muñecos mecánicos a robots más inteligentes como los Furbys o la cantidad de robots interactivos que poseen formas biológicas: perros, dinosaurios, humanos etc.

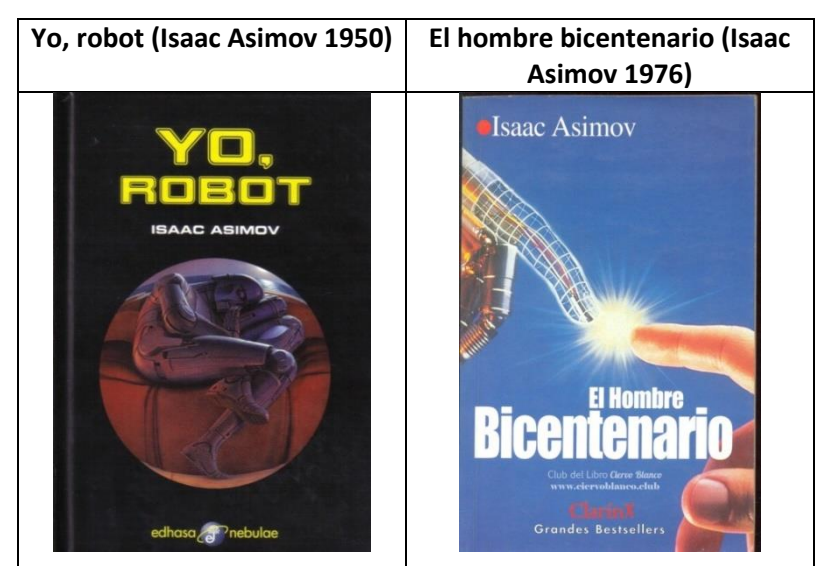

**Ilustración 45: Imágenes ilustrativas de la robótica y biomecánica en los libros**

En el apartado de la lectura también se han tratado estos temas a partir de la revolución tecnológica. Planteando siempre una visión de transición de lo biológico a lo robótico.

#### **4.9.3 CONCLUSIÓN**

El ser humano ha pasado de modificar la naturaleza con la tecnología a comenzar la transformación de esta a través de lo que la naturaleza nos enseña. En la literatura siempre ha estado en la literatura presente la temática de la fusión hombre-máquina y es ahora donde comienzan a verse resultados y estudios ya direccionados para ese campo.

Ciencias como la biomimesis podrían ser interesantes a la hora de una exposición.

Alejandro Sousa y Carlos Clavero

# **4.10 FASE: DEFINIR (II)**

# **DEFINIR (ii)**

Fase de Definir: Quienes son y cuáles son las características (Cliente, usuario, proyecto) que deben estar presentes a la hora de idear.

#### **4.10.1 ANÁLISIS DE USUARIO**

En este apartado se trató de hacer una representación mental de cómo iba a ser utilizado y manipulado el proyecto en un futuro y por qué manos iba a pasar este.

Esto era necesario para encontrar esas situaciones o usuarios que pudieran tener un problema relacionado con el posible funcionamiento, el cual fuera un problema de diseño.

Para ello se ha hecho una cadena de usuarios, y se ha justificado la importancia que estos tienen frente a él.

Estos serán analizados posteriormente siguiendo diferentes casuísticas, siempre intentando buscar una debilidad para convertirlo en una fortaleza.

#### **4.10.1.1 CADENA DE USUARIOS**

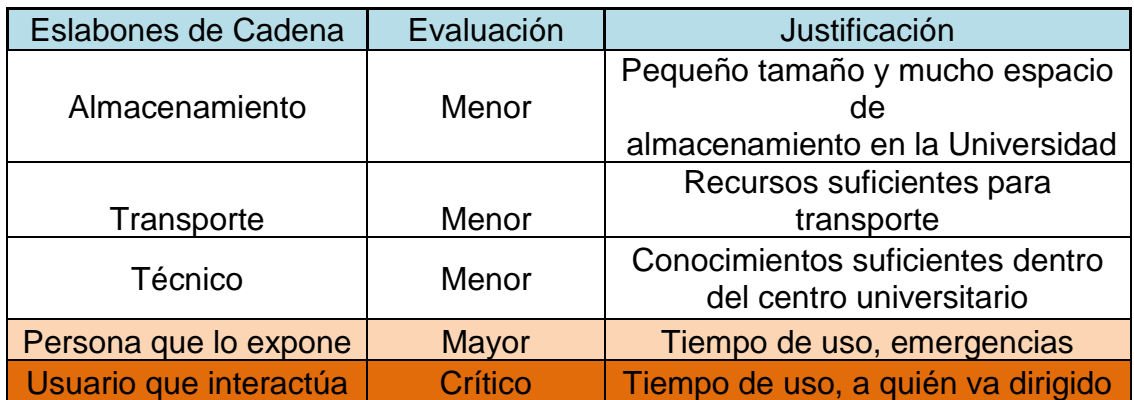

**Ilustración 46: Tabla explicativa de la cadena de usuarios y su importancia en el diseño.**

Alejandro Sousa y Carlos Clavero

# **4.10.1.2 TIPO DE USUARIOS**

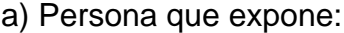

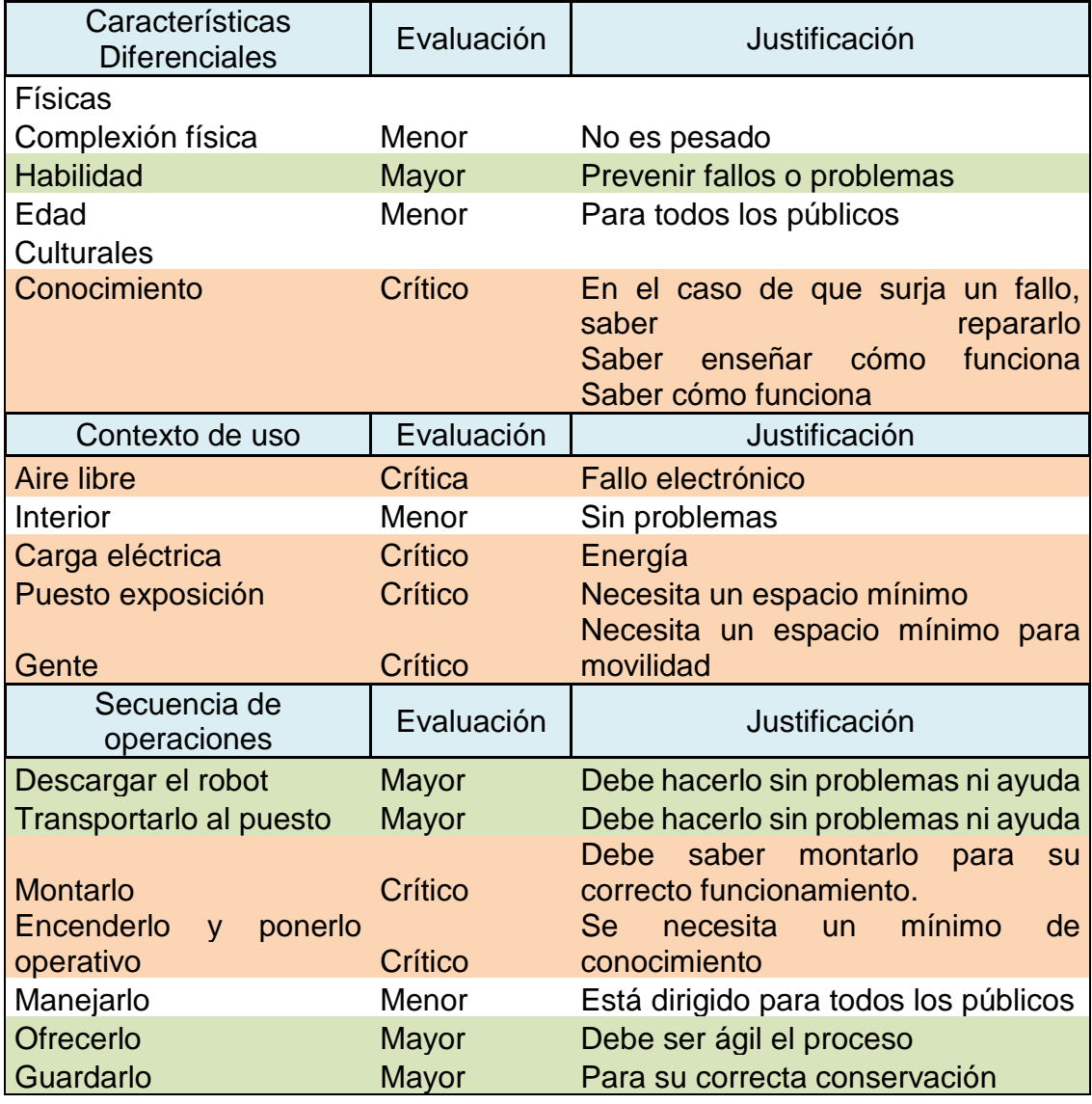

**Ilustración 47: Tabla explicativa de los tipos de usuarios y su importancia en el diseño.**

Alejandro Sousa y Carlos Clavero

b) Usuario que interactúa:

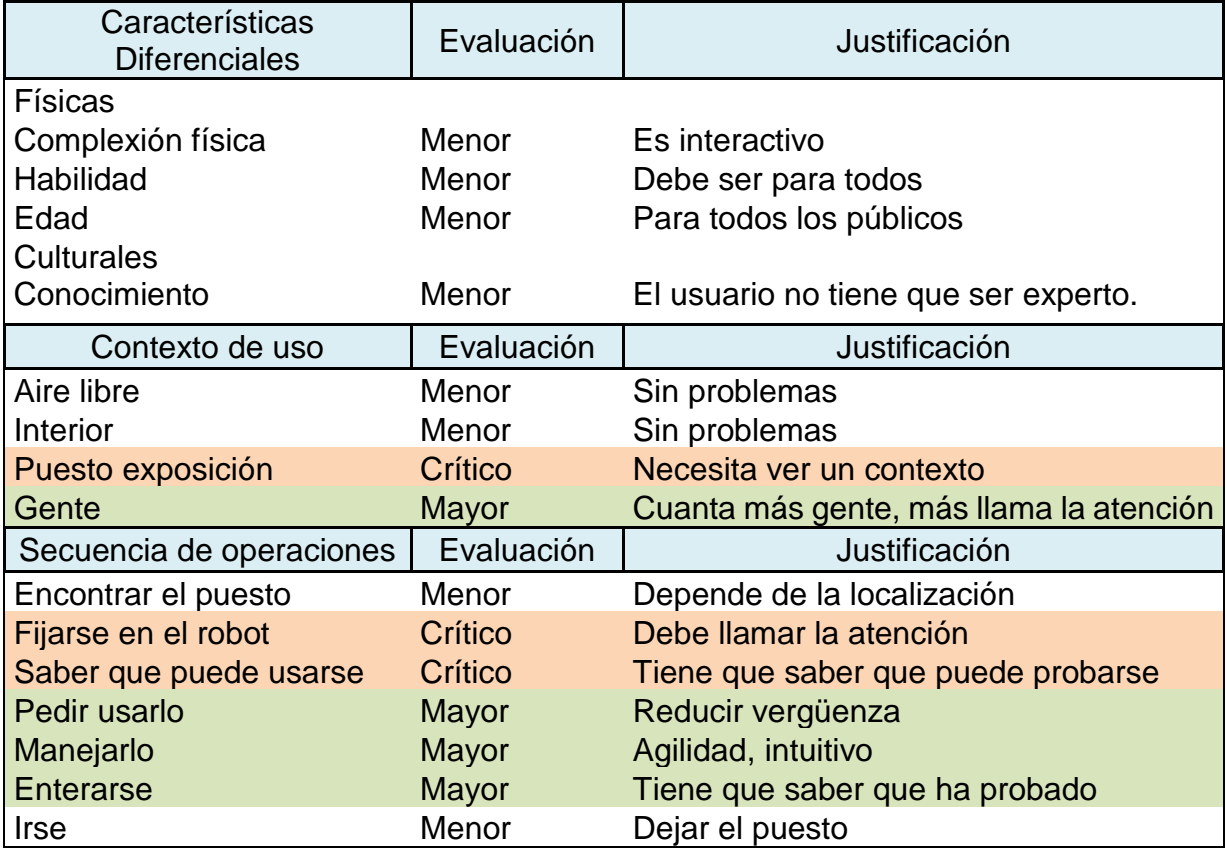

**Ilustración 48: Tabla explicativa de los tipos de usuarios y su importancia en el diseño.**

#### **4.10.2 CONCLUSIONES**

Las evaluaciones críticas son las más importantes y son a las que habrá que prestar más atención a la hora de diseñar para que estas no lleguen a ser un problema a la hora de funcionar.

Los usuarios más importantes son los estudiantes que vayan a interactuar con él ya que es a quien va dirigido el proyecto. Se deberá poner énfasis en la atracción y la agilidad de interactuación frente a los requisitos del cliente.

Deberá tenerse en cuenta también la persona que expone la maqueta, ya que ésta debe atender a posibles fallos. Por ello, usar el Arduino que toda la EPSEVG conoce, o hacer piezas de fácil desmontaje reemplazables puede llegar a ser un buen punto a tratar.

Finalmente decir que el contexto de uso y la ambientación es muy importante, así como la explicación de lo que se estará viendo en la exposición.

Alejandro Sousa y Carlos Clavero

#### **4.12 BREEFING.**

En la fase de diseño final se deberán tener en cuenta todos aquellos factores y especificaciones importantes tanto del cliente como del usuario.

Todos ellos están recogidos en la hoja de especificaciones.

Todas estas especificaciones son el fruto del estudio de los primeros pasos del DESIGN THINKING, que han sido estudiados, recogidos y unificados. Con ello, se ha intentado no solo acercar el usuario al cliente, si no el cliente al usuario también.

Características que el usuario y cliente valoran y dan valor añadido al proyecto.

#### **4.12.1 FRASE DE UTILIDAD.**

Maqueta mecatrónica representativa de la "UPC Vilanova Multidisciplinar" que atraerá la atención de los estudiantes que estén buscando un centro universitario e interactuará con ellos a través de sensores.

#### **4.12.2 STORYBOARD:**

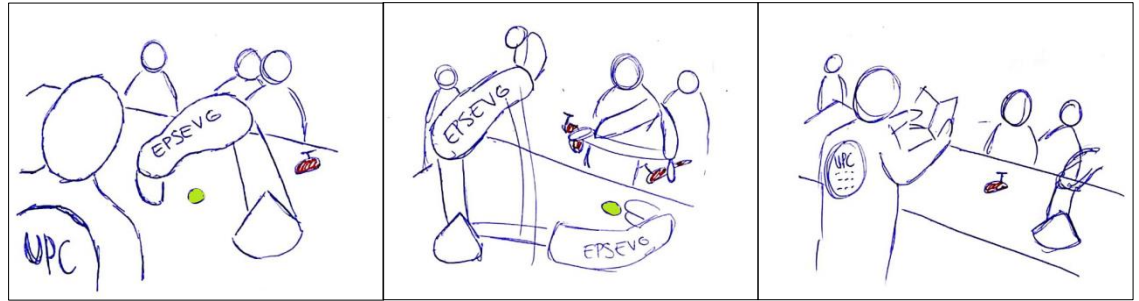

**Ilustración 49: Viñetas donde se muestra un ejemplo de uso del robot**

#### **4.12.3 HOJA DE ESPECIFICACIONES**

En la siguiente tabla se recogen todas las especificaciones que han dado tanto nuestro usuario como nuestro cliente que dan valor añadido al proyecto .

#### **HOJA DE ESPECIFICACIONES**

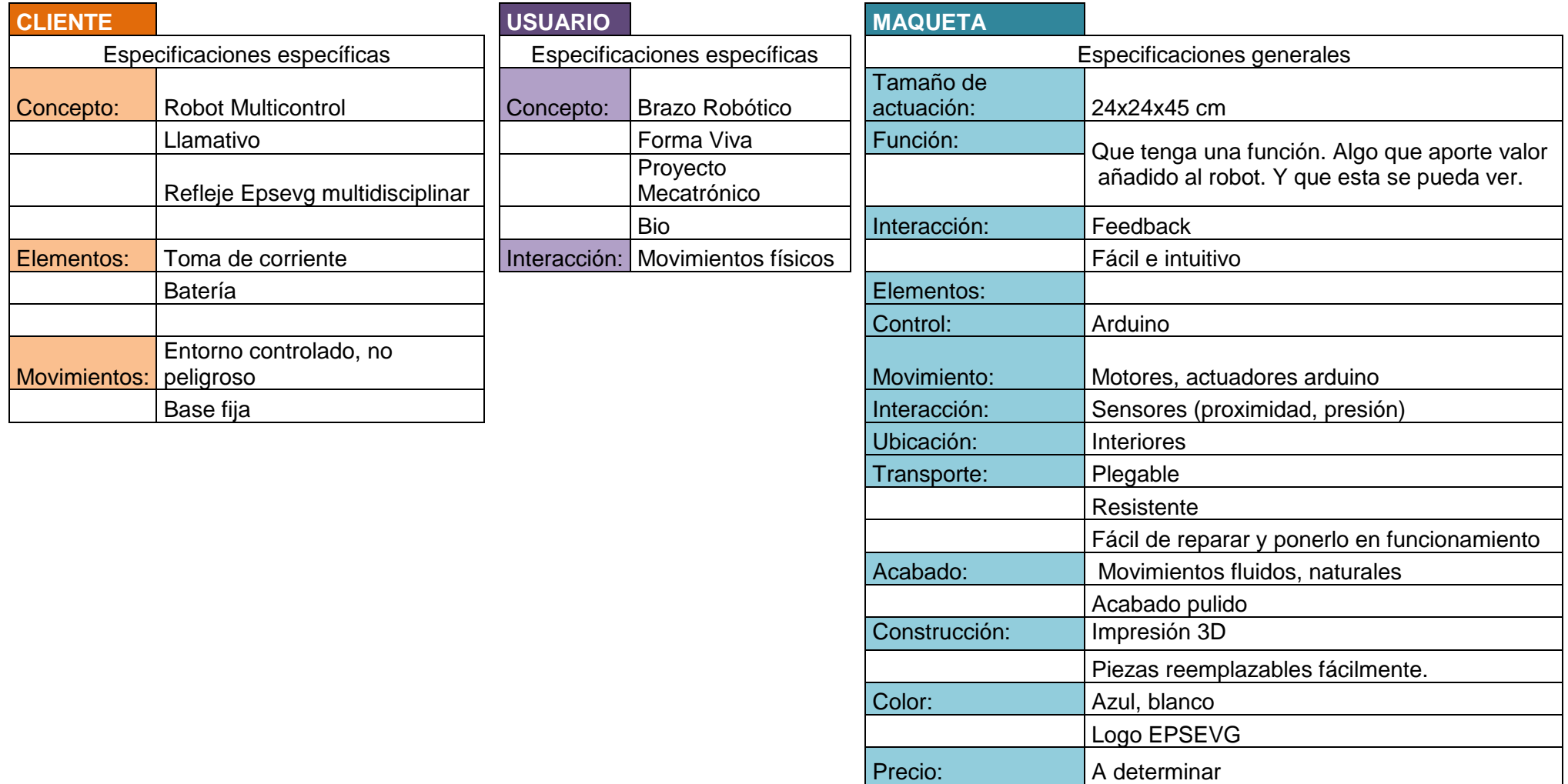

**Ilustración 50: Tabla donde se recogen todas las especificaciones que dan valor añadido al proyecto**

Alejandro Sousa y Carlos Clavero

# **4.13 FASE: IDEAR (II)**

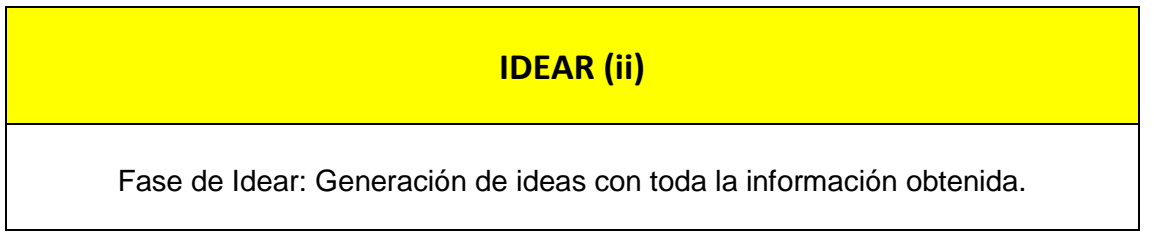

Tras haber obtenido todas las características que tanto el cliente como el usuario valoran y dan valor añadido al proyecto, se reunió el equipo para hacer un Brainstorming.

Éste desembocó en 3 ideas generales las cuales están desarrolladas en los anexos correspondientes:

| Animal robótico<br>interactivo            | Brazo robótico con mano<br>de materiales<br>compuestos | Brazo robótico controlable<br>con rasgos humanos |
|-------------------------------------------|--------------------------------------------------------|--------------------------------------------------|
| $e^{i \frac{1}{2} \epsilon r}$<br>felclor |                                                        |                                                  |

**Ilustración 51: 3 propuestas presentadas al cliente después de haber recolectado toda la información**

Las imágenes ampliadas se encontrarán en el anexo E.

## **4.13.1 CONCLUSIÓN**

Estas propuestas se hablaron con el cliente y la más votada fue el "Brazo robótico controlable con rasgos humanos". Se procederá a hacer un prototipo conceptual para tener una visión mejorada del producto.

Alejandro Sousa y Carlos Clavero

# **5. DISEÑO CONCEPTUAL**

#### **DISEÑAR / PROTOTIPAR**

Fase de diseñar: Crear de la idea, algo físico. Una representación de la idea para exponer y conocer opiniones.

#### **5.1 OBJETIVOS: ¿QUÉ SE QUISO HACER Y PARA QUÉ?**

El propósito de esta fase fue convertir la idea generada en algo físico que se le pudiera presentar al cliente y así poder recibir un feedback.

Para ello, se creó una maqueta a escala y se ha hecho una breve presentación con todas las características que incorporará.

Gracias a la maqueta, el cliente puede tener una idea rápida e intuitiva de lo que va a ser el proyecto, cuáles serán sus funciones y como se moverá. Pudiendo así aportar sus conclusiones de una forma más eficaz.

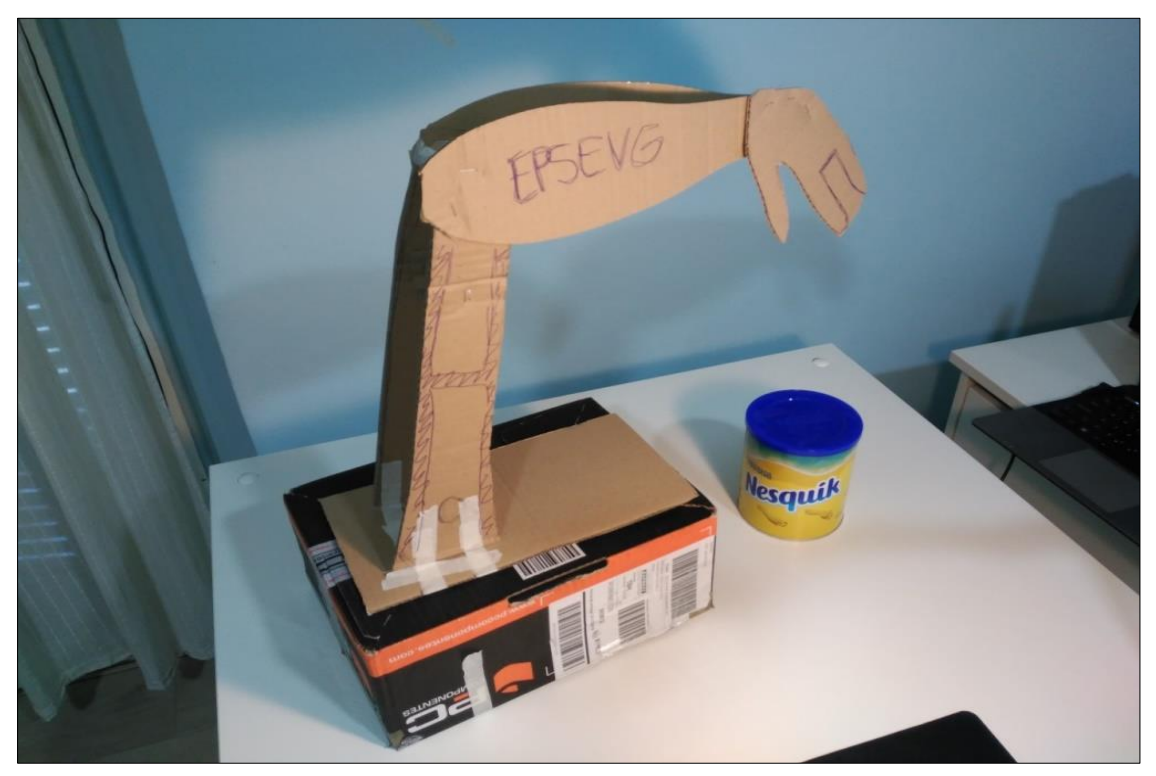

**Ilustración 52: Maqueta de cartón orientativa de lo que será la versión siguiente del proyecto**

Este brazo mecánico con forma humana viene de la visión de imitar a la naturaleza a través de la tecnología, y como el ser humano puede controlarla.

Alejandro Sousa y Carlos Clavero

Es una forma de abrir los ojos de los jóvenes a las posibilidades que tienen todas las disciplinas de ingeniería juntas de una forma visual y amigable con el contexto en el que estos viven.

Le ha gustado la idea, nos dio una última petición sobre la publicidad de EPSEVG y el proyecto ha estado listo para diseñar.

#### **5.2 CONCLUSIÓN**

La exposición fue un éxito. El cliente quedó muy satisfecho con la idea del proyecto y dio vía libre para comenzar a diseñarlo.

Como feedback, se obtuvieron varios detalles con respecto a la posición de las siglas EPSEVG, colores, y tamaño.

Estas nuevas aportaciones se encontrarán ya incorporadas al breefing del capítulo anterior.

Alejandro Sousa y Carlos Clavero

# **6. DISEÑO DE PRODUCTO**

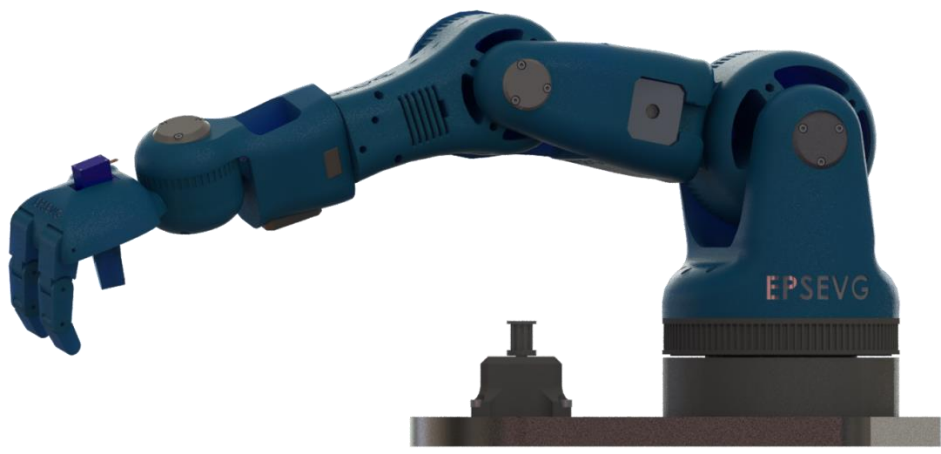

**Ilustración 53: Render ilustrativa de la versión final del proyecto**

#### **6.1 INTRODUCCIÓN**

Este brazo mecánico con forma humana nace de la visión de imitar a la naturaleza a través de la tecnología, y como el ser humano puede controlarla. Tecnología, biomimesis, robótica y multidisciplinar han sido los términos que han guiado el diseño.

En este capítulo se encontrará de forma detallada, las características extraídas de la hoja de especificaciones que tienen relación con la estética, con lo que puede ser visto y tocado.

Estas características que se verán a continuación son:

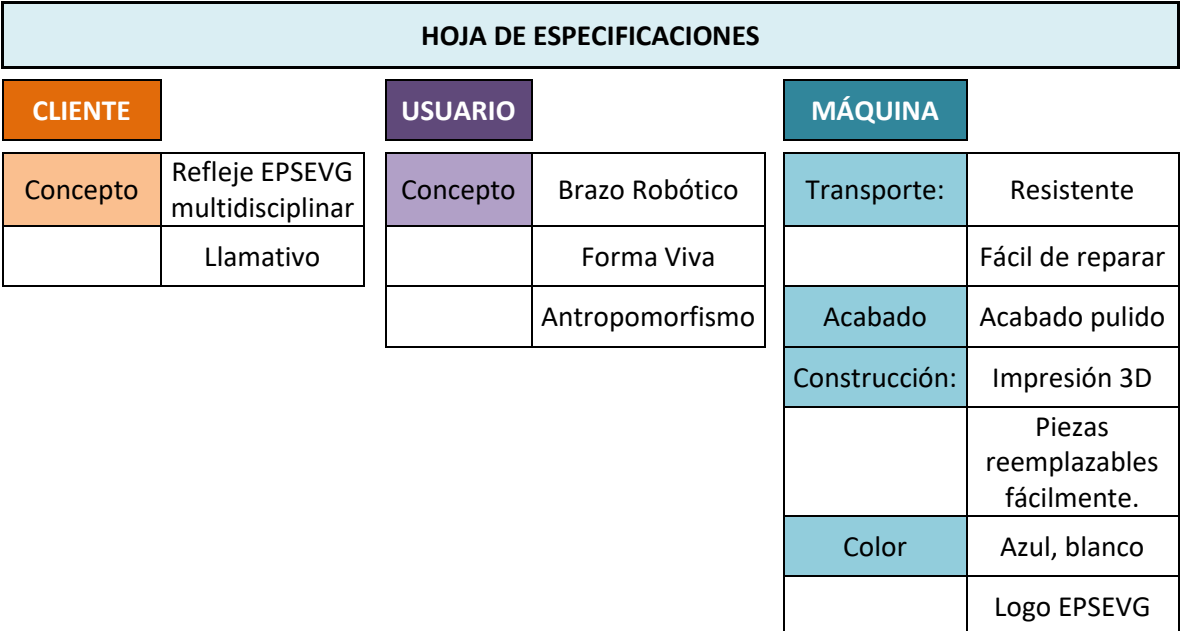

**Ilustración 54: Especificaciones a tratar en este capítulo**

Alejandro Sousa y Carlos Clavero

#### **6.2 EVOLUCIÓN DEL DISEÑO**

En este apartado se mostrará de una forma sencilla y visual las fases más importantes que han sucedido en el proceso de diseñar la idea obtenida en la primera parte del proyecto.

No se tratará el tema con profundidad ya que solo servirá para poner al lector en contexto y que haga una vista general a lo que ha sucedido.

A grandes rasgos, el diseño final ha pasado por 3 fases:

1- Búsqueda de la idea

Ya explicada en la primera parte del proyecto

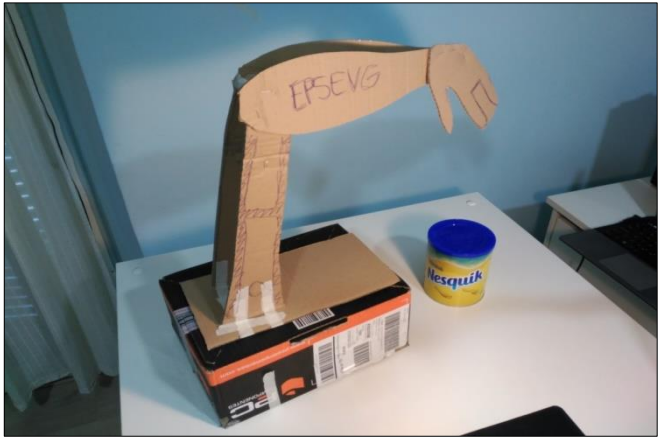

**Ilustración 55: Idea a desarrollar del brazo mecánico**

2- Simple robot con motores

Objetivos:

- Buscar los ejes y como sería el movimiento
- Ver proporciones
- Tener una base para modelar y ver mejoras.

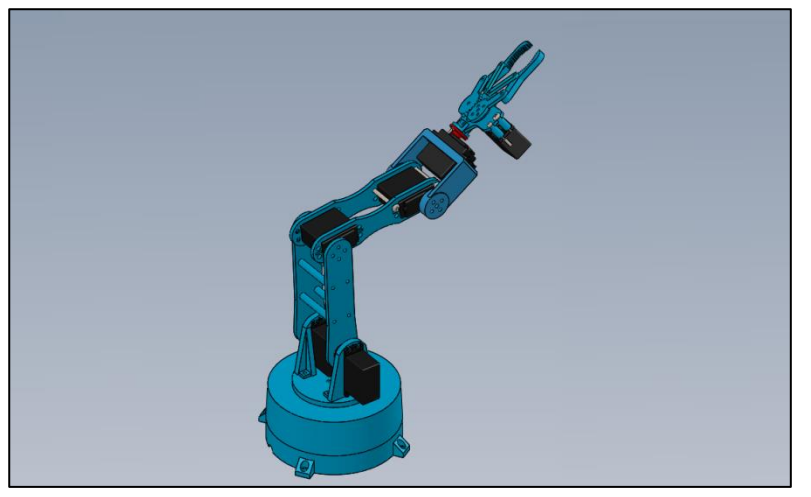

**Ilustración 56: Primer diseño brazo mecánico**

Alejandro Sousa y Carlos Clavero

Conclusiones:

La pinza mostrada en la imagen puede ser encontrar por internet. En un principio se pensó en diseñar el antropomorfismo a modo de coraza, un recubrimiento a esté brazo robótico para que diera una sensación de vida. Como si de una marioneta de mano se tratara.

La idea fue desechada.

3- Rediseño

Con las mejoras (desarrolladas y explicadas en el diseño mecánico) a aplicar para cumplir con la hoja de requisitos, se volvió a rediseñar el brazo con un nuevo enfoque más funcional.

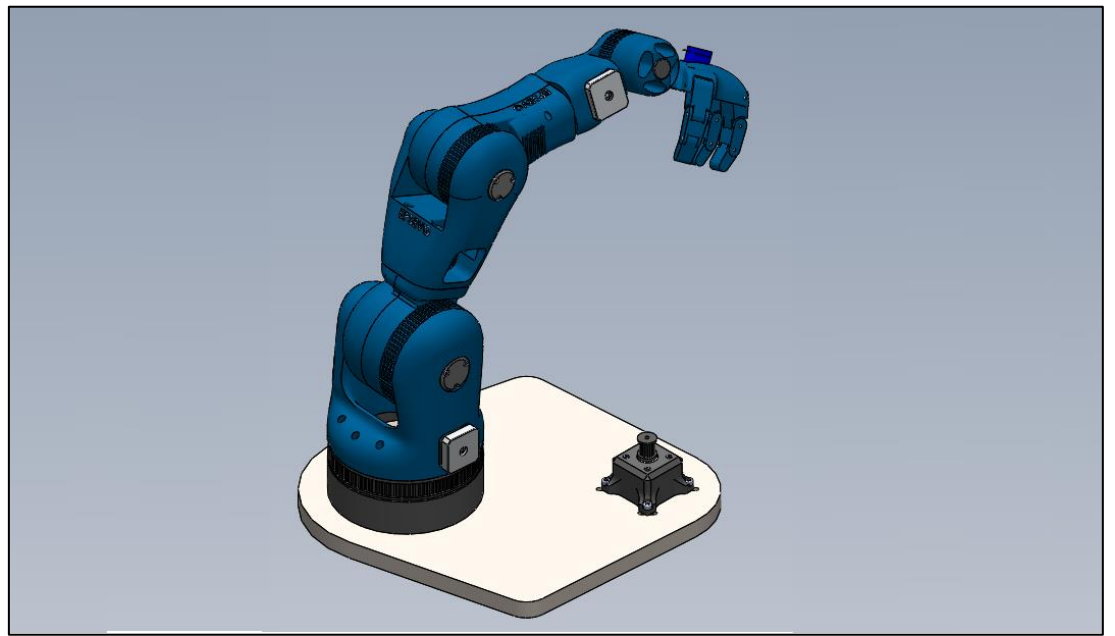

**Ilustración 57: Diseño final del brazo mecánico**

Conclusiones: el resultado fue una gran mejora y los resultados se exponen a continuación

#### **6.3 DISEÑO ANTROPOMÉTRICO**

Por parte del usuario, se han recogido varios requerimientos de forma. Estos son:

- Gusto por los brazos industriales
- Atracción por las formas vivas.

Para conseguirlo, se ha seguido el modelo de un brazo robótico industrial estándar y se ha rediseñado para adoptarle formas más redondeadas, formas más humanas. Se ha sustituido la pinza propia de un brazo industrial por una mano funcional.

Los ángulos y superficies rectas que tanto caracterizan a la industria se han redondeado creando así una forma más natural. La electrónica y actuadores han sido escondidos dentro de la estructura para dar una sensación de integración.

Alejandro Sousa y Carlos Clavero

Con el fin de emular un brazo humano, el robot se ha dimensionado tomando como base las distintas partes de un brazo real. Antropomorfismo.

Se tomó como medida base la distancia entre el hombro y el codo como una medida X. Con ella se ha proporcionado de la manera más aproximada posible el resto de partes:

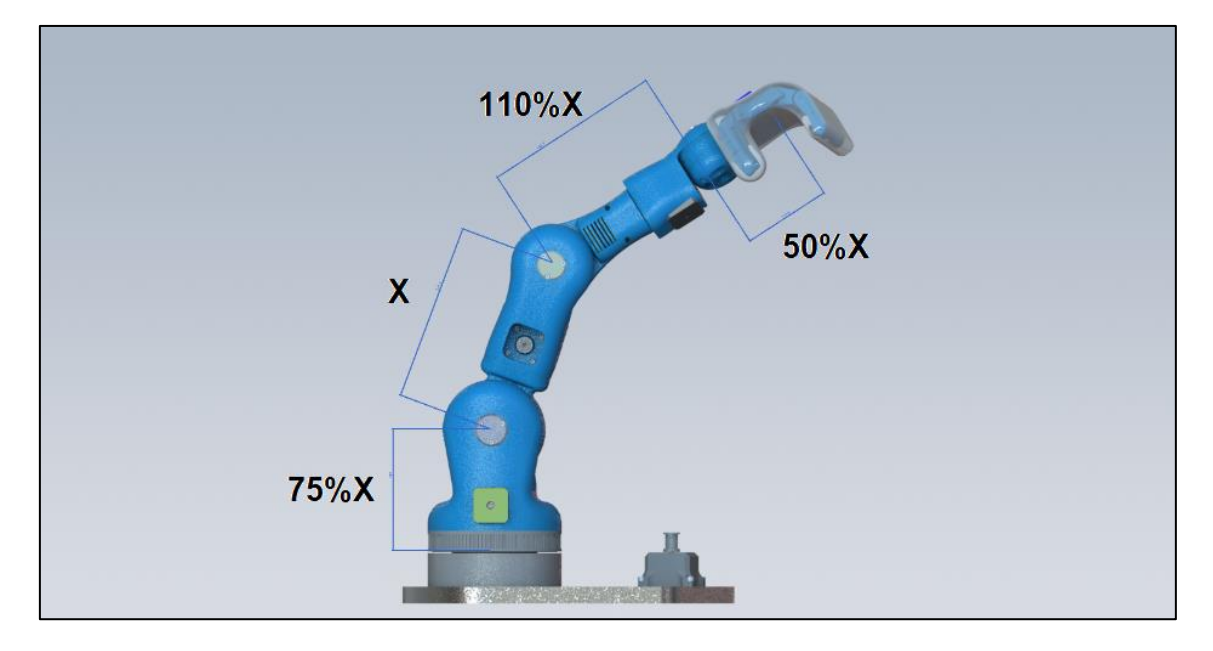

**Ilustración 58: Porcentaje de dimensiones del brazo robótico**

Las dimensiones reales del brazo podrán encontrarse en los planos de fabricación del anexo F. Esta imagen ha sido únicamente representativa de los porcentajes de las medidas con los que se comenzó a diseñar.

En la siguiente imagen se muestran las partes del cuerpo humano que se han querido emular y una cuadrícula con las proporciones de este.

A partir de ahora, las partes del robot se nombrarán con los siguientes nombres:

#### Alejandro Sousa y Carlos Clavero

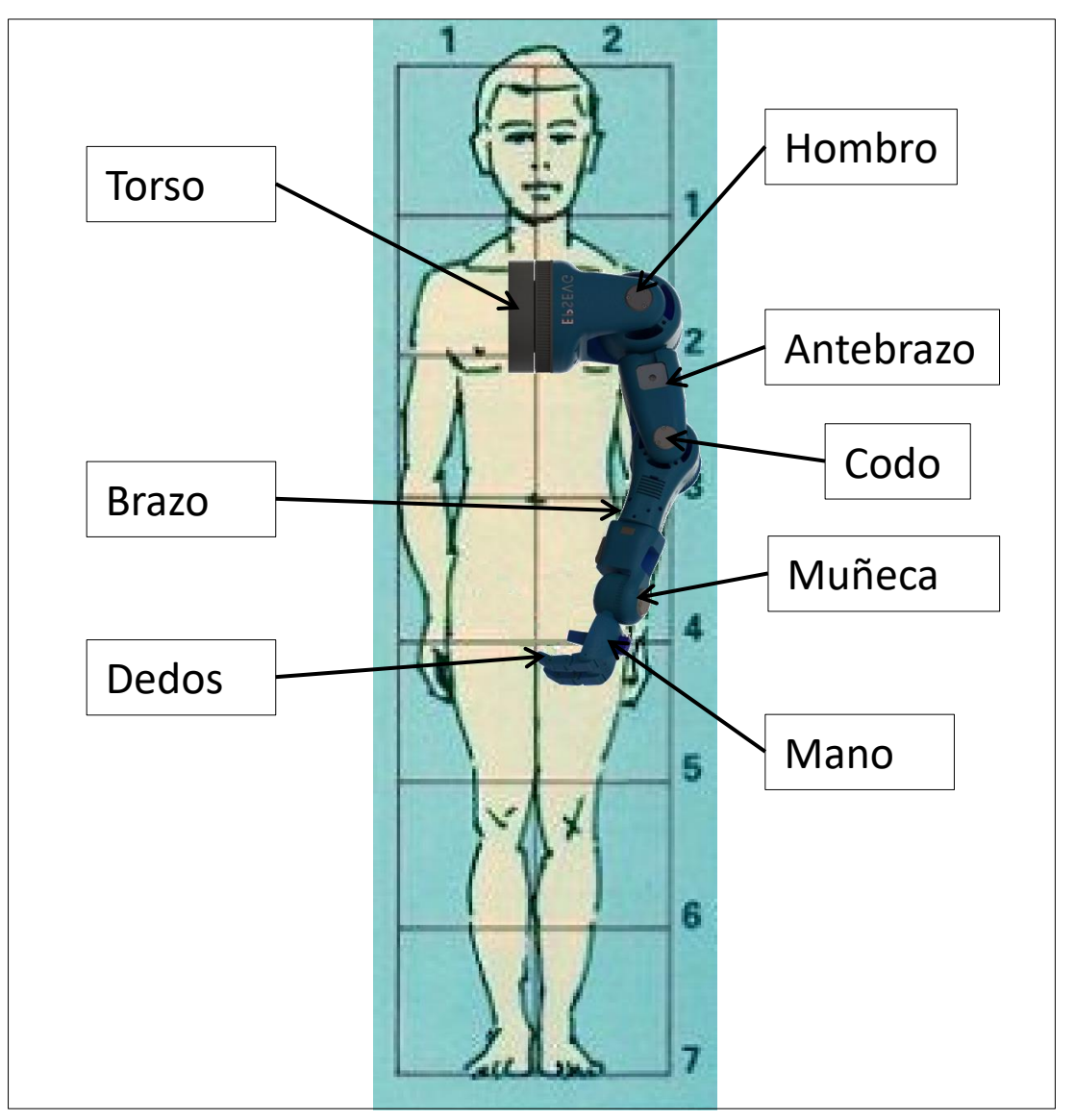

**Ilustración 59: Imagen explicativa sobre las partes del proyecto**

## **6.3.1 CONCLUSIÓN**

Se ha intentado imitar lo máximo posible las medidas de un adulto estándar. Pero han surgido varios problemas de diseño funcionales que han afectado a las dimensiones finales.

Estos problemas vinieron relacionados con las cavidades de los motores paso a paso.

#### **6.4 COLOR Y LOGO**

El color en el diseño ha sido un requisito de cliente recogido en el breefing.

Las promociones de los estudios en la EPSEVG son, además de la información que pueda darse en folletos, el color y el logo.

Será, así pues, el color, un conector entre la maqueta y el centro de estudios.

Alejandro Sousa y Carlos Clavero

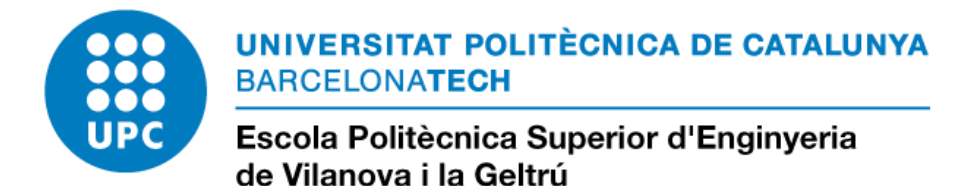

**Ilustración 60: Logo de la EPSEVG**

Pantone 3005 CMYK valores: 100% C; 34% M; 0% Y; 2% K RGB valores: R 0; G 123; B 192

Pantone 000C CMYK valores: 0% C; 0% M; 0% Y; 0% K RGB: 255, 255, 255

El logo será visible en varias partes del brazo mecatrónico con las siglas "EPSEVG".

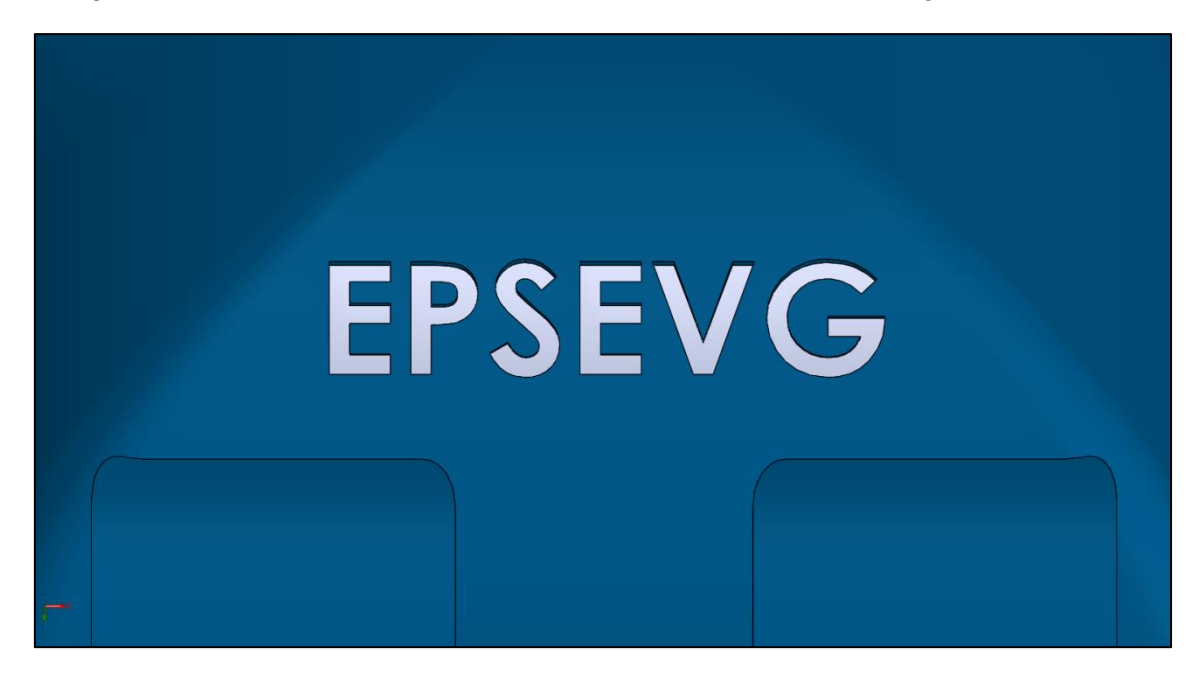

**Ilustración 61: Ejemplo de logo EPSEVG en el material del robot.**

#### **6.5 MÉTODO DE FABRICACIÓN**

La impresión 3D es una técnica que está en todos los focos, es la herramienta más sencilla para fabricar piezas y diseños creados en ordenador.

Tanto como para materializar las ideas, como para los prototipos con fines mecánicos, esta es una herramienta atrayente para la docencia.

La EPSEVG cuenta con una en sus instalaciones y utilizarla es una idea que atrajo al cliente y se incluyó en la hoja de especificaciones.

Alejandro Sousa y Carlos Clavero

Se trataría de dar la visibilidad de las nuevas tecnologías a los jóvenes, pero con un uso más técnico.

Con este método se consigue que su fabricación sea:

- Barata: respecto a calidad precio
- Accesible: cualquiera puede probarla descargando un archivo de internet.
- Transformable: Pueden diseñarse piezas compatibles a las ya creadas.
- Reutilizable: Piezas como el brazo o la mano separadas podrían tener otros usos.
- Reparable: únicamente se debe cargar en la impresora el archivo de la pieza dañada.

Al tener los archivos de las piezas originales, no habrá que diseñar nada si se quiere reparar. Únicamente será enviar el archivo original a la impresora y esperar.

Fomentando esta herramienta, se crea así la posibilidad de abrir nuevas vías de proyectos añadiendo o mejorando partes de este.

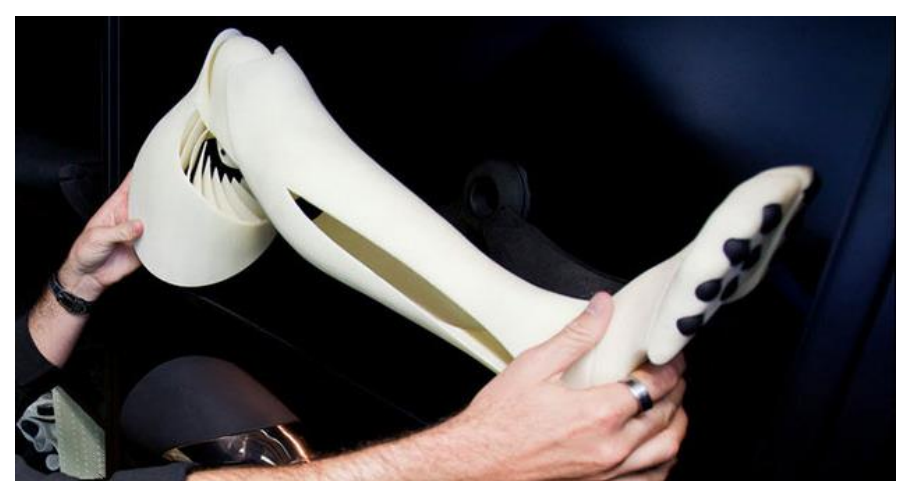

**Ilustración 62: Ejemplo de aplicación del diseño industrial sobre prótesis con impresión 3D [29]**

#### **6.5.1 CONCLUSIONES**

Puede parecer que actualmente el crear piezas en una impresora 3D es un proceso tedioso y largo, pero la tecnología tiene potencial y se acabará por enseñar y utilizar en las aulas. Comenzar poco a poco a introducirlo en la docencia puede llegar a ser una buena apuesta.

#### **6.6 MATERIALES**

El material más común en las impresoras 3D que pueda dar la resistencia necesaria para que el robot pueda ser utilizado con seguridad es el ABS, pero también cabe la posibilidad de utilizar el PLA.

Para ello, se adjuntará en este apartado una tabla comparativa mostrando las características de cada composición y sus posibles aplicaciones en el proyecto. Así el usuario podrá decidir en su momento cual es más conveniente para cada situación.

Alejandro Sousa y Carlos Clavero

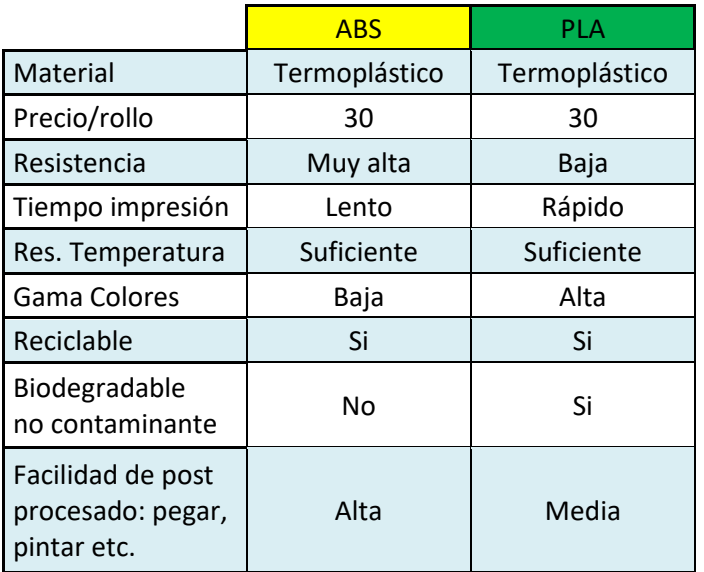

**Ilustración 63: Tabla comparativa de las propiedades de los materiales ABS y PLA**

También será utilizado el material Ninja Flex. Éste es un elastómero termoplástico (TPE) con el que se podrán fabricar piezas con materiales flexibles.

Éste, además de ser usado en el proyecto, podría ser útil en futuras mejoras del brazo.

#### **6.6.1 LOCALIZACIÓN DE MATERIALES EN EL DISEÑO**

Se ha buscado obtener una experiencia de uso totalmente segura, por ello se ha decidido construir todo el cuerpo del robot en ABS por ser el material más resistente.

Además, se necesitará tras la impresión procesos posteriores de pulir, fijar, agujerear o incluso pintar para ensamblar las distintas partes. Por ello, al ser un material más fácil de manipular que el PLA, se recomienda su elección.

El único inconveniente que tiene este material es la necesidad de una buena impresora que pueda trabajar con él, y la de la EPSEVG lo hace.

Estas son las piezas que deben fabricarse en ABS por seguridad y propiedades mecánicas: Hombro, antebrazo y brazo/muñeca.

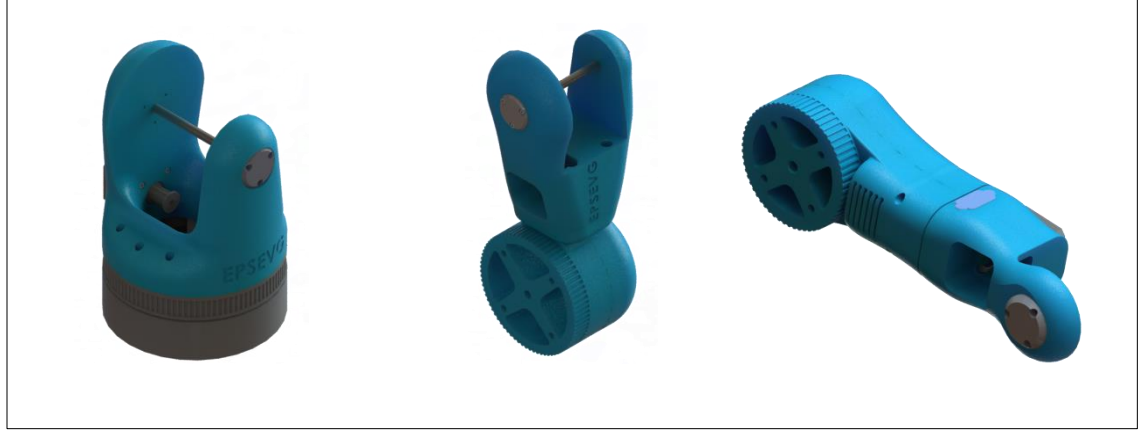

**Ilustración 64: Piezas fabricadas en ABS**

Alejandro Sousa y Carlos Clavero

La mano y soporte del motor puede fabricarse tanto en ABS como en PLA, dejando así Si en una posible demostración se decide fabricar una pieza, como, por ejemplo, otra mano o cualquier otra forma de sujeción, cabe la posibilidad de utilizar PLA ya que el tiempo de impresión es mucho menor.

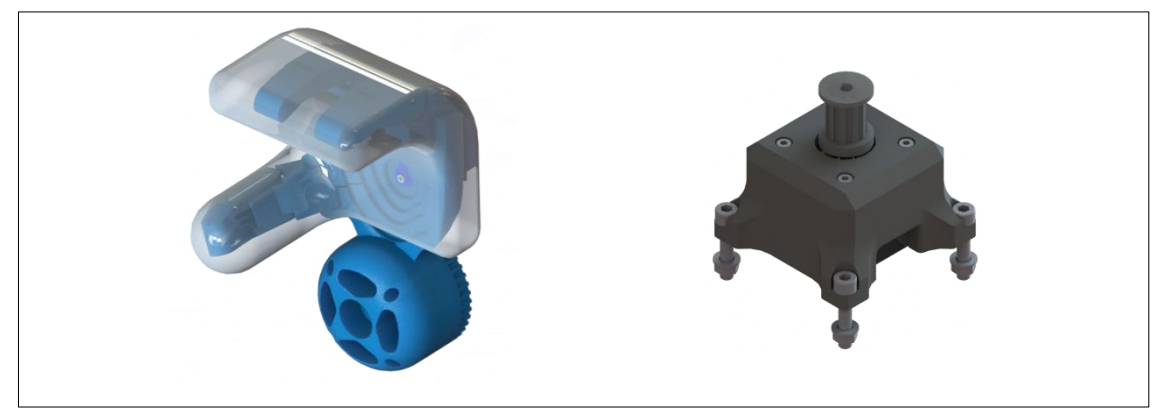

**Ilustración 65: Piezas fabricadas en ABS o PLA**

El guante será de TPE (elastómero termoplástico), FLEXI NINJA: De no ser un TPE, el elemento no va a funcionar mecánicamente.

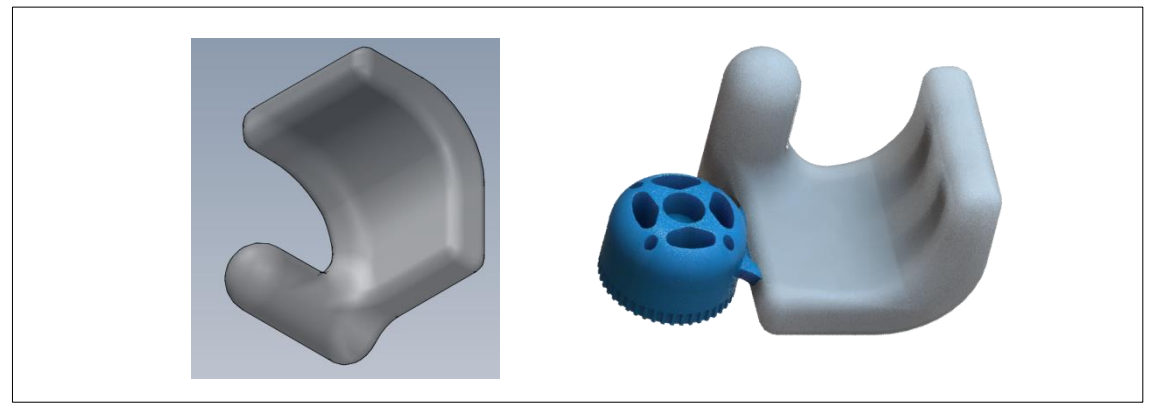

**Ilustración 66: Piezas fabricadas en TPE**

#### **6.6.2 ANTROPOMORFISMO**

En la ciencia de materiales se conoce como material compuesto a aquellos materiales que se forman por la unión con otros con el fin de conseguir mejores propiedades que sus originales por separado.

Con el fin de emular el cuerpo humano, se ha tratado de dividir los materiales de la mano en: hueso (ABS) y carne (Ninja Flex). Mejorando así las propiedades mecánicas.

Alejandro Sousa y Carlos Clavero

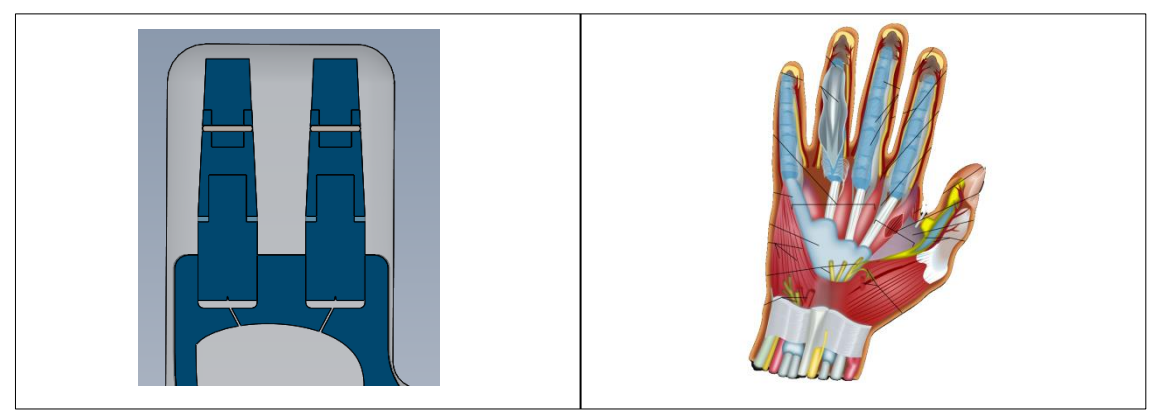

**Ilustración 67: Imagen comparativa entre un corte de la mano robótica y una humana**

#### **6.6.3 RESUMEN**

Tanto el ABS como el PLA pueden utilizarse en la creación de piezas para el robot. Siendo el ABS más resistente que el PLA, se recomienda utilizarlos del modo en el que se explica en el apartado anterior (6.6.1 LOCALIZACIÓN DE MATERIALES EN EL DISEÑO).

El ABS suele ser complicado de usar en algunas impresoras abiertas, las cuales no tienen una cámara de calor. No siendo así el caso de la impresora que posee la EPSEVG en sus instalaciones.

Por ello se recomienda el uso de ABS en la totalidad de las piezas del robot. Dejando así el PLA para pequeñas demostraciones de uso o pequeñas figuras para próximas exposiciones.

## **6.7 TEXTURA DE ACABADO**

La textura de acabado es la sensación tanto visual como al tacto que finalmente ofrecerá el robot.

Se pidió por orden del cliente que el acabado diera buena sensación, lo que se conoce como una buena experiencia de usuario.

Al ser un proyecto desarrollado con impresión 3D la textura será, inicialmente, rugosa.

Se determinó que la superficie fuera lisa y mate para emular el logo de la Universidad y, como no se poseen herramientas complejas en el laboratorio, se decantó por usar técnicas de acabo manuales.

#### **6.7.1 TÉCNICAS DE ACABADO MANUAL**

En un principio se deberá hacer un tratamiento mecánico con una lija, lima o cuchilla para eliminar rebabas, acabar agujeros y eliminar el material sobrante. Se aprovechará también para mejorar la superficie y las dimensiones en las uniones de piezas para que encajen correctamente.

Alejandro Sousa y Carlos Clavero

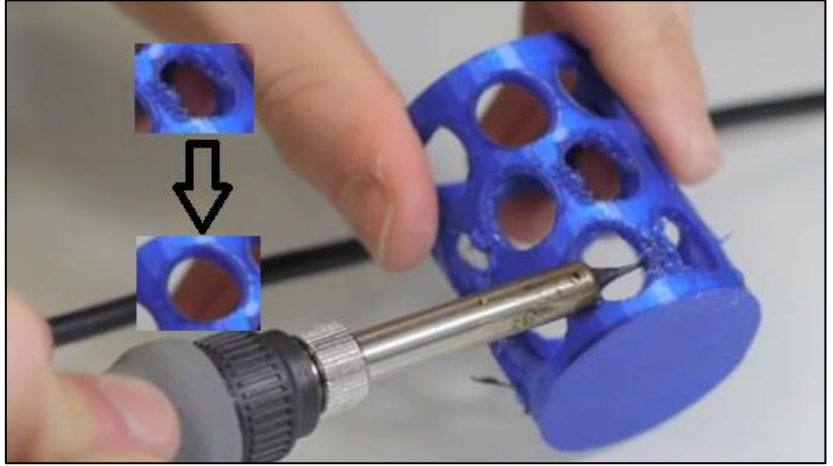

**Ilustración 68: Ejemplo del antes y después de la eliminación de rebabas [30]**

Uno de los inconvenientes de esta técnica es la eliminación de material y por lo tanto, la creación de polvo y restos.

Tras este tratamiento, la pieza quedará áspera, con una superficie lisa y de color mate.

Se puede dar un paso más allá, y es el uso de tratamientos químicos, el cual puede sumarse tras el mecánico o sustituirlo a la hora de tratar la superficie. Con el hándicap de que habrá que usar acetona la cual es corrosiva.

Por lo tanto, el tratamiento químico tiene la finalidad de mejorar el acabado superficial de las piezas, pero, dependiendo del material, puede llegar a cambiar las propiedades mecánicas de este.

La acetona no es recomendable en el PLA, usarla solamente en ABS.

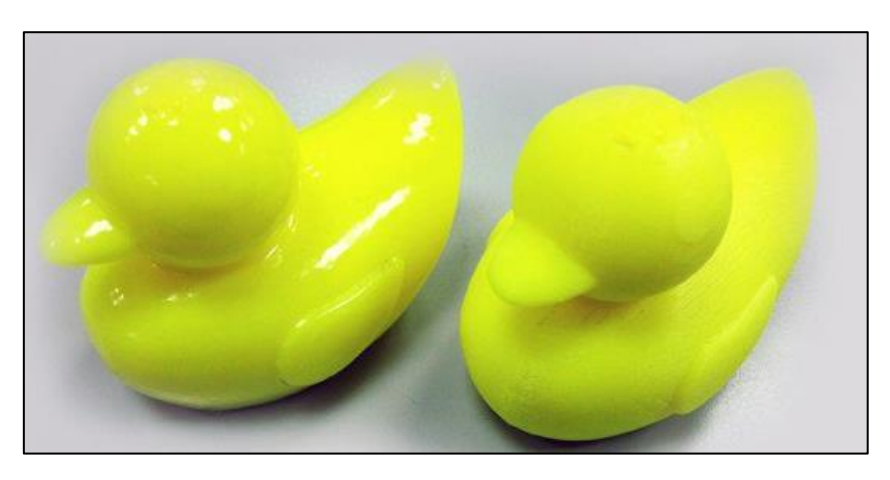

**Ilustración 69: Ejemplo de antes y después de tratamiento por acetona [31]**

Tras ello, la pieza quedará pulida, lisa y brillante.

#### **6.7.2 CONCLUSIÓN**

A la hora de crear el robot en su conjunto, se recomienda comenzar por un tratamiento mecánico evitando así los malfuncionamientos y cuidando que todas las piezas encajen a la perfección.

Si se quiere un acabado brillante y pulido, se recomienda hacerle un tratamiento químico con acetona, pero dentro de los laboratorios de la EPSEVG.

Alejandro Sousa y Carlos Clavero

Existen bolígrafos a modo de rotulador de acetona que pueden ser usados por los más jóvenes.

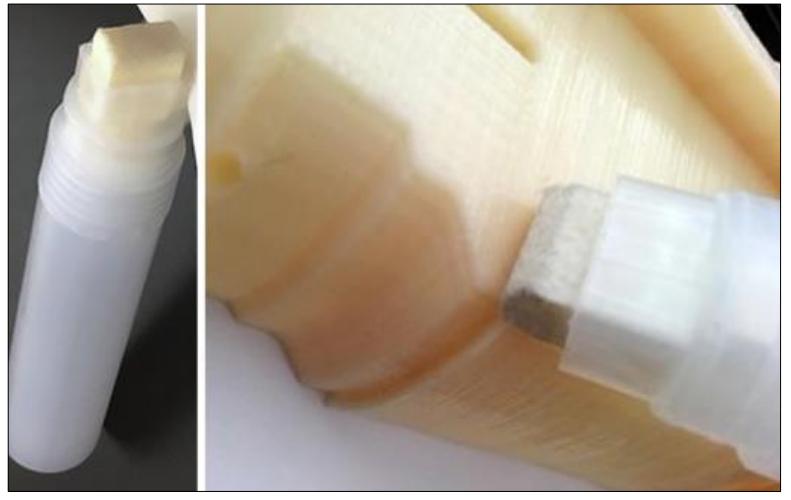

**Ilustración 70: Fuente: [makeraser.com](http://www.makeraser.com/) (Stick para aplicación directa de acetona)**

La acetona es un proceso más rápido, con menos esfuerzo y menos generación de residuos, pero debe manipularse con precaución.

Alejandro Sousa y Carlos Clavero

# **7. DISEÑO MECÁNICO**

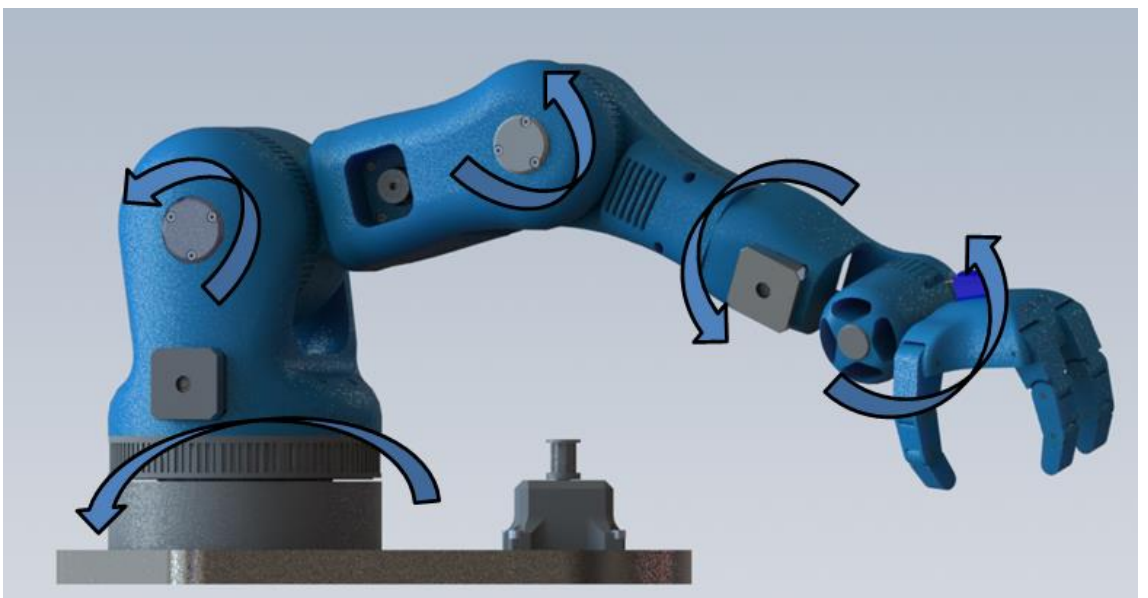

**Ilustración 71: Diseño final Brazo robótico**

#### **7.1 INTRODUCCIÓN**

Se desarrollará en este apartado el rediseño que ha sufrido el proyecto desde su idea inicial y cómo se han conseguido los movimientos deseados.

El rediseño del robot, mecánicamente hablando, surgió de los siguientes puntos recogidos en la hoja de especificaciones:

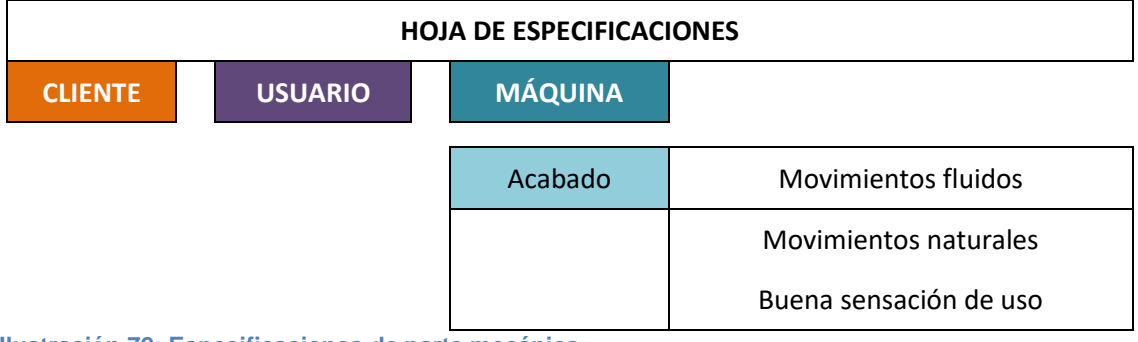

**Ilustración 72: Especificaciones de parte mecánica**

#### **7.2 DISEÑO ESTRUCTURAL**

A la hora de prototipar se ha tenido en cuenta el diseño estético, y es a la hora de hacerlo funcional cuando empiezan a surgir complicaciones que lo limitan o lo influyen.

En este apartado se explicará de una manera más detallada el porqué del diseño en las distintas partes del brazo mecánico. Comparando una versión muy joven del proyecto con la definitiva.

Se encontrarán también los problemas que se han encontrado y cómo se han abordado en cada uno de los siguientes subconjuntos:

Alejandro Sousa y Carlos Clavero

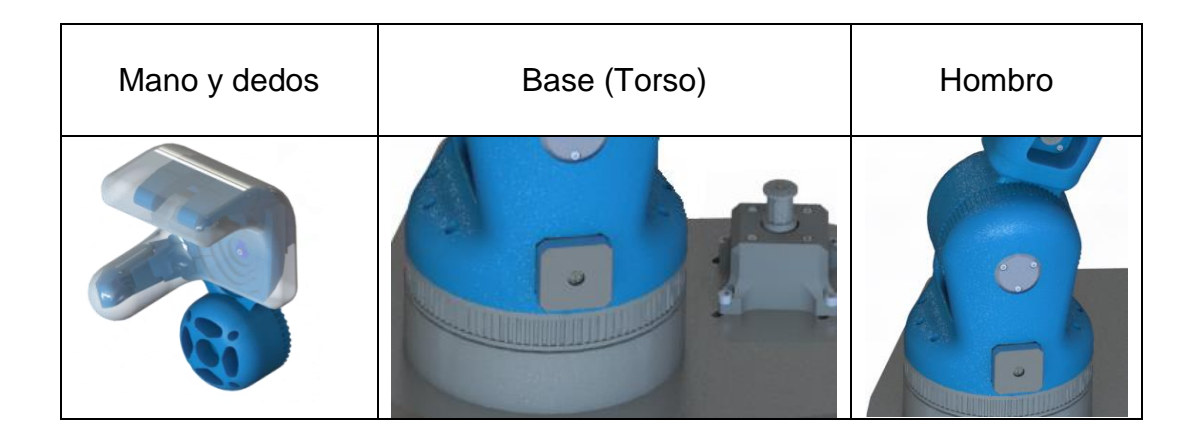

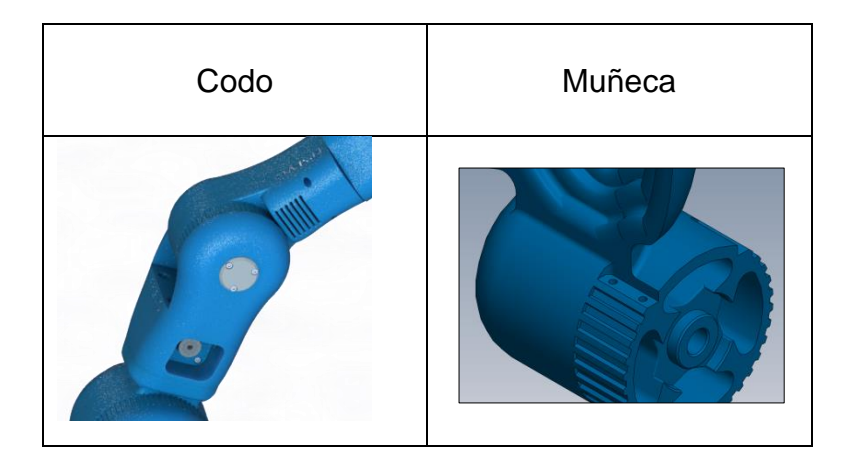

**Ilustración 73: Subconjuntos del brazo robótico**

#### **7.2.1 SUBCONJUNTO: MANO**

Siguiendo con la premisa de la biomimesis y la antropomorfía, se decidió simular el cierre de la mano con un sistema de cuerdas.

Se quiso recrear de esta manera, la contracción de los músculos que crean este movimiento.

Gracias al Arduino, el servomotor puede ser controlado por grados, pudiendo así obtener más movimientos intermedios entre los extremos "mano abierta" y "mano cerrada".

Alejandro Sousa y Carlos Clavero

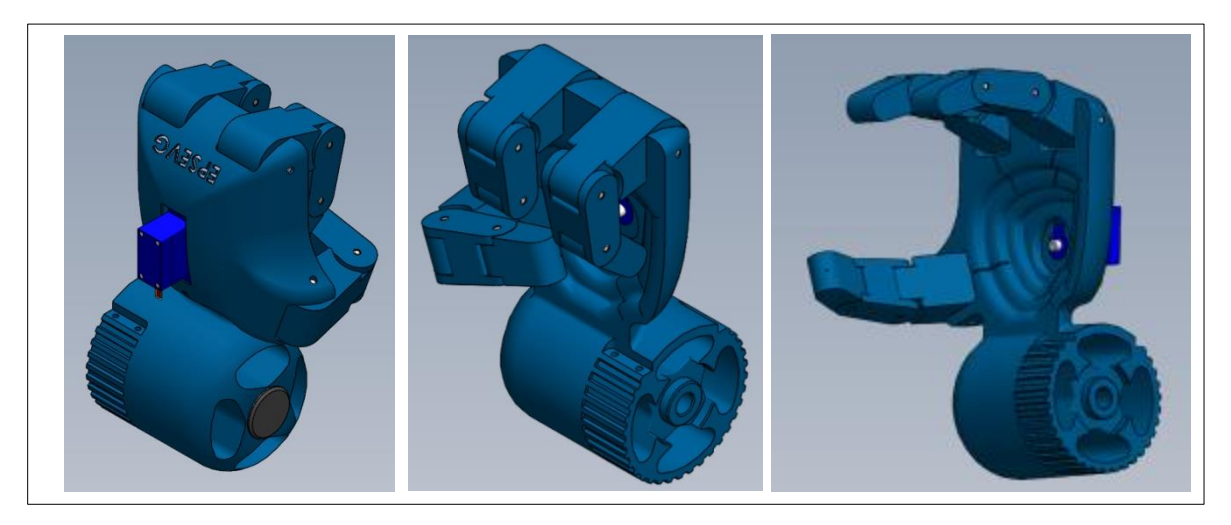

**Ilustración 74: Imágenes representando la simulación de movimiento de la mano**

# **7.2.1.1 ANÁLISIS:**

- El movimiento y la imitación fueron satisfactorios.
- Tras la liberación del hilo, los dedos no recobraban su posición inicial.

# **7.2.1.2 SOLUCIONES:**

Se comenzó ideando una superficie gomosa para las yemas de los dedos y un sistema de gomas y resortes para la retractilidad.

Gracias al estudio llevado en el apartado "4.9 Fase: Empatizar Usuario III", se llegó a la idea de simplificar el ser humano a un material compuesto, y se plasmó de la siguiente forma:

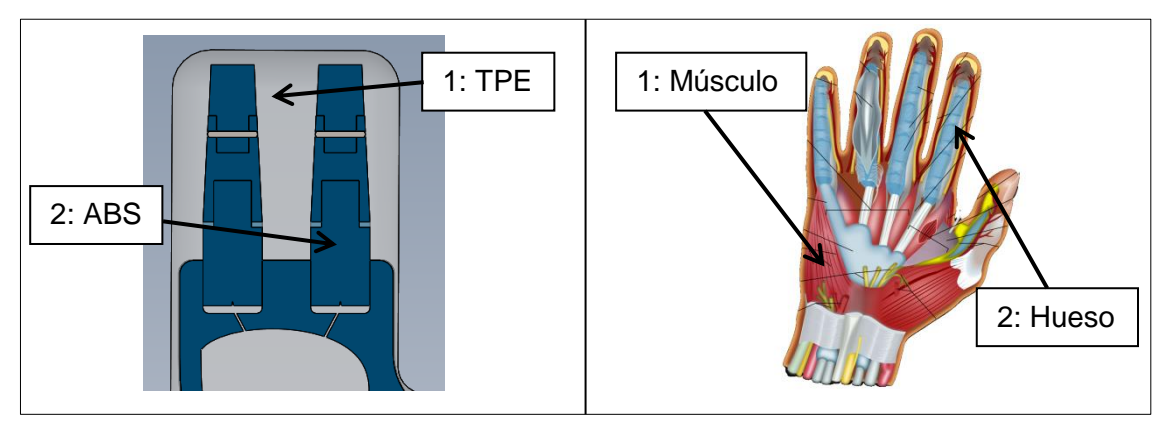

**Ilustración 75: Comparación mano robótica mano humana** 

Se creó así una capa externa a modo de piel y músculo gracias a un material flexible para impresoras 3D, TPE (elastómero termoplástico).

Así pues, la fuerza de agarre la crearían os hilos con el servomotor que emularían los músculos y tendones, y la capa externa de material flexible que funcionaría como músculos y también piel; también piel ya que este material tiene una fricción similar a la

Alejandro Sousa y Carlos Clavero

de una goma elástica, facilitando así el agarre de objetos.

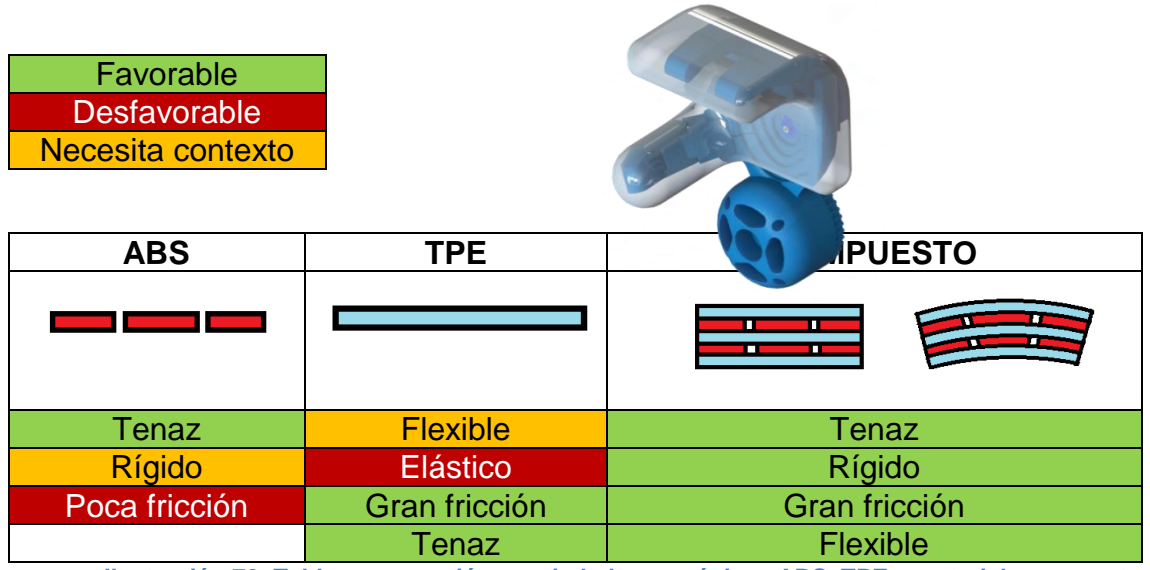

**Ilustración 76: Tabla comparación propiedades mecánicas ABS, TPE y material compuesto**

#### **7.2.1.3 CONCLUSIÓN**

Se diseñó un solo servomotor que controlara todos los dedos a la vez por culpa del control previsto. Desde el mando de la Wii solo se dispuso de un solo botón para el movimiento de los dedos.

Se dispone de espacio suficiente para controlar cada dedo por separado colocando en la mano 3 servomotores. De encontrar un control adecuado, se recomienda implementarlo.

#### **7.2.2 SUBCONJUNTO: BASE**

La base es uno de los subconjuntos el cual su modificación fue fruto de la hoja de especificaciones.

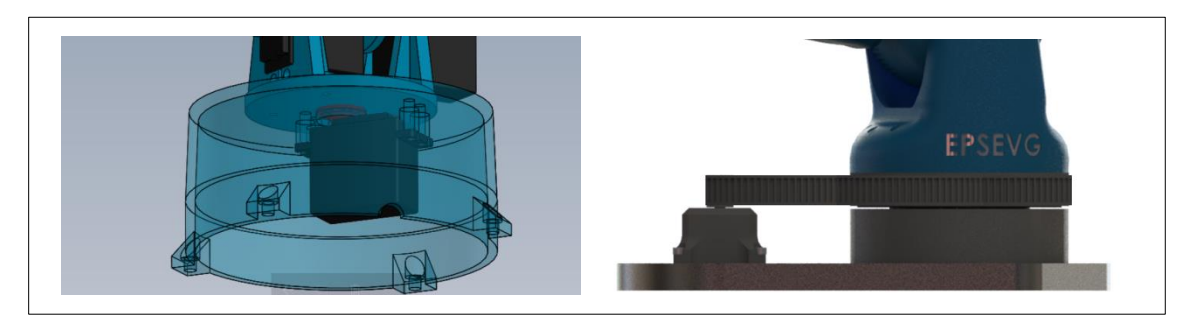

**Ilustración 77: Comparación de la base del brazo robótico con su primera versión**

Como se puede ver en la imagen anterior, inicialmente se creó una base rotatoria donde el eje de la misma estaba anclado al eje del propio servomotor.

El servomotor se controla por ángulos, donde el paso mínimo que puede dar es 1º. Al ser un brazo de una longitud de 0,8 metros aproximadamente, esto quiere decir que,

Alejandro Sousa y Carlos Clavero

una vez estirado el brazo, la sensibilidad mínima en la otra punta del robot, la mano, sería de unos 15 milímetros.

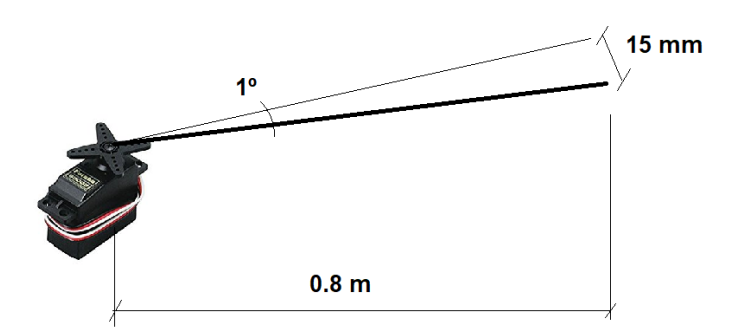

**Ilustración 78: Esquema de la sensibilidad del robot al paso**

#### **7.2.2.1 ANÁLISIS:**

Se decidió que los saltos de 15 mm que haría el robot serían demasiado para obtener una buena experiencia de usuario y que daría un aspecto de descuidado y mal acabado. Por ello, se hizo la siguiente modificación para obtener un mejor control:

## **7.2.2.2 SOLUCIÓN:**

Se decidió extraer de la base el motor y emplazarlo fuera creando así un sistema de poleas.

Con esto se consiguió reducir el movimiento mínimo en la punta del robot de 15mm a solamente 2,3mm. Resultado que se tomó como válido.

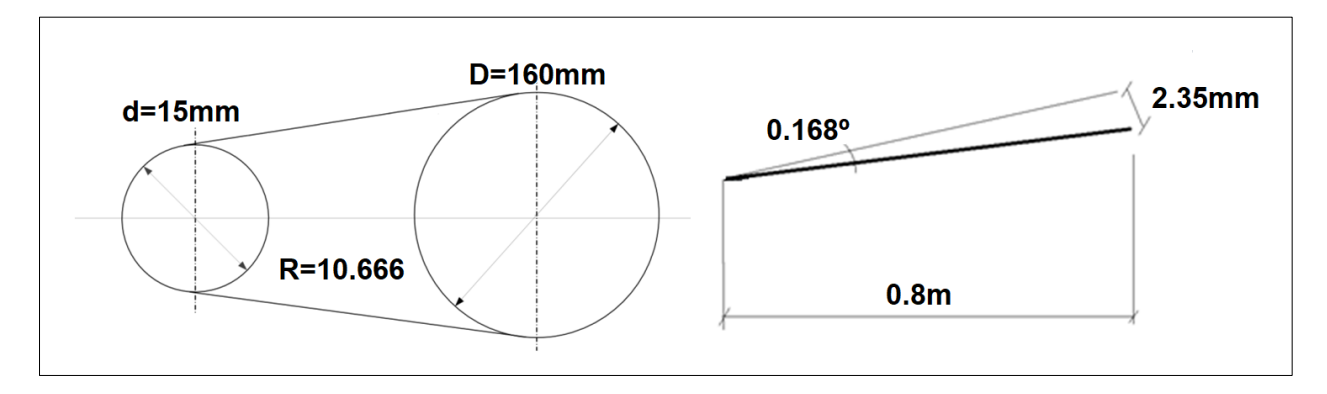

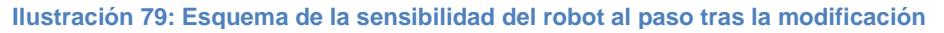

Los cálculos se han llevado a cabo según el motor paso a paso recomendado para el diseño con el cual se ha diseñado el alojamiento, este da en cada revolución tiene 200 pasos.

- d: diámetro del piñón
- D: diámetro de la base del brazo
- R: relación de transmisión

d=15mm; D=160mm; R=10.666; a cada paso del motor se traduce en 0.1687 grados en la rueda grande, esto implica un movimiento en la punta del brazo de: 2.35 mm

#### **7.2.2.3 RODAMIENTOS**

Por otro lado, se ha tratado también la ayuda de la rotación, para que no hubiera fricciones.

En el robot inicial, no existía ningún rodamiento, ya que el propio eje ser servomotor aguantaba el peso de todo el brazo. Al hacer el nuevo modelaje, las piezas pesaban demasiado, y habría que hacer un soporte para apoyar el peso.

Entonces se decidió ayudar el movimiento de rotación por un rodamiento axial como se ve en la siguiente imagen (1).

El eje central está centrado con dos rodamientos radiales (2):

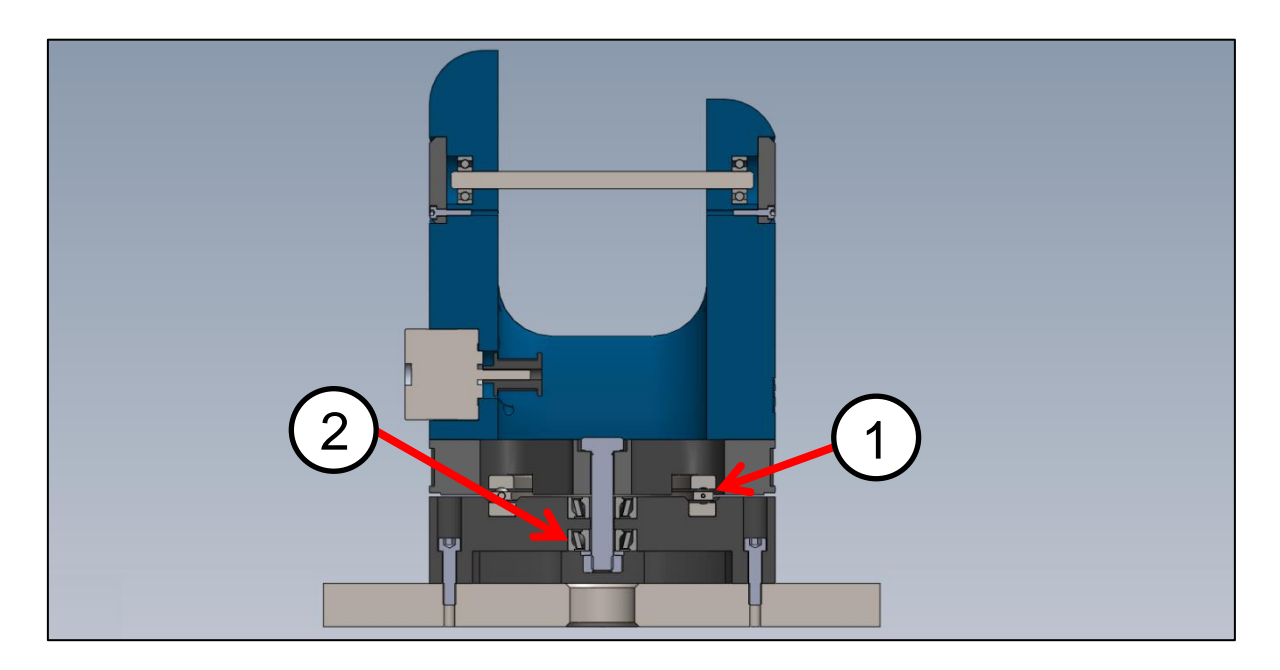

**Ilustración 80: Corte de la base del robot**

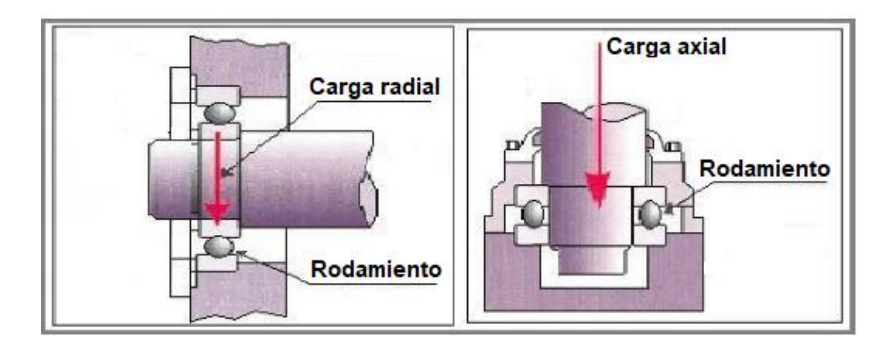

**Ilustración 81: Ejemplo de uso rodamiento axial y radial**

Alejandro Sousa y Carlos Clavero

Los rodamientos axiales restringen un movimiento axial y los rodamientos radiales impiden el movimiento radial, por ello, con esta combinación, la base del robot queda totalmente sujeta ayudada también por la geometría de los soportes de estos rodamientos.

#### **7.2.3 ENLACE HOMBRO**

Inicialmente se pensó en una estructura errónea por miedo a no tener la potencia necesaria para mover el brazo.

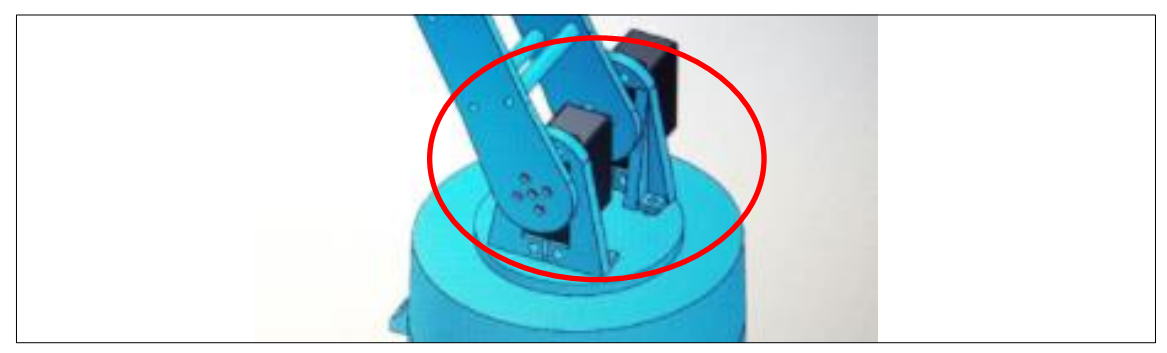

**Ilustración 82: Base primer diseño del brazo mecánico**

#### **7.2.3.1 ANÁLISIS**

Esta estructura tendría un mal funcionamiento por los siguientes motivos:

- Es prácticamente imposible controlar dos servomotores a la vez sin que hagan fuerzas no deseadas entre ellos.
- Una estructura de una barra, no puede tener dos motores. Esto crea unas solicitaciones internas muy grandes.

#### **7.2.3.2 SOLUCIÓN**

Poe ello, se decidió eliminar un servomotor y crear el mismo sistema de poleas que la base. De este modo:

- Se favorece la fluidez de movimiento sobre todo en el arranque.
- Suplir la posible carencia de potencia en el punto máximo de esfuerzo en el robot.
Polea (Rueda Grande) G **Servomotor** (Piñón)

Finalmente, el mecanismo se diseñó de la siguiente forma:

**Ilustración 83: Diseño final de la base**

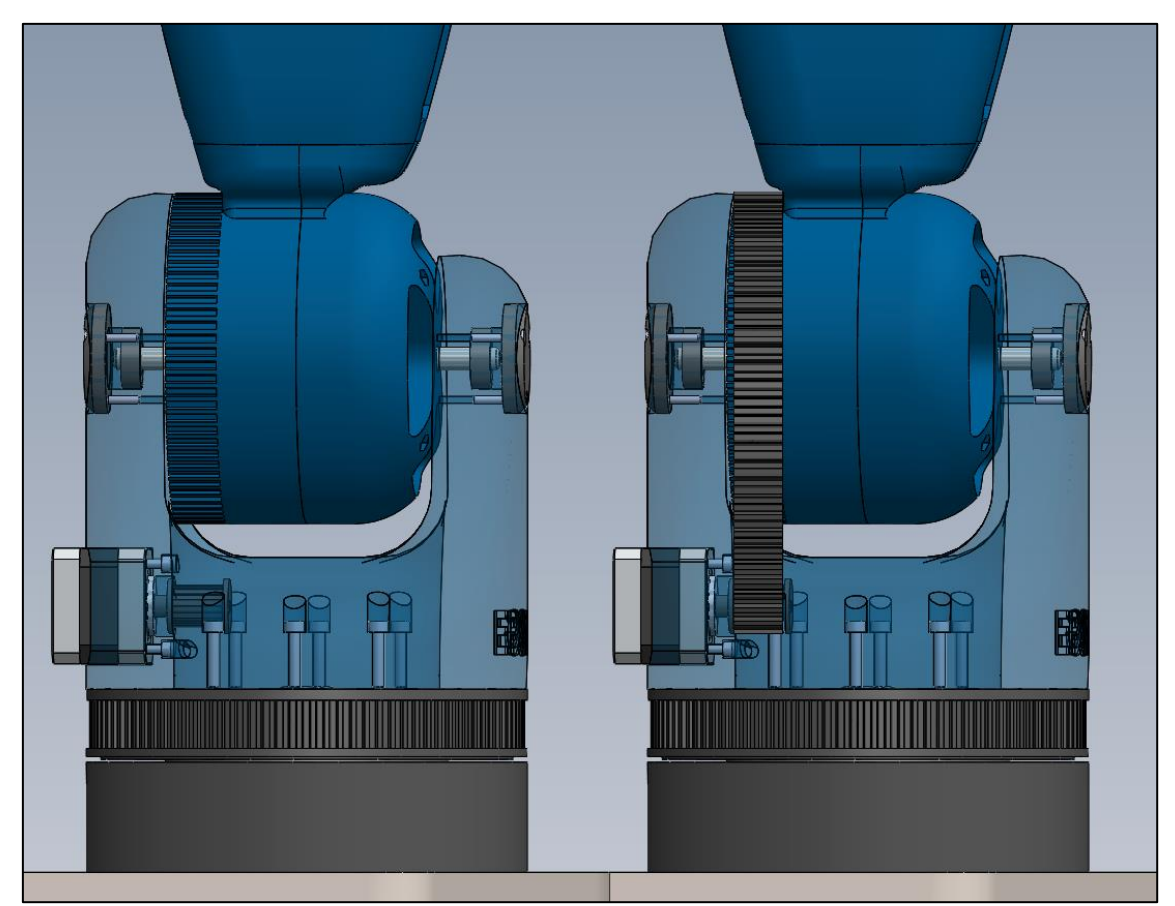

**Ilustración 84: Detalle del funcionamiento por poleas en la base**

En esta imagen se puede ver el mecanismo de polea que se mantiene en el interior del hombro del brazo robótico.

Estudio, diseño y desarrollo de una Maqueta para la Promoción de Estudios Universitarios en EPSEVG. Alejandro Sousa y Carlos Clavero

**7.2.4 ENLACE CODO**

De este enlace poco cabe mencionar, se ha duplicado el mecanismo del hombro previamente comentado, adaptándolo a nuevas dimensiones.

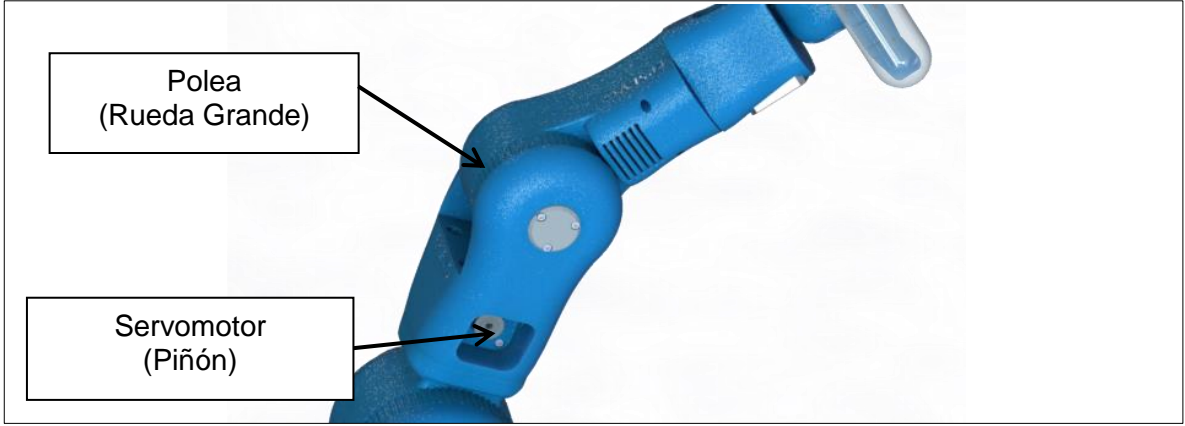

**Ilustración 85: Poleas en el codo**

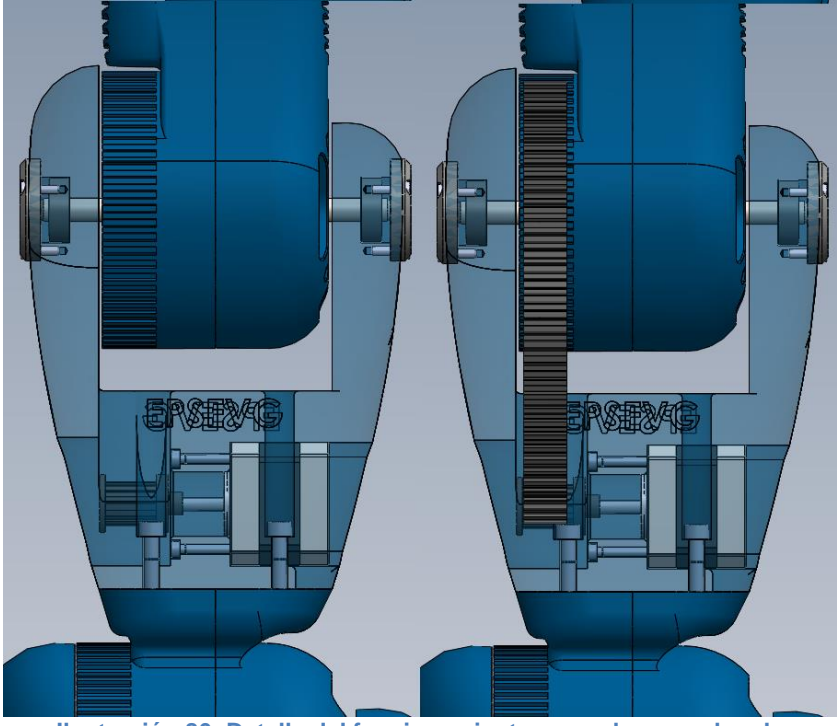

**Ilustración 86: Detalle del funcionamiento por poleas en el codo**

## **7.2.5 MUÑECA**

Se partió de que se emularía unicamente los dos movimientos principales de la muñeca: elevación y rotación.

#### Alejandro Sousa y Carlos Clavero

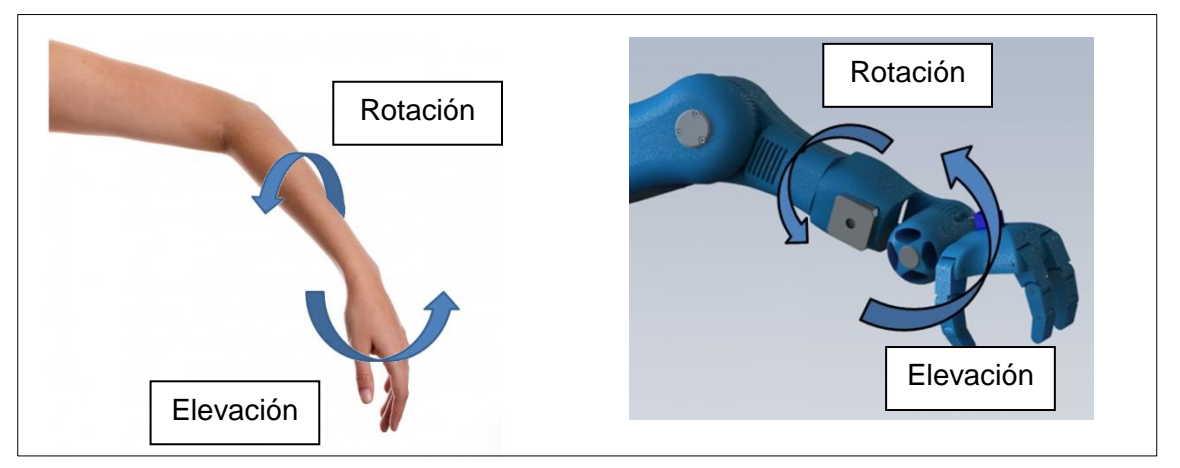

**Ilustración 87: Comparación movimientos brazo humano y robótico**

## **7.2.5.1 ANÁLISIS**

Fue entonces, tras el diseño inicial, cuando se encontraron dos problemas:

- En el diseño inicial, los dos servomotores iban tan cerca, que la muñeca comenzaría entonces en la mitad del brazo.
- El movimiento no era natural, la rotación de la muñeca implica también la rotación de la mitad final del brazo.

En la siguiente imagen se mostrará la comparación del antes y después de las modificaciones en el diseño de movimiento:

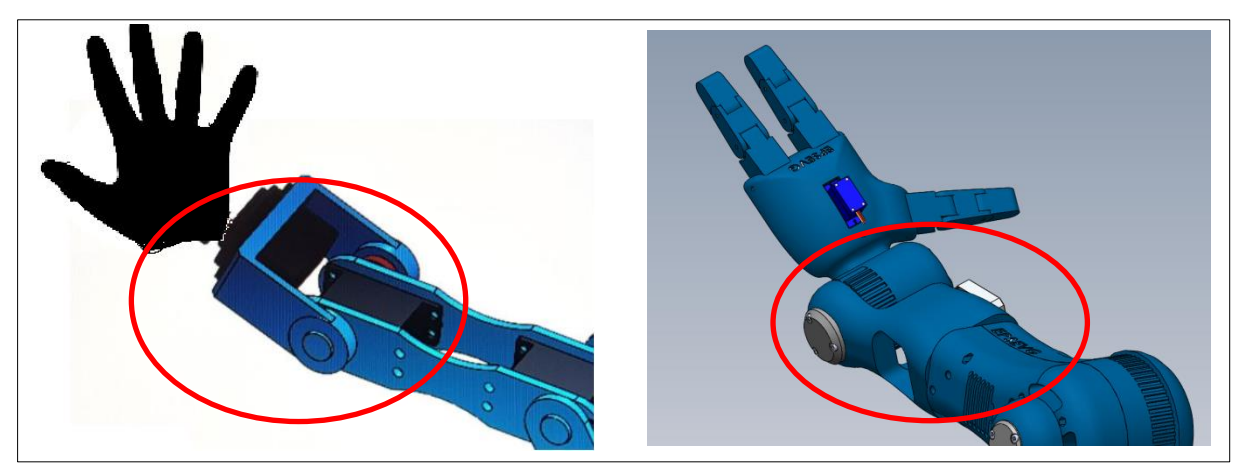

**Ilustración 88: Comparación de los motores entre la primera y la versión final**

## **7.2.5.2 SOLUCIONES**

Para ganar espacio, y que el movimiento de elevación se acercara lo máximo posible a la mano, se invirtieron de posición los dos servomotores que se ven en las imágenes anteriores.

Pudiendo así, trasladar el motor de rotación a la mitad del brazo produciendo un movimiento más orgánico.

Alejandro Sousa y Carlos Clavero

Finalmente se prestó una atención más detallada a la muñeca. Esta irá controlada por un movimiento físico con el mando. Esto quiere decir, que el motor que o controle, estará en un constante balanceo produciendo tirones y girando muy rápido.

Por ello, se creó otro sistema de poleas, pero en este caso, al solo ser un movimiento de cerca de 90º, las correas irán atornilladas en los lugares indicados en rojo:

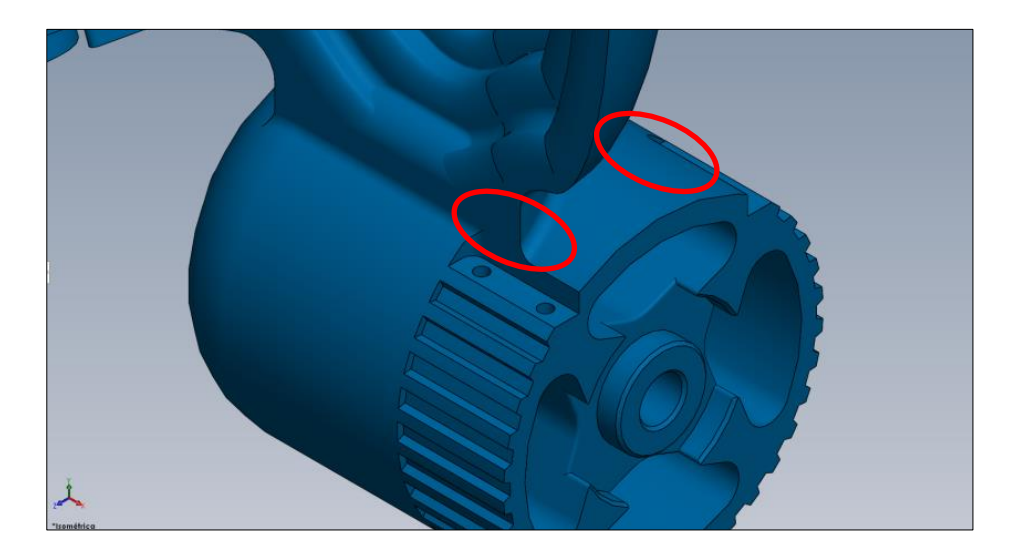

**Ilustración 89: Detalle del agarre de la correa en la muñeca.**

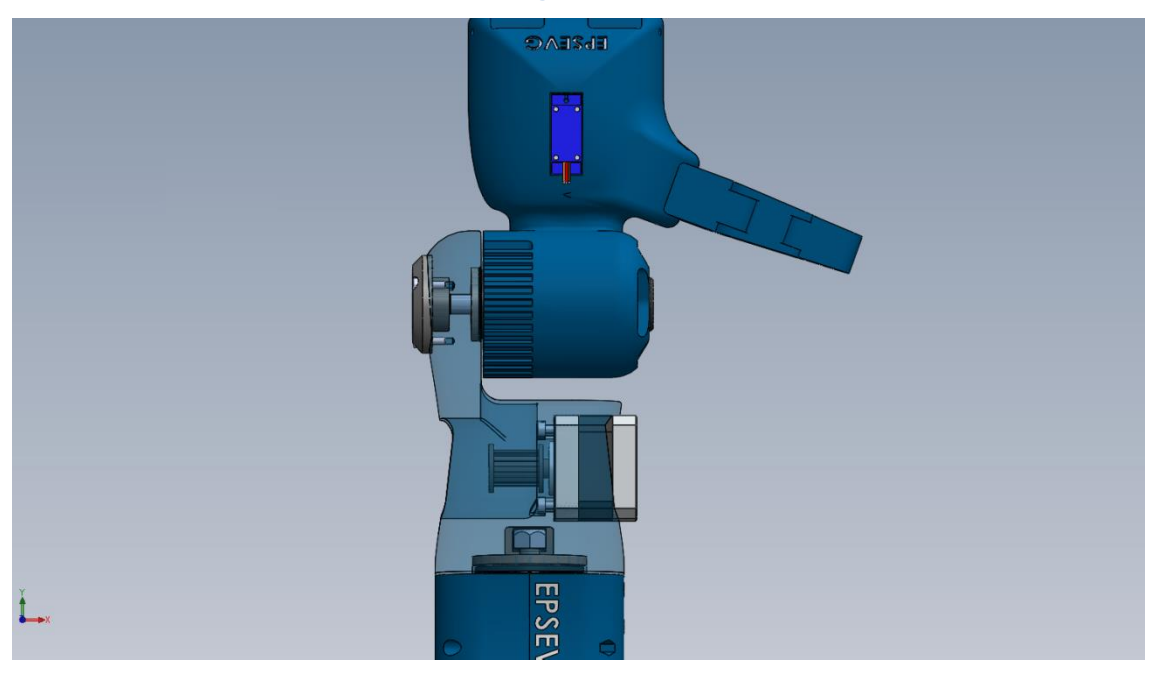

**Ilustración 90: Detalle del funcionamiento por poleas en la muñeca**

## **7.3 ENSAMBLAJE MECÁNICO Y PLANOS DE FABRICACIÓN**

A continuación, se nombrarán algunos aspectos más destacados del ensamblaje mecánico de nuestro brazo robótico y comentaremos algunos de los estándares utilizados en el diseño.

Alejandro Sousa y Carlos Clavero

Cabe destacar, que el diseño ha sido desarrollado para que le montaje se pudiera realizar de la forma más simple posible, siempre dentro de unos parámetros aceptables, por esta razón, cuando nos referimos a la tornillería, hemos intentado utilizar los mínimos estándares posibles, es decir, por ejemplo, uno de los de los estándares más utilizados en la industria es el DIN 912 (tornillos de cabeza cilíndrica con hexágono interior), de esta forma, hemos intentado utilizar en prácticamente todas las fijaciones este mismo estándar, aunque de distinta métrica, dependiendo del tipo de fijación que necesitábamos.

Seguidamente se muestra una lista de los estándares para fijaciones que han sido utilizados en este proyecto:

- DIN 912 Tornillos de cabeza cilíndrica con hexágono interior
- DIN 933 Tuerca hexagonal
- DIN 985 Tuerca hexagonal autoblocante
- DIN 125 Arandela plana

Además, también han sido usados rodamientos radiales y axiales, de los cuales, en la siguiente lista de nombran las referencias:

- ď  $8 \text{ mm}$ D.  $22$  mm  $\mathbf{B}$  $7 \text{ mm}$  $d_1$ D b.  $19.3$  mm D<sub>2</sub> d<sub>2</sub>  $D_{a max}$  $20$  mm  $d_2$  $11$  mm  $10 \text{ mm}$  $\mathbf{d}_{\mathsf{a}\text{-min}}$  $0.3$  mm  $r_{\rm a\,max}$  $0,3$  mm  $\bar{\mathbf{r}}_{\text{min}}$ たたた国勢数  $m<sub>1</sub>$ 0,012 kg Peso  $\mathsf{C}_r$ 3500 N Capacidad de carga dinámica, radial  $C_{0r}$ 1370 N Capacidad de carga estática, radial 40000 1/min Velocidad límite  $n_{G}$ 34500 1/min Velocidad de referencia  $n_B$  $C_{\text{ur}}$ 69 N Carga límite de fatiga, radial 12,4 Factor de cálculo  $f_0$ D<sub>s</sub>
- DIN 625 608:

**Ilustración 91: Tabla características DIN 625-608**

Alejandro Sousa y Carlos Clavero

- DIN 628 - 7201B:

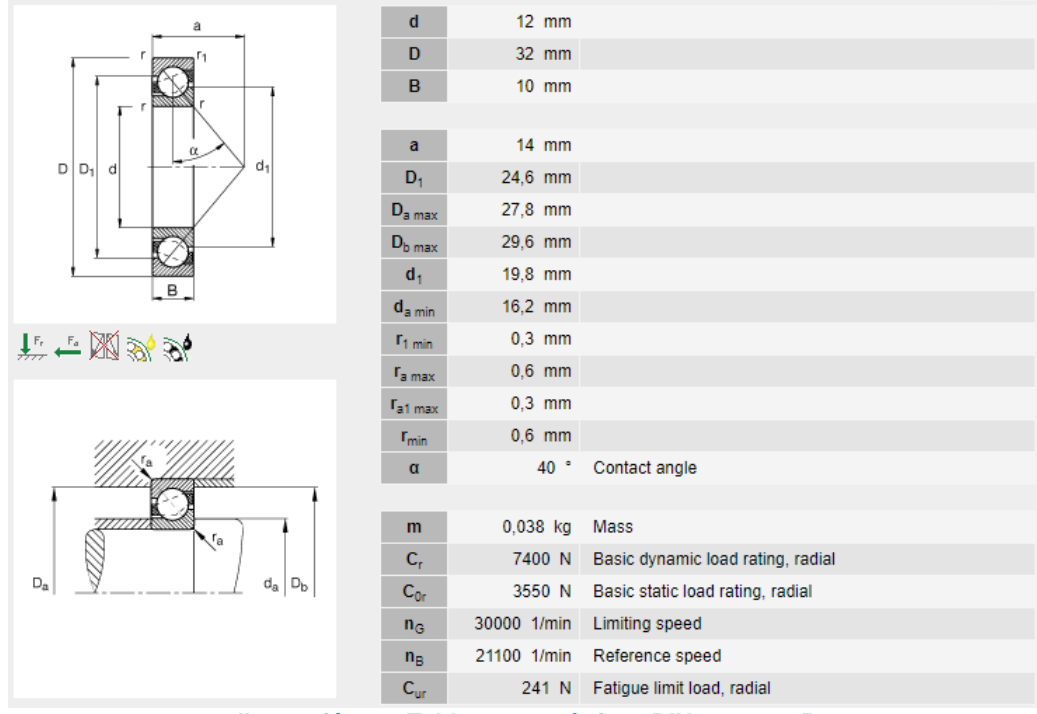

**Ilustración 92: Tabla características DIN 628-7201B**

DIN 711 - 51116:

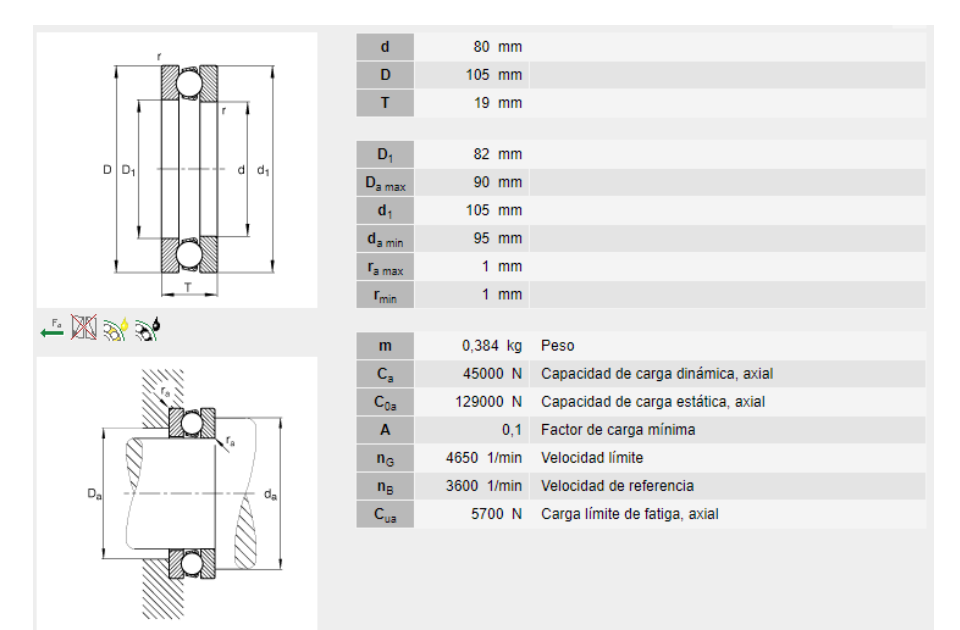

**Ilustración 93: Tabla características DIN 711-51116**

Alejandro Sousa y Carlos Clavero

DIN 711 - 51106:

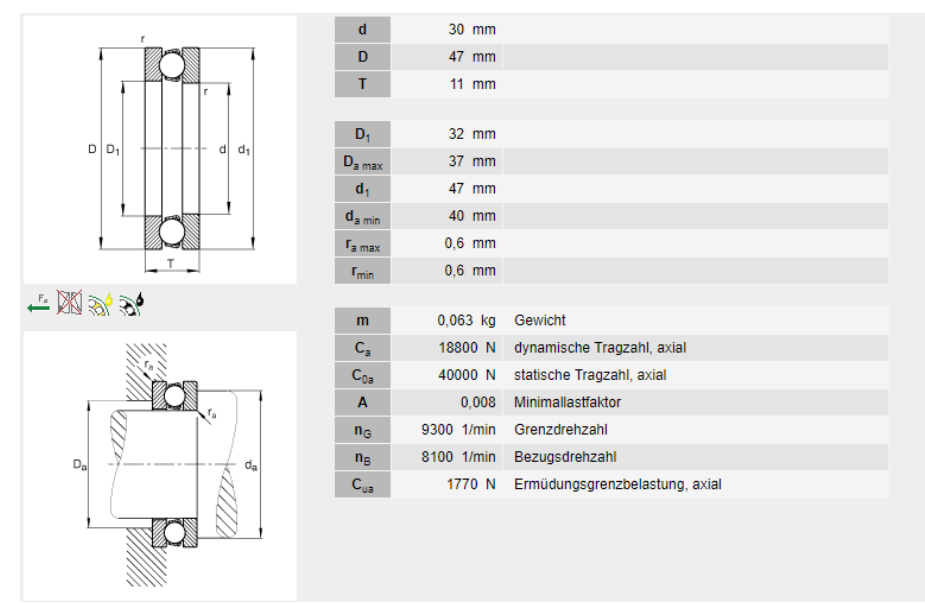

**Ilustración 94: Tabla características DIN 711-51106**

Los elementos mencionados anteriormente, son todos los componentes estándar utilizados en este proyecto, a parte de estos, en el desarrollo del montaje también necesitaremos utilizar una corre de distribución dentada, la cual debería ser también un estándar.

Las imágenes con el ensamblaje estarán especificadas en los planos de fabricación adjuntados en el anexo F.

#### **7.4 ESTUDIO DE TENSIONES Y DEFORMACIONES**

A continuación, podremos ver un estudio de tensiones y deformaciones que hemos realizado con el software "SOLIDWORKS 2017".

Primeramente, hay que destacar, que el estudio se ha realizado a algunas de las piezas, que, en nuestra opinión, pueden ser más susceptibles de sufrir tensiones más fuertes o deformaciones. También debemos advertir, que, para realizar el estudio, algunas de las piezas se han tenido que simplificar geométricamente, debido a que, el software no reconocía el mallado en algunas de las piezas originales, no obstante, la simplificación no afecta a la estructura principal de la pieza y en consecuencia al estudio realizado.

Además, debemos tener en cuenta que, el diseño del brazo robótico ha sido sobredimensionado para no tener ningún tipo de problema de sobreesfuerzos o grandes deformaciones en los materiales que componen las piezas, por este motivo, los resultados de este estudio son muy positivos.

Por último, el estudio se ha realizado en tres de las piezas del ensamblaje más susceptibles a esfuerzos, seguidamente se mostrarán las imágenes del estudio:

Alejandro Sousa y Carlos Clavero

## **E17001-A01-004-00 (BASE MOVIL):**

#### TENSIONES:

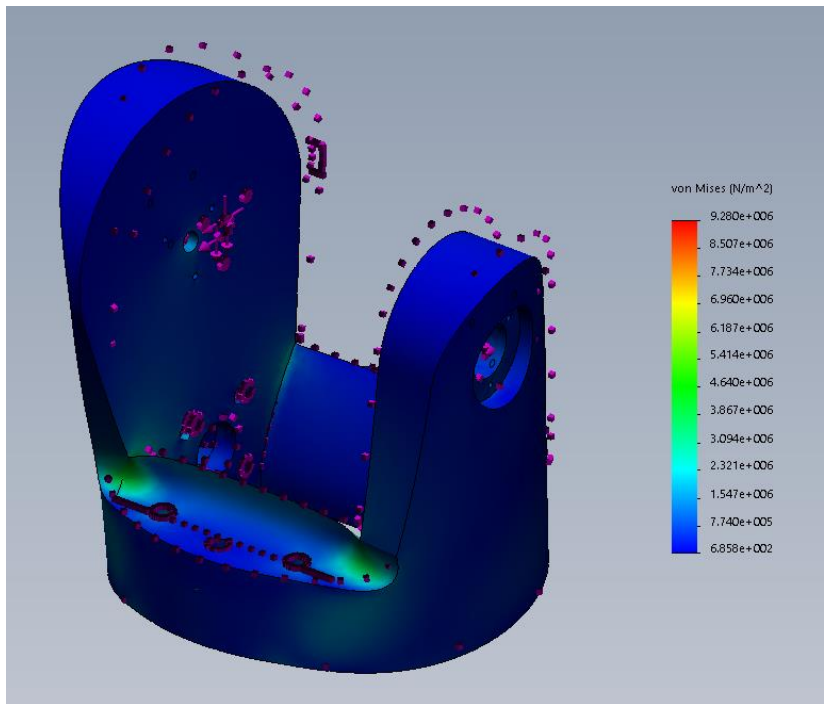

**Ilustración 95. Gráfico de tensiones (Base móvil)**

DESPLAZAMIENTO:

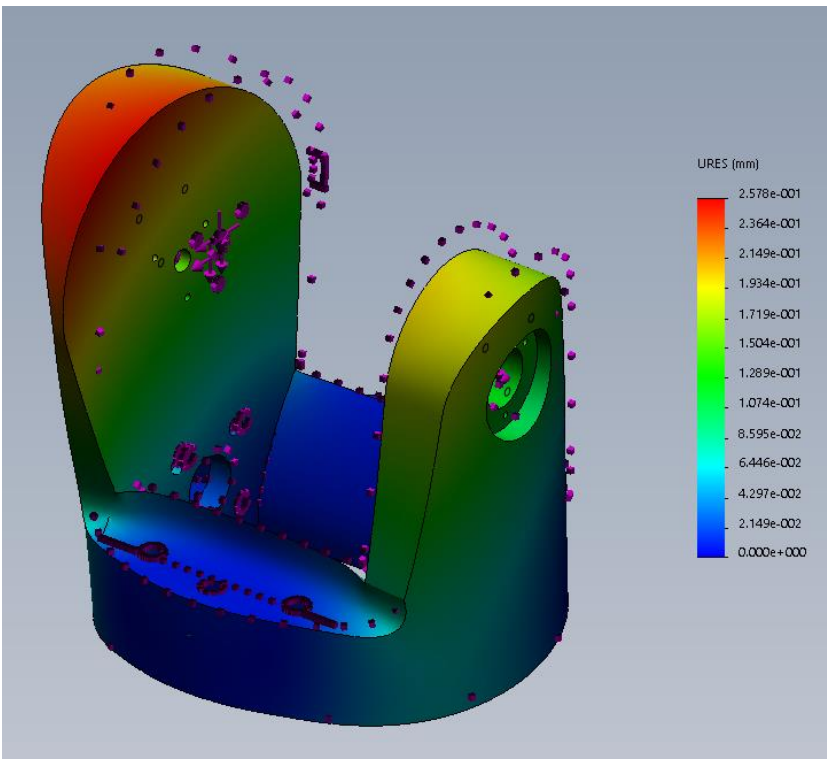

**Ilustración 96. Gráfico de desplazamientos (Base móvil)**

Alejandro Sousa y Carlos Clavero

## **E17001-A03-003-00 (ALOJAMIENTO MOTOR M1):**

TENSIONES:

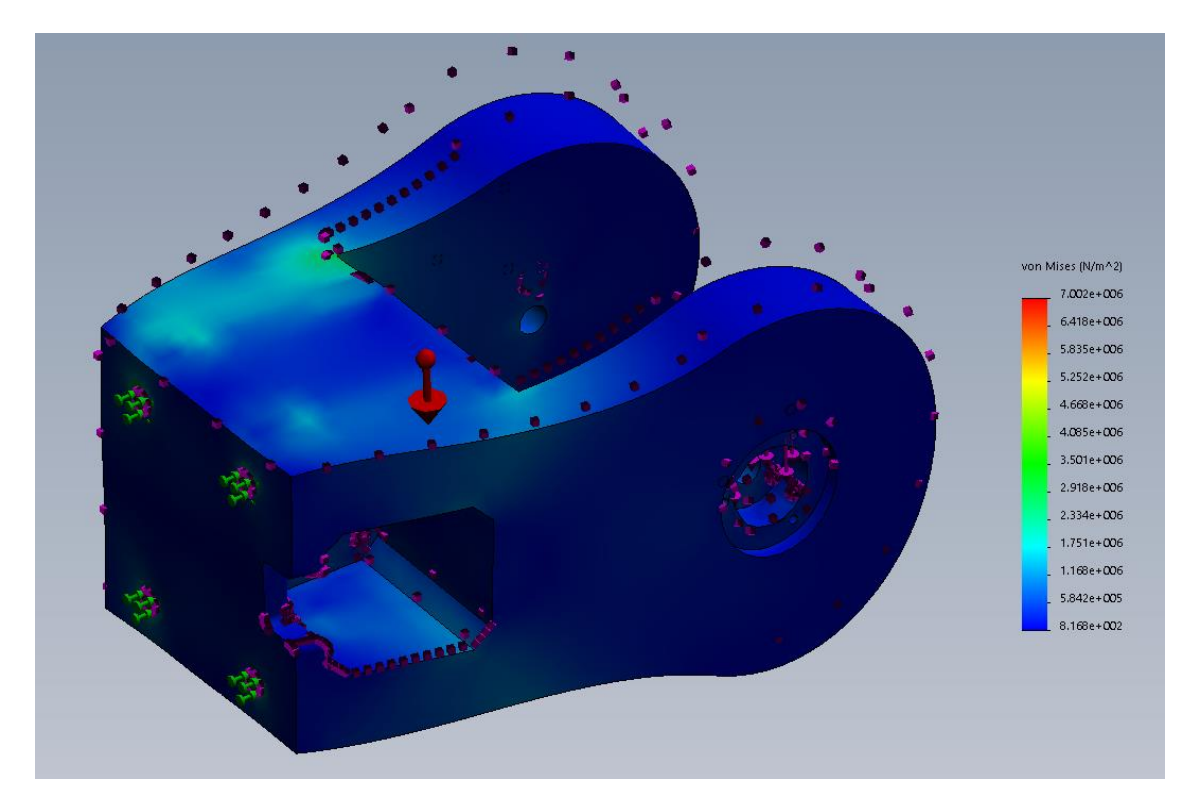

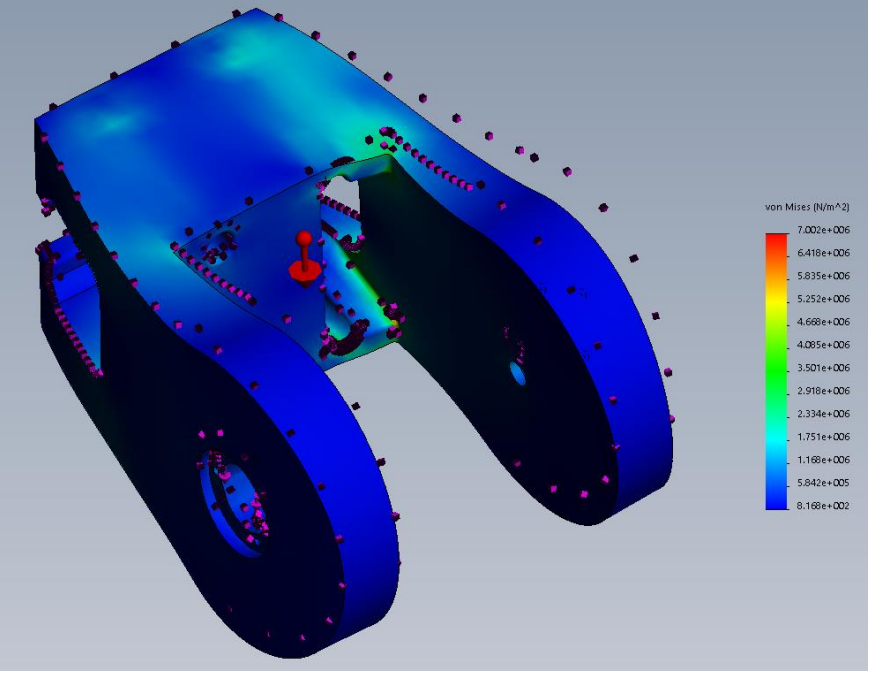

**Ilustración 97. Graficas de tensiones (Alojamiento motor M1)**

#### DESPLAZAMIENTO:

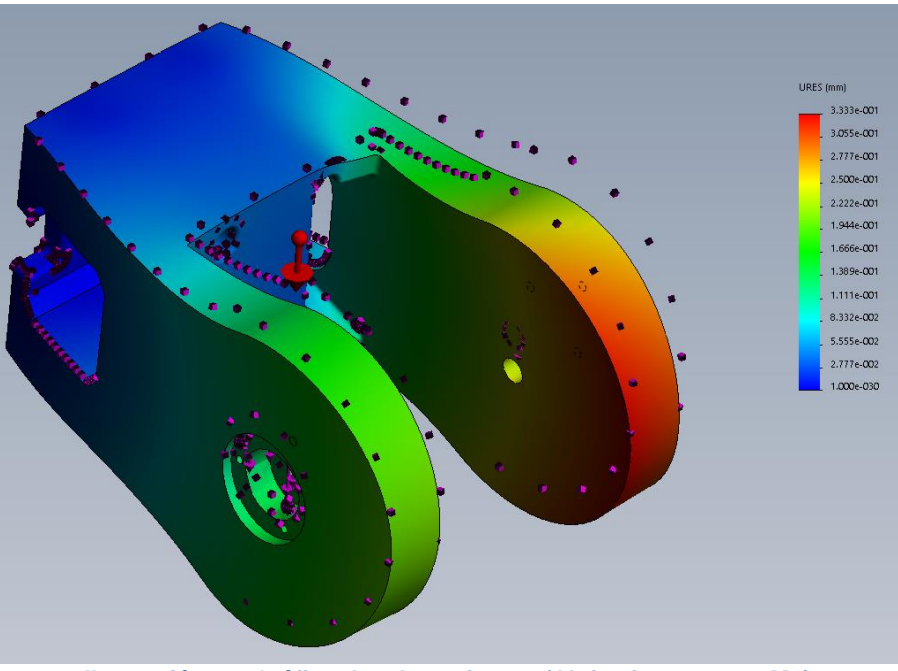

**Ilustración 98. Gráfico desplazamientos (Alojamiento motor M1)**

## **E17001-A04-003-00 (ALOJAMIENTO MOTOR M2)**

TENSIONES:

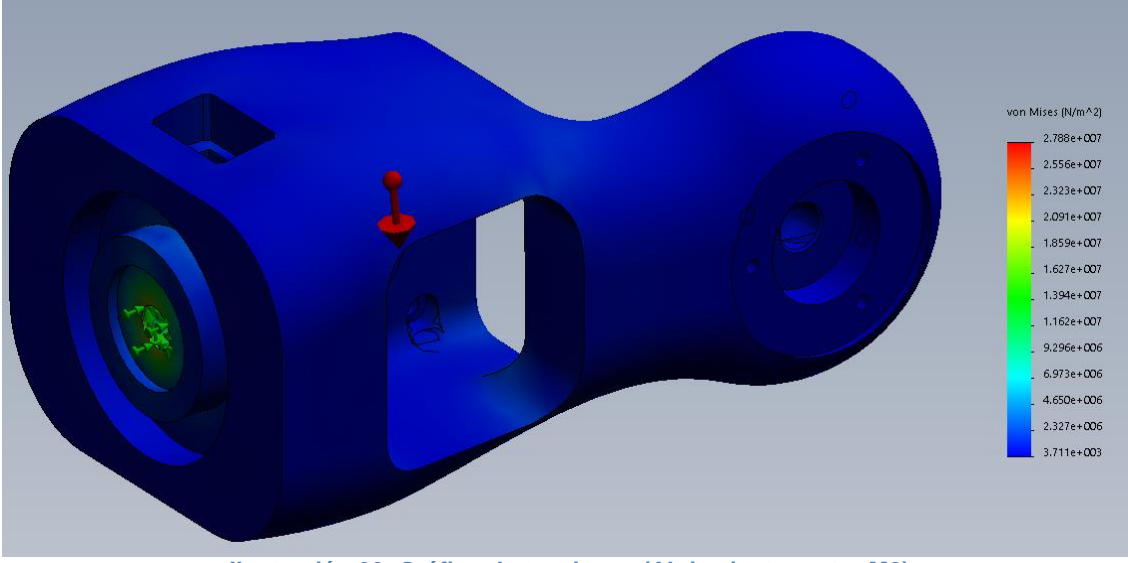

**Ilustración 99. Gráfico de tensiones (Alojamiento motor M2)**

Estudio, diseño y desarrollo de una Maqueta para la Promoción de Estudios Universitarios en EPSEVG. Alejandro Sousa y Carlos Clavero

DESPLAZAMIENTO:

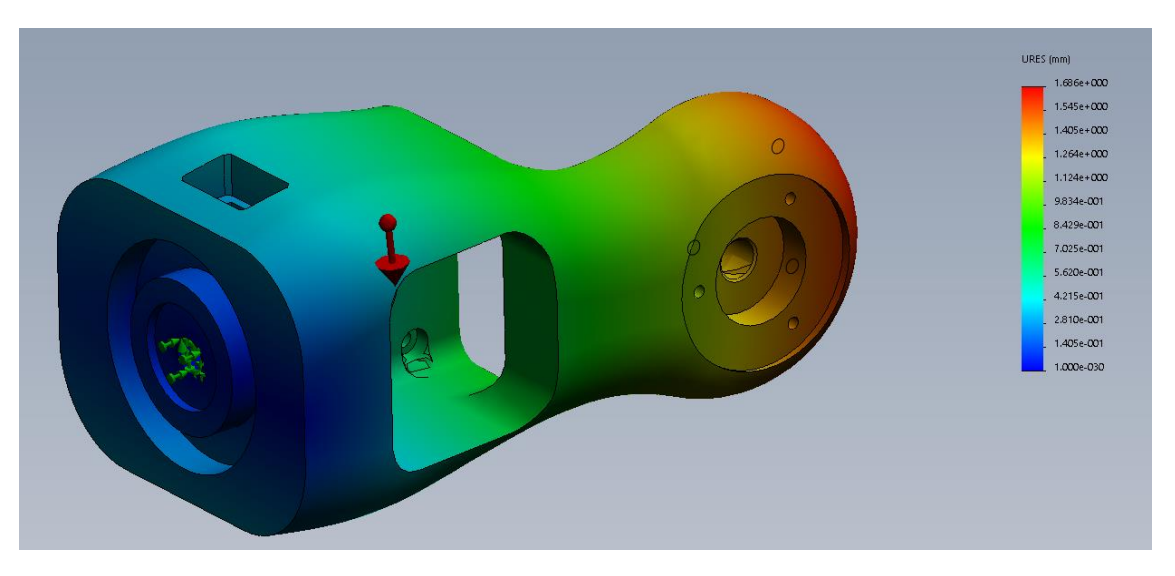

**Ilustración 100. Gráfico de desplazamientos (Alojamiento motor M2)**

Como vemos en los estudios, las tensiones sufridas en las piezas son mínimas, en cambio, a primera vista, con el segundo grafico de cada una, podríamos llegar a interpretar de que existen unos desplazamientos graves, pero no es así, los desplazamientos, como es evidente se producen en los extremos de las piezas, pero aun así son normales, no existiría problema alguno en la pieza. También hay que tener en cuenta que en esta prueba se han tenido en cuenta, tanto la gravedad como una fuerza de 200N, lo que es bastante superior a la fuerza real que debería soportar la estructura.

De esta forma, podemos concluir que la estructura del brazo robotice, es suficientemente robusta y resistente, y que nos habría absolutamente ningún problema de rotura.

Alejandro Sousa y Carlos Clavero

# **8. DISEÑO CONCEPTUAL: AUTOMÁTICO/CONTROL**

### **8.1 INTRODUCCIÓN**

En este capítulo se expondrá de manera conceptual el modo en el que se controlará el brazo robótico.

Se presenta a continuación las especificaciones que se han ido recogiendo a lo largo del desarrollo de la idea de proyecto y que tienen relación con la parte automática.

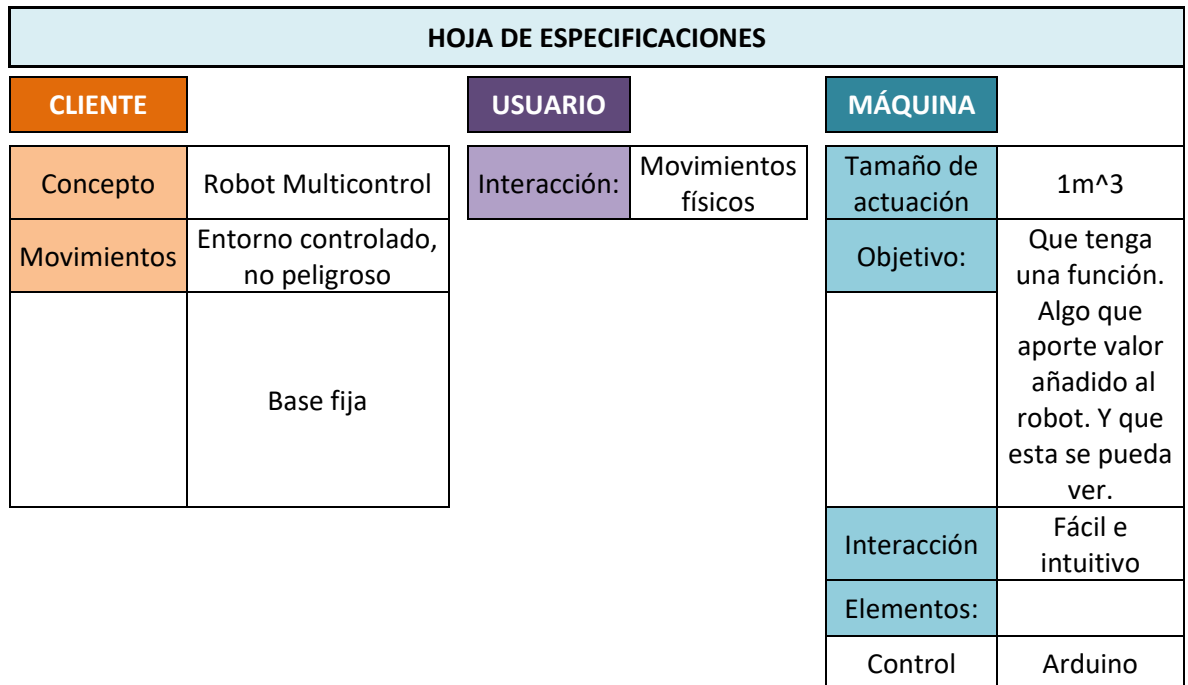

**Ilustración 101: especificaciones parte automática.**

#### **8.2 ELEMENTOS DE CONTROL**

Para obtener el control de una máquina robótica se necesitan una serie de elementos que ayuden a mandar las órdenes a los actuadores a través de señales.

Por lo tanto, para el control del brazo robótico se necesitan los siguientes elementos para mantener la comunicación: Persona  $\rightarrow$  Sensor  $\rightarrow$  CPU  $\rightarrow$  Motor

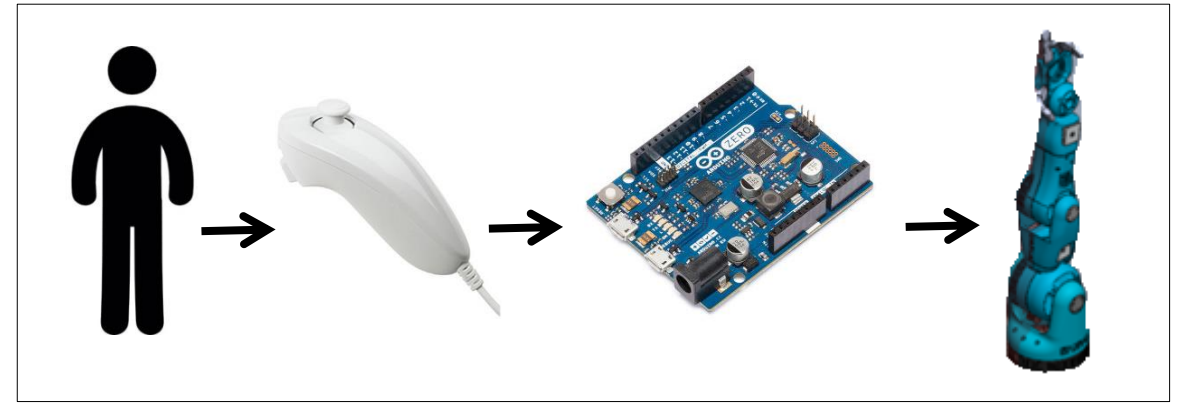

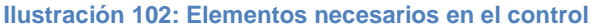

Alejandro Sousa y Carlos Clavero

- ➢ Mando Wii: será el encargado de enviar las órdenes que la persona quiera.
- ➢ Módulo bluetooth: mandará las señales recogidas por el mando Wii al Arduino a distancia.
- ➢ Arduino Mega: se encargará de recibir la señal, la procesará y se comunicará con los actuadores del robot.

### **8.3 MOVIMIENTOS CONTROL:**

A continuación, se representará mediante un dibujo el control de los motores y los movimientos que produce en el robot.

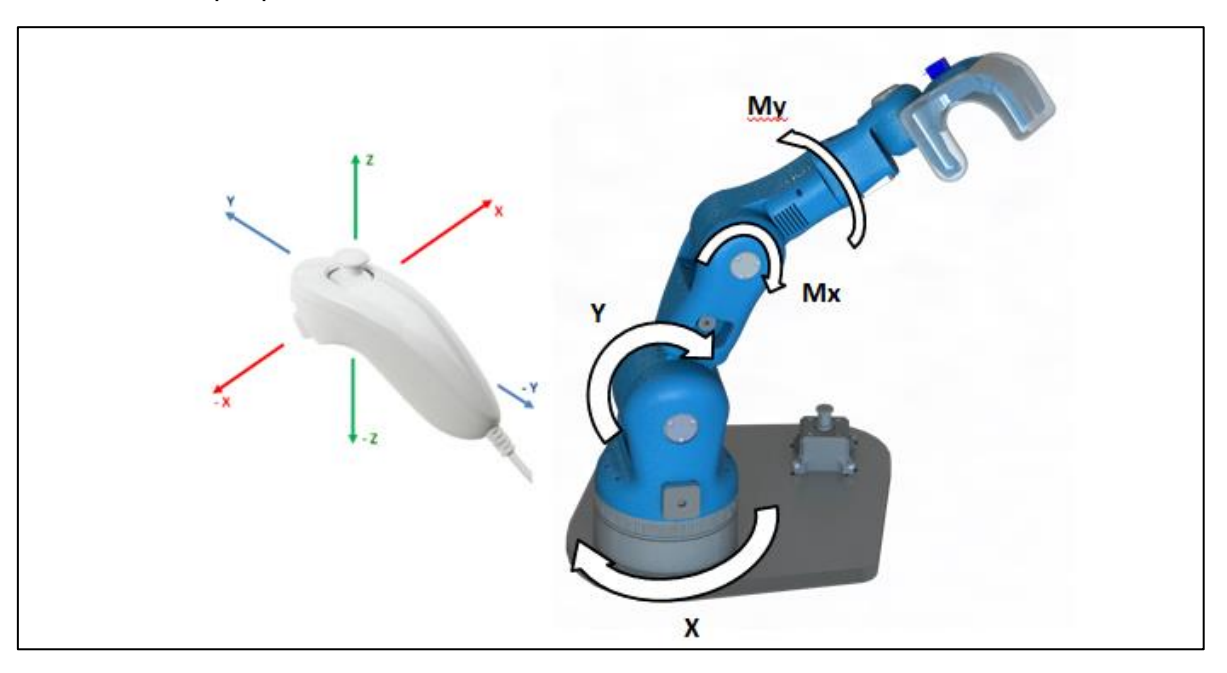

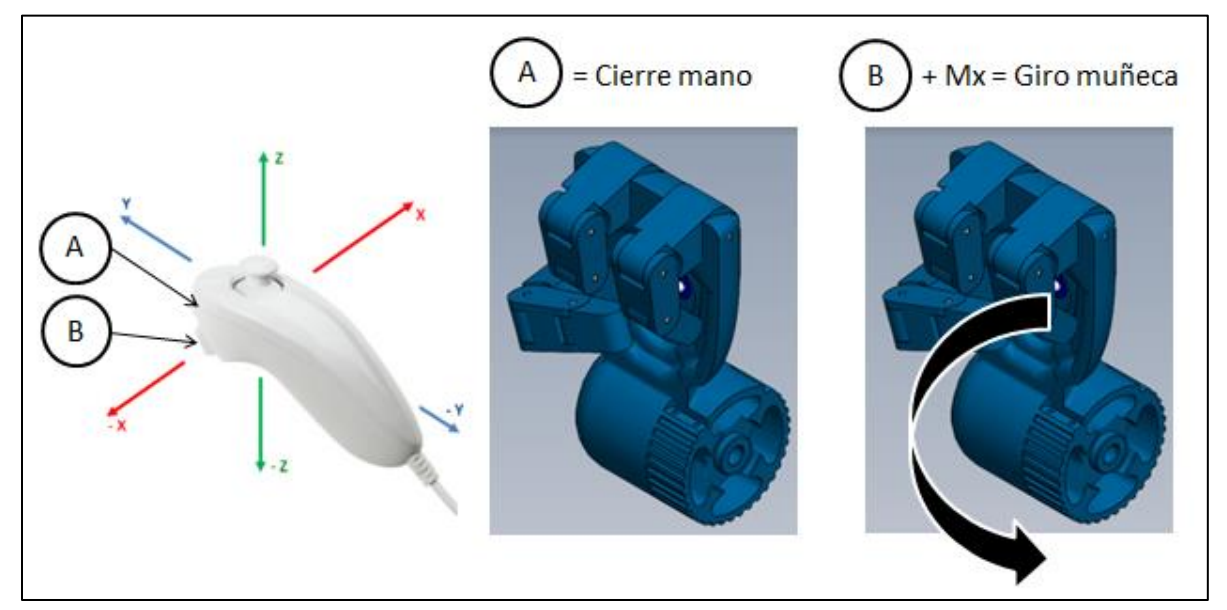

**Ilustración 103: Esquema de representación entre el humano y el brazo robótico.**

Alejandro Sousa y Carlos Clavero

### **8.4 ENVOLVENTE DE TRABAJO.**

La envolvente de trabajo "Work Envelope" es el volumen en el cual el robot puede operar.

Esta envolvente define el espacio de trabajo al cual el robot está permitido acceder.

En este proyecto, el área de trabajo ha sido limitada en un cuarto de esfera con el fin de crear un espacio más seguro de cara la exposición.

Dos de las especificaciones del cliente fueron esta: entorno controlado y una base fija.

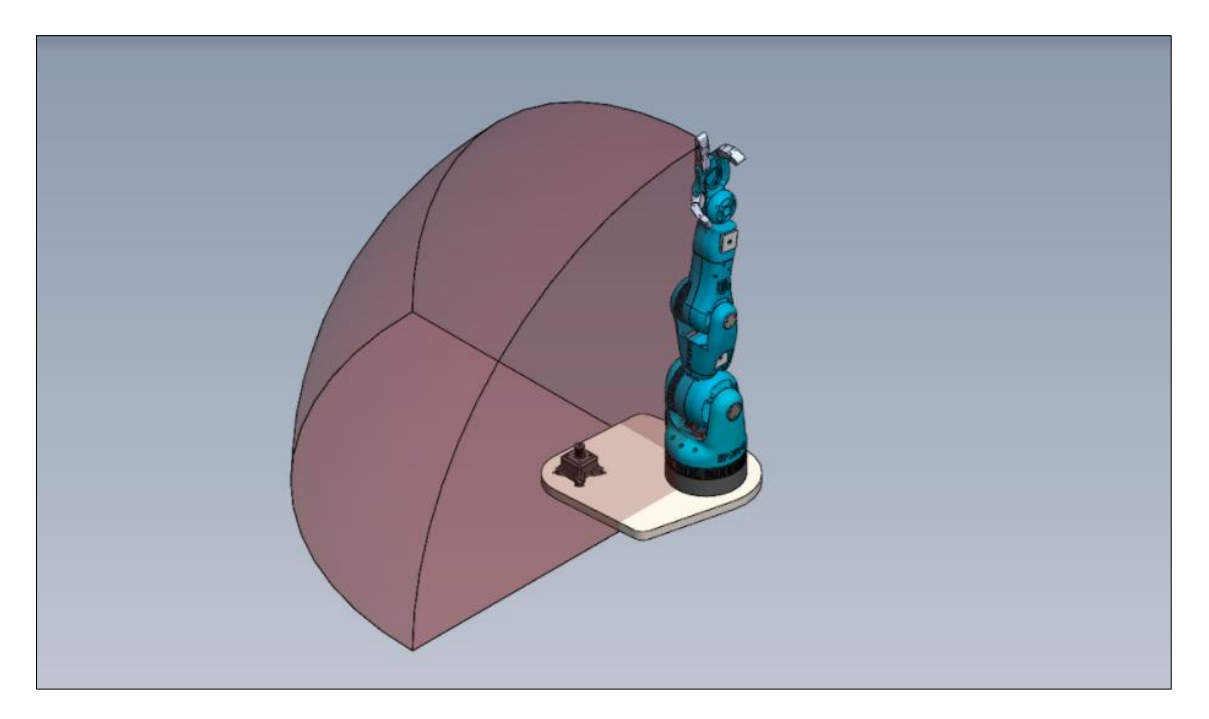

**Ilustración 104: Espacio de trabajo del brazo robótico.**

Medidas de la envolvente:

Radio: 0.8 m

#### **8.5 OBJETIVO**

Se requirió que la maqueta tuviera un objetivo, algo que provocara un reto en el usuario de cara a las exposiciones.

Se enfocó la idea como si de una demo se tratara. Una vez consiguieras el objetivo sería porque has dominado el control. Acabando así la prueba.

Se ha procurado que la prueba fuera simple, rápida y ágil, ya que el contexto de exposición requiere de estos adjetivos.

Se decidió finamente crear un soporte en pendiente en el cual habría que posar dentro la pelota. Teniendo en cuenta las limitaciones de espacio, y procurando no entorpecer el entorno de trabajo del robot, esta ha sido la mejor solución:

#### Alejandro Sousa y Carlos Clavero

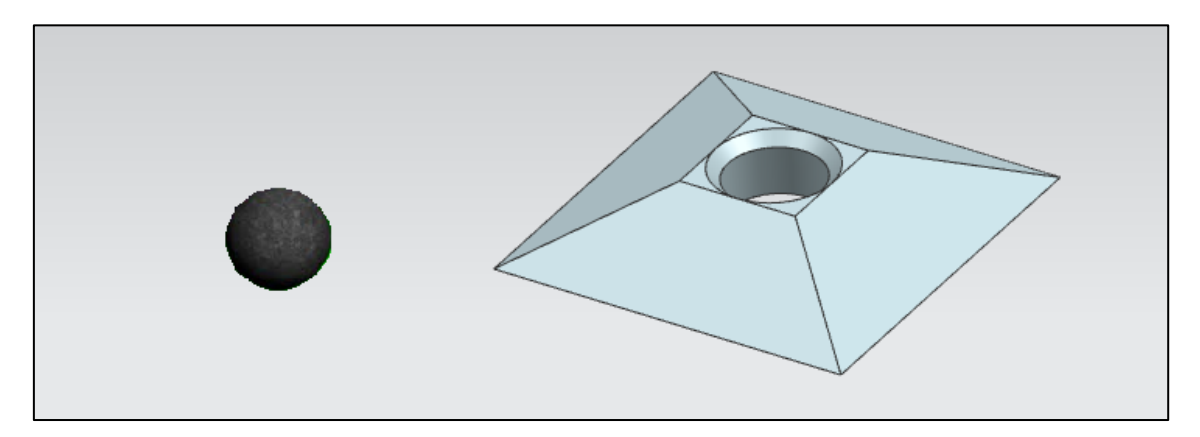

**Ilustración 105: Representación del objetivo/reto**

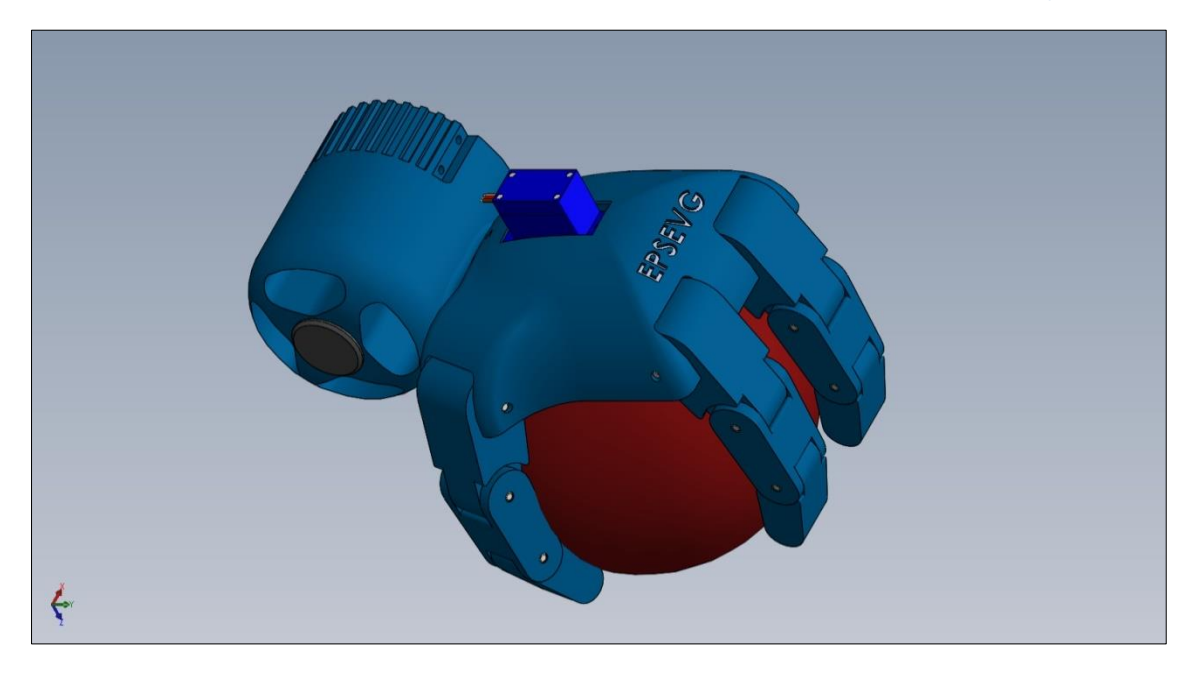

**Ilustración 106: Representación del objetivo/reto mano.**

## **8.6 CONCLUSIÓN**

Es complicado predecir el lugar donde será expuesto el robot, aun así, se ha intentado facilitar al cliente su puesta en marcha. La base marcará con su geometría el espacio en el que se moverá el brazo, y el reto de la pelota en el hoyo, se ha diseñado como una pieza a parte para poder colocarlo donde se crea conveniente.

De querer cambiar la envolvente de trabajo, se deberá reprogramar sobre los motores.

Se han cumplido así todos los requerimientos de la hoja de especificaciones.

Se han encontrado dificultades a la hora de asegurar la facilidad del control ya que existe un motor, el del brazo, que no se ha sabido implementar.

Por lo tanto, el equipo de desarrollo no está completamente seguro de que el control por el Nunchuk de la Wii sea suficiente para obtener una buena experiencia de usuario.

Alejandro Sousa y Carlos Clavero

## **9. ESTUDIO ECONÓMICO**

### **9.1 INTRODUCCIÓN**

La impresión en 3D es una tarea costosa por varios motivos: la posibilidad de tener que fabricar varias veces la misma pieza por posibles fallos, y por el tiempo de espera. En este proyecto, se ha decidido pedir un presupuesto a una empresa externa para que hicieran todas las piezas del brazo. Esta empresa ha dado dos posibles presupuestos ya que puede utilizar dos tipos distintos de tecnologías 3D.

Con el fin de presentar al cliente el coste final del proyecto y valorar la viabilidad de este, se ha creado un desglose de todas las piezas y materiales del proyecto con su precio correspondiente.

Al ser un proyecto de universidad, las horas trabajadas por os integrantes del equipo no serán añadidas.

Se facilitará también, los proveedores, las referencias y descripciones de los materiales, así como su precio unitario.

#### **9.2 DESGLOSE DE PIEZAS Y PRESUPUESTO**

Los dos presupuestos que nos han dado de la empresa que fabricaría la impresión 3D son:

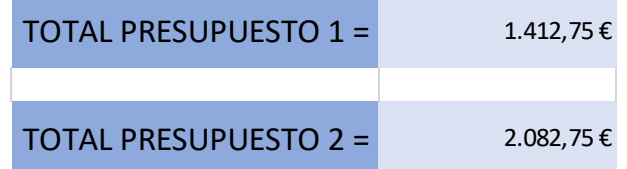

La diferencia radica en que el primero estaría fabricado con una tecnología FDM y el segundo por SLS:

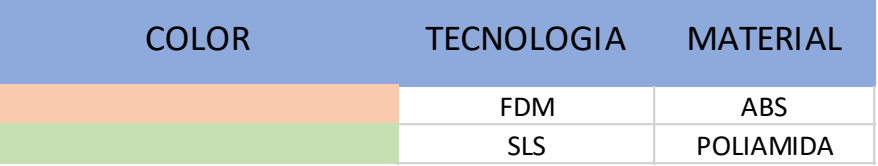

**Ilustración 107: leyenda de tabla de presupuestos**

Esta leyenda hace referencia a la tabla de presupuestos adjuntada a continuación. En ella se encuentran todos los componentes mecánicos, electrónicos y las partes del robot.

Estudio, diseño y desarrollo de una Maqueta para la Promoción de Estudios Universitarios en EPSEVG. Alejandro Sousa y Carlos Clavero

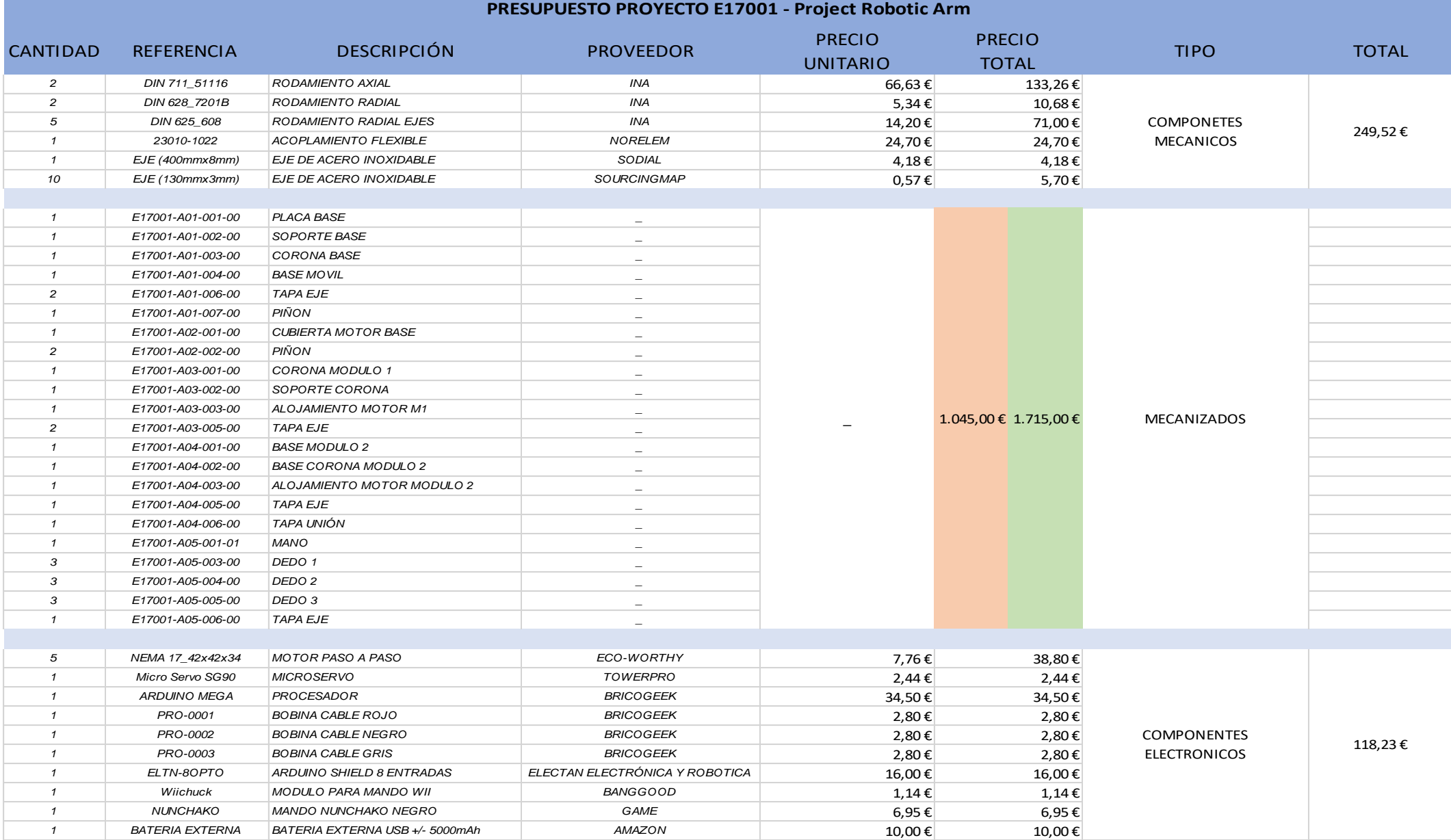

<sup>86</sup> **Ilustración 108: Tabla de presupuestos**

Alejandro Sousa y Carlos Clavero

## **10. COMENTARIOS Y CONCLUSIONES FINALES**

Se concluye así el proyecto mecatrónico, multicontrol e interdisciplinar de este grupo de trabajo.

En este capítulo se detallarán por bloques las conclusiones e impresiones extraídas durante la realización de este trabajo final de grado realizado en la EPSEVG.

## **10.1 CONCLUSIONES TÉCNICAS**

- La metodología aprendida y empleada en el proyecto ha sido de ayuda en la vida laboral de los integrantes del equipo de desarrollo.
- No se han llegado a cubrir todos los requisitos de la hoja de especificaciones por falta de tiempo.
- No se ha logrado el requerimiento de llamativo como en un principio se imaginó, dejando este adjetivo a la parte subjetiva.
- No se ha logrado que el control sea intuitivo por un fallo de concepto entre diseño real y funcionamiento del control.
- El feedback, que era un requerimiento que debería tener el robot, no se ha implementado. Se ha incluido en futuras mejoras.
- El diseño eléctrico y electrónico no se ha llevado a cabo por falta de tiempo.
- Inicialmente se pensó en una posible fabricación, tras conocer el presupuesto, se decidió dejar en pausa el proyecto. Se deberían reducir costes o irlo desarrollando poco a poco.
- Se ha querido en un principio abarcar demasiado en este proyecto. La búsqueda de la idea siguiendo las metodologías llevó al equipo casi la mitad del tiempo empleado en este proyecto.
- Se destinó más tiempo en investigar y en familiarizarnos con las metodologías que en conocimientos físicos y matemáticos obtenidos en la carrera por falta de tiempo.

Alejandro Sousa y Carlos Clavero

#### **10.2 COMENTARIOS Y CONCLUSIONES SOBRE LA METODOLOGÍA**

Antes de comenzar la lectura de este apartado, se debe tener en cuenta que el grupo de desarrollo de este proyecto ha consistido en la suma de dos integrantes. Ya que las conclusiones de algunas herramientas estarán condicionadas a esto por no ser adecuadas para grupos de trabajo tan reducidos.

## **10.2.1 SCRUM**

Primer ejemplo de herramienta condicionada. La productividad del grupo de trabajo se ha visto muy ralentizada en un principio a causa de querer utilizar esta herramienta en su totalidad.

Fue entrada la segunda mitad del proyecto cuando se encontró la dinámica que hizo al equipo ser más eficiente.

Una vez se definió con exactitud que solo se iban a utilizar los Sprints y las ceremonias y se marcaron sus fechas semanales, se notó la agilidad en las tareas.

#### **10.2.2 AGILE**

La aplicación de los pequeños Sprints ha ayudado mucho en la organización y progresión del trabajo.

Ha sido una buena manera de ir ordenando poco a poco las ideas e ir obteniendo material poco a poco que pueda ser ordenado.

Han sido las reuniones con el cliente el único punto que ha quedado más abstracto. Tras recibir el feedback de este y sus opiniones, no se ha sabido hasta qué punto el proyecto ha avanzado como debería o como el cliente ha querido.

Algunas ideas que no se han implementado se habían considerado como novedosas e interesantes, pero no se han desarrollado porque el cliente las ha tirado. Y es entonces cuando surgió la pregunta: ¿Era realmente la idea no tan buena, o no ha funcionado por culpa de una mala explicación o presentación de ella?

## **10.2.3 TRELLO**

Esta fue la segunda herramienta condicionada por el número de integrantes. Los dos hemos trabajado anteriormente con esta herramienta en grupos más grandes de personas y sabíamos el potencial de esta.

No solo fue condicionada por no ser un grupo extenso, sino también por intentar llevar los roles a esta herramienta.

Se perdía mucho tiempo intentando imitar la forma de trabajo que se ha aprendido, explicando todo con detalle y estructurado.

Esta herramienta no llegó a ser útil en este proyecto ya que se trabajó íntegramente en la aplicación WhatsApp.

Al principio fue útil porque se explicaba con detalle las tareas que se debían hacer y se

Alejandro Sousa y Carlos Clavero

podía ver todo ordenado, pero se avanzaba muy lentamente por tener que dedicarle mucho tiempo.

Se decidió invertir más en buenas reuniones donde quedara todo claro y apuntar el título de las tareas con sus requisitos en WhatsApp.

## **10.2.4 DESIGN THINKING**

Esta fue la herramienta a la que más se le sacó partido. Ha sido gratificante ver como gracias a esta herramienta, el proyecto iba evolucionando de manera satisfactoria. Haciéndose a cada fase que se completaba, un proyecto cada vez más sólido y con más justificación que respaldara los pasos que se hacían.

Gracias a las fases de empatizar, se ha visto como algunas ideas que tenía el cliente para atraer al público fueron, una vez preguntado este, las que menos interés aportaban.

Y como las fases de definir, convertían todo lo obtenido en varios caminos definidos a tratar.

En la fase de ideas a estos distintos caminos se les ponía cara, pero fue en el punto de decidir qué camino elegir cuando no acababa todo de encuadrar por lo ya comentado. ¿Eran realmente las ideas desechadas no tan buenas, o no has funcionado por culpa de una mala explicación o presentación de ellas?

## **10.2.5 TFG ÁGILE EPSEVG**

Una vez acabado el proyecto se ve todo desde otra perspectiva. El equipo ha experimentado como con una buena o mala manipulación de las metodologías de trabajo se puede implicar totalmente la productividad de un proyecto.

Una cosa está clara, es necesario tener unas pautas y mecánicas de trabajo definidas cuanto antes y pactadas por todo el equipo.

El TFG en esta modalidad que ofrece la EPSEVG ha sido enriquecedor ya que se nos ha empujado a utilizar herramientas que tienen un gran potencial.

En un principio este grupo se ha estancado a causa de que se ha tratado el desarrollo de todos los proyectos multidisciplinares a la vez cuando el nuestro comenzaba en un punto más abstracto que los demás, y el equipo estaba solo conformado por dos integrantes.

Esto en un principio fue un hándicap, pero una vez conseguimos auto organizarnos, el proyecto salió delante de una manera satisfactoria.

Alejandro Sousa y Carlos Clavero

## **10.3 CONCLUSIÓN GENERAL DEL PROYECTO**

Gracias a la metodología empleada se ha llegado a un proyecto final muy distinto y más completo a lo que hubiera sido con una metodología tradicional.

La fase de empatizar nos ha llevado a conocer de una manera más profunda los gustos y necesidades que tanto nuestro usuario como nuestro cliente tenían.

La fase de definir nos hizo crear una hoja de requerimientos que debía tener el proyecto para atraer el cliente al usuario y el usuario al cliente.

La fase de idear fue mucho más sencilla que un Brainstorming normal gracias a todo lo investigado previamente. Salieron gracias al Design Thinking varios proyectos interesantes de los cuales se eligió uno.

Finalmente, la fase de prototipar, así como todo el proyecto en sí, fue bastante ágil gracias a las herramientas destinadas a la organización y desarrollo de tareas.

Un error cometido fue la tardanza a la hora de encontrar la dinámica de trabajo que al final se siguió. Esto fue provocado por querer abarcar desde un principio la plenitud de las herramientas ágiles. En este caso, menos fue más.

Si desde un principio se hubiera comenzado el proyecto con la dinámica que al final se trató, se hubiera podido abarcar mucho más contenido en este proyecto.

De volver a empezar, el equipo de desarrollo hubiera cogido un brazo robótico ya fabricado, hubiera diseñado una coraza emulando la forma humana del brazo y se hubiera centrado en el desarrollo y diseño de la mano robótica con materiales compuestos.

Alejandro Sousa y Carlos Clavero

## **11. FUTURAS LÍNEAS DE TRABAJO**

Durante la realización de este proyecto se han ido encontrando ideas y mejoras las cuales no se han podido introducir.

Algunas por no entran en nuestra área de conocimiento y otras por escasez de tiempo.

Así pues, se exponen a continuación una serie de futuras mejoras, o líneas de trabajo, a incluir en el proyecto

- ➢ Se propone la inclusión de nuevas manos para el robot que puedan recoger objetos que esta mano no pueda legar a controlar.
- ➢ Mejorar el control de la mano por Nunchuk. El número de señales que puede mandar este dispositivo de control se queda corto con las funciones que debería moverse el robot. En este proyecto se ha hecho una combinación de botones para solventar este problema, pero aun así hay problemas para que sea intuitivo. Se propone pues, mejorar o añadir otro elemento de control como puede ser un soporte con un acelerómetro en el brazo.
- ➢ Por falta de tiempo, no se ha podido llegar a un diseño óptimo para la mano. Ésta puede llegar a ser controlada por hasta 3 mini servomotores. Se propone así, la inclusión de un servomotor por dedo y un rediseño más orgánico.
- ➢ En la muñeca, ha habido complicación, ya que el Nunchuk se agarra y utiliza de forma vertical. Y es en ese momento donde si se quiere mover la muñeca, esta no reaccionará porque el Nunchuk no mide rotación en el eje perpendicular al suelo. Esto se solventaría haciendo un giro de 90º a la muñeca en el diseño, pero se compromete la imitación del cuerpo humano. Así pues, se propone encontrar un equilibrio entre estos conceptos.
- ➢ Por no estar dentro de nuestro campo de conocimiento no se ha podido crear el código de control del robot. Se propone controlarlo tal como está el diseño en el proyecto o intentar mejorarlo con otros controles.
- ➢ Por falta de tiempo, miedo a que no soportara las fuerzas y vibraciones, el robot se ha sobredimensionado. Se propone entonces mejorar el diseño del brazo eliminando material consiguiendo que sea igual o más robusto, pero a menor precio.
- ➢ Se propone entonces mejorar el diseño del brazo (no antebrazo) para que sea más real, haciéndolo con materiales combinados que emulen un brazo humano y su giro de muñeca.
- ➢ Uso de sensores de presión en la mano robótica, y una vibración a modo de feedback en el mando que lo controla. De este modo el usuario sabrá cuando ha tocado el objeto.

Alejandro Sousa y Carlos Clavero

## **12. WEB GRAFÍA**

Recopilación de todas las páginas web consultadas a lo largo del proyecto. Se han re consultado todas las páginas para verificar su estado de disponibilidad el día (18/10/2017).

- Introducción motivación del proyecto:
- [1] «ELPAIS» Formación generalista vs especializada: [https://elpais.com/sociedad/2013/07/15/actualidad/1373884016\\_028547.html](https://elpais.com/sociedad/2013/07/15/actualidad/1373884016_028547.html) [Disponible]
	- Herramientas metodología:
- [2] «DESIGNTHINKING» Información sobre la herramienta DesignThinking: <http://designthinking.es/inicio/index.php> [Disponible]
- [3] «PROYECTOSÁGILES» Información sobre herramienta SCRUM: <https://proyectosagiles.org/que-es-scrum/> [Disponible]
- [4] «TRELLO» Información sobre herramienta Trello: [https://trello.com](https://trello.com/b/ykzqZ1iG/tfg-maqueta) [Disponible]
- [5] «HIPERTEXTUAL» Información sobre herramienta KANBAN: <https://hipertextual.com/archivo/2013/11/que-es-kanban/> **[Disponible]** 
	- Estado del arte:
- [6] «EPSEVG» Página web de la Escuela Politécnica Superior de Ingenierías de Vilanova i la Geltrú: <https://www.epsevg.upc.edu/> [Disponible]
- [7] «EPSEM» Página web de la Escuela Politécnica Superior de Ingeniería de Manresa: <https://www.epsem.upc.edu/ca> [Disponible]
- [8] «ESEIAAT» Página web de la Escuela Superior de Ingenierías Industrial, Aeroespacial y Audiovisual de Terrassa: <http://eseiaat.upc.edu/es> [Disponible]
- [9] «EEBE» Página web de la Escuela de Ingeniería de Barcelona Este: <https://eebe.upc.edu/es> [Disponible]

Alejandro Sousa y Carlos Clavero

- [10] «IMET» Zona E feria: <http://www.imet.cat/index.php?page=zonaE2017> [Disponible]
- [11] «IMET» Zona E feria y participantes: <http://www.imet.cat/index.php?page=zonaE2017> [Disponible]
- [12] «SALOFUTURA» Feria Futura: <http://www.salofutura.com/> [Disponible]
	- Fases de Design Thinking:
- [13] «CURIOSOANDO» Ideas sobre una conversación Socrática: <https://curiosoando.com/que-es-el-metodo-socratico> **[Disponible]**
- [14] «GOOGLE» Encuesta sobre intereses docentes a usuarios: <https://goo.gl/forms/RKMAsulK1PYfidUD2> [Disponible]
- [15] «GOOGLE» Encuesta sobre intereses tecnológicos a usuarios: <https://goo.gl/forms/FhgKZmzcJW8POg2j2> [Disponible]
	- Contextualización estudio:
- [16] «ROBOTICS» Introducción a la robótica: <https://www.robotics.org/joseph-engelberger/unimate.cfm> [Disponible]
- [17] «KUKA» Página oficial de Kuka robots: <https://www.kuka.com/> [Disponible]
- [18] «WIKIPEDIA» Introducción Biomimesis: <https://es.wikipedia.org/wiki/Biomimesis> [Disponible]
- [19] «FESTO» Robot Festo inspirado en el salto de un canguro: [https://www.festo.com/net/supportportal/files/334103/festo\\_bionickangaroo\\_en.](https://www.festo.com/net/supportportal/files/334103/festo_bionickangaroo_en.pdf) [pdf](https://www.festo.com/net/supportportal/files/334103/festo_bionickangaroo_en.pdf) **[Disponible]**
- [20] «BOSTONDYNAMICS» Robot SPOT de Boston Dynamics para la exploración de terrenos abruptos: <https://www.bostondynamics.com/spot> [Disponible]
- [21] «BOSTONDYNAMICS» Robot ATLAS de Boston Dynamics para la exploración de terrenos abruptos: <https://www.bostondynamics.com/atlas>

Alejandro Sousa y Carlos Clavero

[Disponible]

- [22] «FESTO» Página oficial de Festo: <https://www.festo.com/> [Disponible]
- [23] «BOSTONDYNAMICS» Página oficial de Boston Dynamics: <https://www.bostondynamics.com/> [Disponible]
- [24] «VIMEO» Breve documental biomimesis: <https://vimeo.com/27640060> [Disponible]
- [25] «FESTO» Asistente biónico de manipulación FESTO: <https://www.festo.com/group/es/cms/10241.htm> [Disponible]
- [26] «IHISTORIARTE» Prótesis ortopédica egipcia: <http://www.ihistoriarte.com/2012/10/Protesis-Egipcias/> [Disponible]
- [27] «WIKIPEDIA» La "mano de hierro" de Götz von Berlichingen: [https://es.wikipedia.org/wiki/G%C3%B6tz\\_von\\_Berlichingen](https://es.wikipedia.org/wiki/G%C3%B6tz_von_Berlichingen) [Disponible]
- [28] «AMPUTEE» Breve recorrido por la historia de la protésica: [http://www.amputee](http://www.amputee-coalition.org/spanish/inmotion/nov_dec_07/history_prosthetics.x18949.pdf)[coalition.org/spanish/inmotion/nov\\_dec\\_07/history\\_prosthetics.x18949.pdf](http://www.amputee-coalition.org/spanish/inmotion/nov_dec_07/history_prosthetics.x18949.pdf) [No Disponible]
	- Métodos de fabricación:
- [29] «INVENTANOVA» Prótesis fabricada en impresión 3D: <http://www.inventanova.com/diseno-industrial-e-impresoras-3d/> [Disponible]
- [30] «DIMA3D» Tratamientos superficiales mecánicos: [http://www.dima3d.com/tratamientos-superficiales-post-impresion-i](http://www.dima3d.com/tratamientos-superficiales-post-impresion-i-tratamientos-mecanicos/)[tratamientos-mecanicos/](http://www.dima3d.com/tratamientos-superficiales-post-impresion-i-tratamientos-mecanicos/) [Disponible]
- [31] «DIMA3D» Tratamientos superficiales químicos: [http://www.dima3d.com/tratamientos-superficiales-post-impresion-iii](http://www.dima3d.com/tratamientos-superficiales-post-impresion-iii-tratamientos-quimicos-i/)[tratamientos-quimicos-i/](http://www.dima3d.com/tratamientos-superficiales-post-impresion-iii-tratamientos-quimicos-i/) [Disponible]

Alejandro Sousa y Carlos Clavero

## **13. ANEXOS**

### **13.1 ANEXO A: PRIMERA ENCUESTA USUARIO**

1- ¿Si tenéis la posibilidad de entrar en varios centros docentes iguales (misma nota de corte, prestigio, precio y distancia), en que os fijaríais para decidiros?

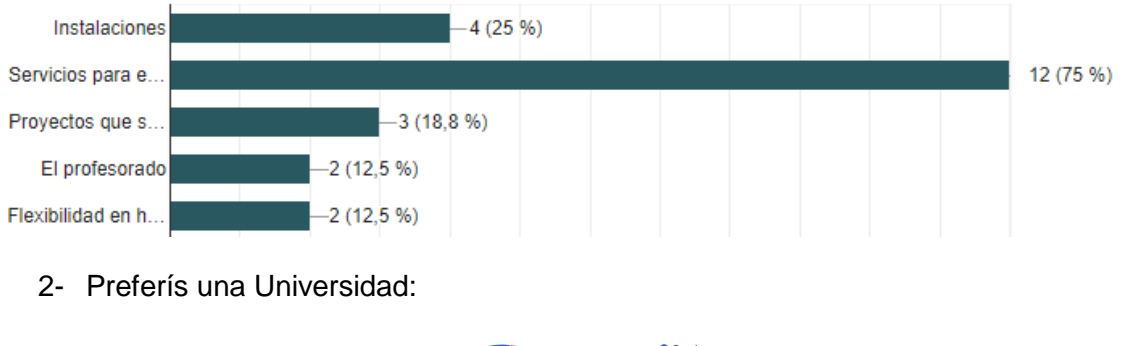

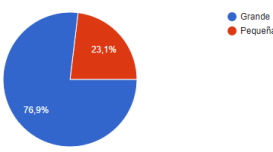

3- ¿Os parece interesante la idea de estar en un centro multidisciplinario, con varias ingenierías trabajando a la vez e interactuando?

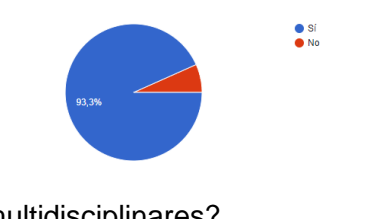

4- ¿Y hacer proyectos multidisciplinares?

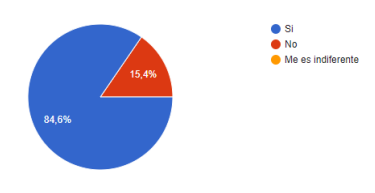

5- ¿Si la universidad tiene la oportunidad de enseñar algo propio, que te gustaría ver?

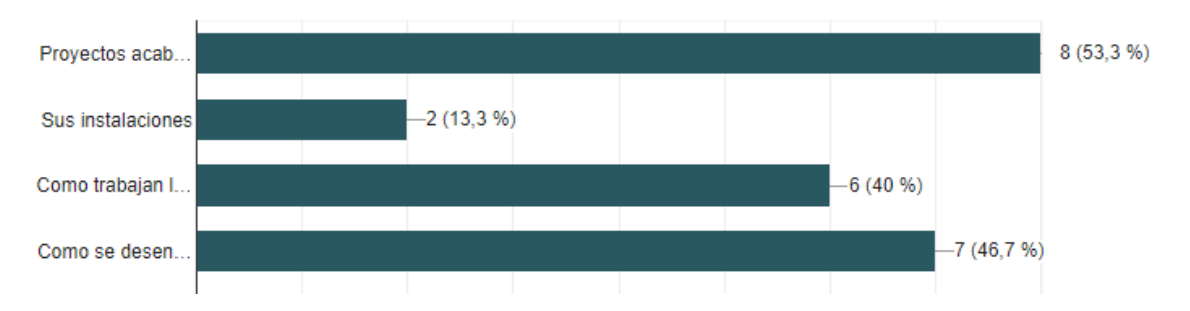

Alejandro Sousa y Carlos Clavero

- 6- ¿En qué rama de ingeniería te gustaría estar y que temas te interesan? Ej: "mecánica" y los "motores eléctricos".
- **a) Mecánica y diseño mecánico de automóviles**
- **b) Industria espacial**
- **c) Cómo hacer un BB-8 (robot de star wars)**
- **d) Diseño y El diseño de los aparatos electrónicos**
- **e) Mecánica (mecanismos que resuelvan un problema)**
- **f) Mecánica, automoción**
- **g) Materiales**
- **h) Diseño e Informática para realizar páginas web. Diseño y Medicina para hacer prótesis**
- **i) Electromecánica**
- **j) Tecnologías Industriales y la ingeniería en general aplicadas en la energía, las estructuras o la optimización de procesos**
- **k) Espacio**
- **l) Robótica**

#### **13.2 ANEXO B: PRIMERA ENTREVISTA CLIENTE.**

Algunas de las respuestas que hemos obtenido fueron:

- ¿Quién es la persona que entrevistamos?

La persona entrevistada fue José Antonio Román. No es el director de promoción de la EPSEVG, sino un representante que tiene permiso para tomar decisiones propias acerca del proyecto y la promoción en sí.

- ¿Cuál es su visión?

Hacer un proyecto multidisciplinar donde se enseñe el valor que tiene la EPSEVG para así poder promocionarse.

Le gustaría que se pudiera exponer.

- ¿Cuáles son sus valores?

Orgulloso de la EPSEVG.

- ¿Qué es lo que busca en el proyecto?

Se trataría de acercar la EPSEVG y la ciencia a los estudiantes.

- ¿A quién va dirigido?

Los usuarios a los que iría dirigido este proyecto pueden ser varios:

Irá dirigido a todos aquellos adolescentes que acaban sus estudios en bachillerato o ciclos que estén interesados en entrar en una ingeniería y no saben en donde, o aún no saben lo que les atrae.

Alejandro Sousa y Carlos Clavero

- ¿Qué? (Qué quiere hacer)

Se ha hablado de posibles proyectos que a él le gustaría ver para promocionar la EPSEVG. Algunos de ellos fueron los expuestos a continuación:

- o Hacer un video promocional de la EPSEVG donde se viera reflejado los distintos departamentos y su funcionalidad.
- o Recopilación de antiguos TFGs para la promoción de la universidad.
- o Hacer algo físico (de llegar a hacer algo físico, puso especial interés en que fuera algo nuevo, novedoso y que no se haya visto).

Se enlazaron temas y pareció especialmente interesado en la propuesta de crear algo físico y novedoso y que, a la vez, hubiera un video o exposición de PowerPoint donde se viera el proceso y como la EPSEVG y los distintos departamentos y laboratorios han sido vinculados.

- ¿Cómo? (Cómo piensa que lo vamos a hacer)

Esta pregunta quedó en el aire. En una entrevista posterior, se trató este tema.

- ¿Para qué? (para qué lo quiere)

En este punto se han encontrado varias respuestas:

- o Promoción de los estudios de grado en la EPSEVG
- o Dar a conocer las posibilidades que ofrece la EPSEVG, desmarcarse de las demás. (Proyectos y trabajos interdisciplinares)
	- ¿Por qué? (por qué cree él que puede ser interesante)

La EPSEVG es un centro multidisciplinar que puede abrir las puertas al conocimiento a muchos adolescentes que no sepas muy bien que rama escoger y quieren estar cerca de esas otras ramas.

Tener un proyecto multidisciplinar atraería la atención a todos los adolescentes con inquietudes tecnológicas y verías las posibilidades que les ofrece la EPSEVG.

Quiere dar a conocer las posibilidades que ofrece la EPSEVG, desmarcarse de las demás y sabe que eso es un valor añadido que quiere dar a conocer.

A mayores te comentó:

Comentó las relaciones de la EPSEVG con la empresa KUKA Robots y los temas de seguridad que se han tratado en recientes exposiciones.

Quiere que sea atractivo, novedoso y representativo de la EPSEVG, para ello, quiere que sea interactivo, que use sistemas de control.

Dar a conocer que en la EPSEVG se hacen trabajos interdisciplinares.

Alejandro Sousa y Carlos Clavero

## **13.3 ANEXO C: PROPUESTAS**

1) Propuesta:

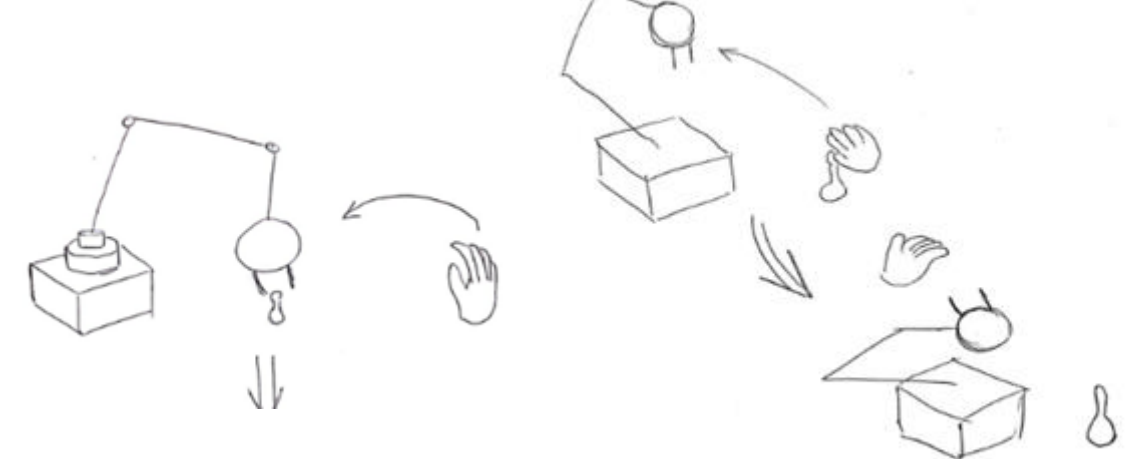

Robot centrado en la seguridad: teniendo en cuanta la relación de la EPSEVG con empresas de robótica, y que estas velan por la seguridad de las personas, se ha propuesto:

- La intención es crear un brazo mecatrónico que haga una función simple en un tablero.
- Cuando una persona se acerque o se aproxime, esta se separará esperando a que la zona esté libre.
- El robot tendrá una pantalla donde se enseñará el proceso de fabricación que se ha llevado en la UPC-Vilanova con sus instalaciones.
- El brazo podrá tener un recubrimiento de plástico blanco a modo de escamas con un motivo llamativo.

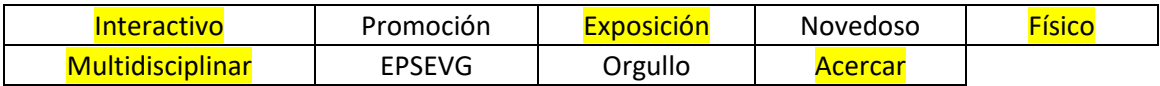

2) Propuesta:

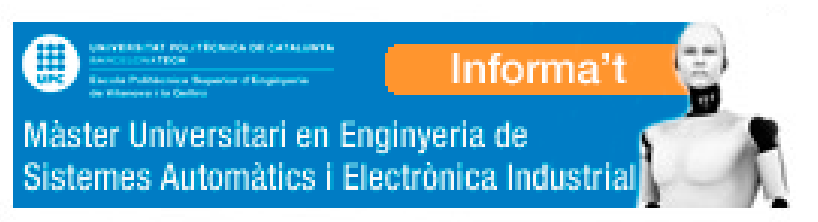

Animatrónico Representativo.

• No hay cosa más representativa de un trabajo interdisciplinar que una máquina.

Alejandro Sousa y Carlos Clavero

- Con la finalidad de ser llamativo y cogiendo como inspiración la imagen de la EPSEVG
- Se ha pensado en hacer un busto animatrónico que tenga las siguientes funciones:

- Fijación cara a cara con el espectador

- Altavoz y reconocimiento de voz para interactuación

- Pequeña pantalla donde enseñará el proceso de diseño y fabricación. Enseñando así las instalaciones que tiene la UPCvilanova y como ha participado en el desarrollo y creacion.

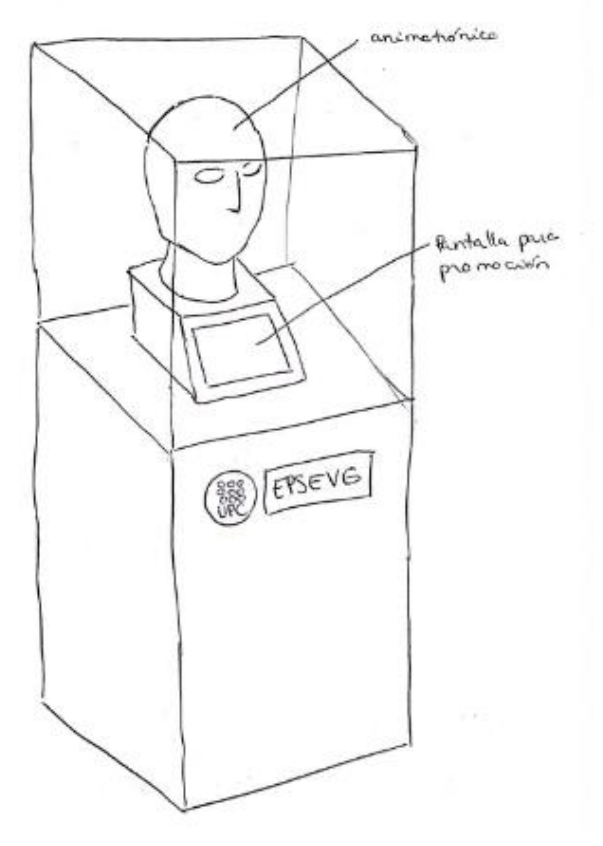

- Altavoces

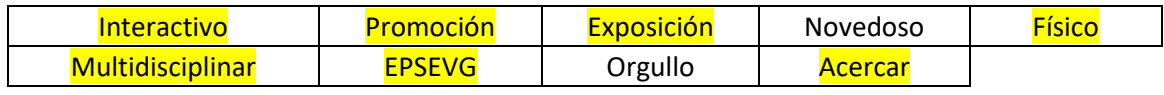

Estudio, diseño y desarrollo de una Maqueta para la Promoción de Estudios Universitarios en EPSEVG. Alejandro Sousa y Carlos Clavero

#### 3) Propuesta:

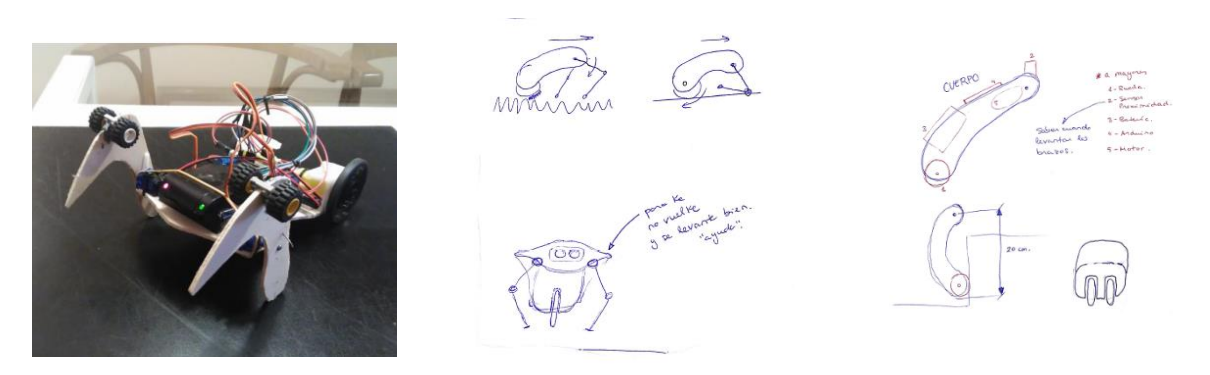

#### Robot Radiocontrol.

- Se trata de seguir un proyecto de la asignatura DMAO que quedó en una fase temprana de ejecución.
- Se trata de un robot semi-arácnido con ruedas controlado por un mando a distancia, que puede tanto desplazarse rápidamente por el suelo como sobrepasar obstáculos que se encuentre.

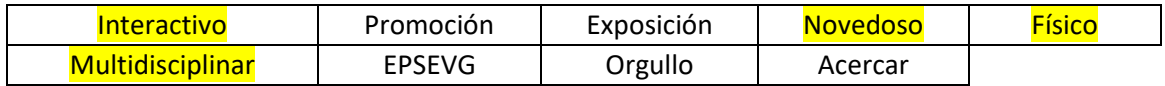

#### 4) Propuesta:

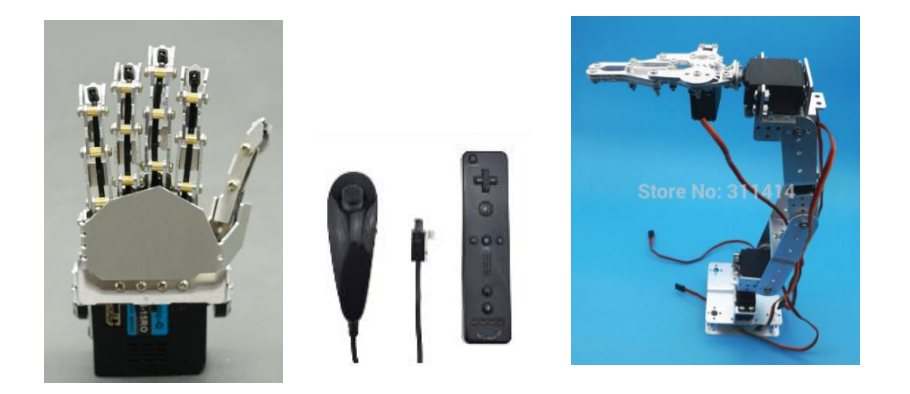

Robot Multicontrol.

- Se trata de un robot con el cual el usuario pueda interactuar de varias formas de una forma rápida y cómoda
- Por un lado el usuario podrá controlar el movimiento como si de un coche a radiocontrol se tratara y por otro lado, también podrá controlar un brazo mecánico con el movimiento de su mano gracias a un guante.

Alejandro Sousa y Carlos Clavero

## **13.4 ANEXO D: ENCUESTA 2**

Encuesta realizada:

Te parece interesante trabajar en un proyecto interdisciplinar? (259 respuestas)

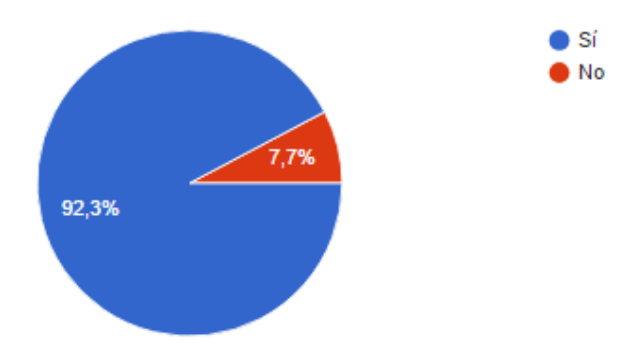

Los proyectos interdisciplinares son algo que atrae a la gente, luego se enseñará como funciona un proyecto interdisciplinar en la EPSEVG.

Un proyecto multidisciplinar incluye todas las ingenierías, y no hay proyecto que lo represente más como un proyecto mecatrónico.

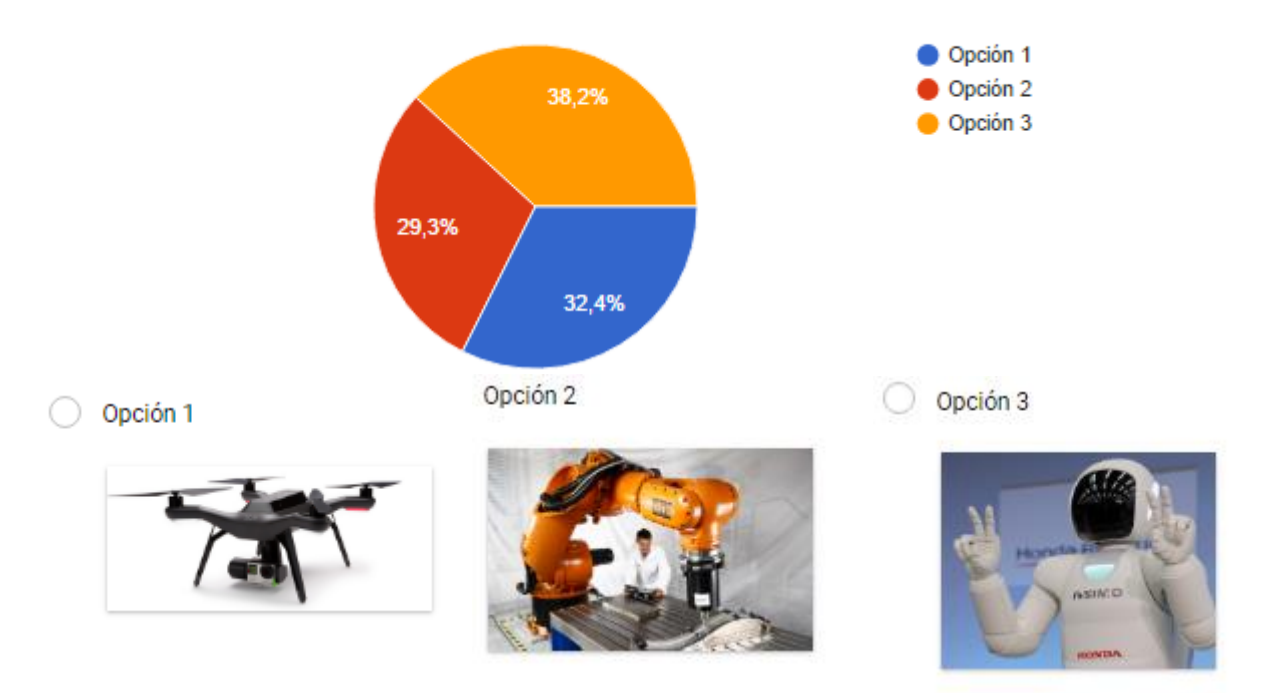

## Elige el robot que más te atraiga: (259 respuestas)

Se ha testeado los gustos de los encuestados sin decirles para que servia cada robot. El único objetivo era saber que les atraía más la atención. Ya que un drón es algo muy común y se puede comprar en cualquier local, nos hemos decidido por fusionar la opción 2 y 3.

Un brazo industrial que tenga una apariencia a algo natural para que llame la atención.

Estudio, diseño y desarrollo de una Maqueta para la Promoción de Estudios Universitarios en EPSEVG. Alejandro Sousa y Carlos Clavero

Y de estos? (258 respuestas)

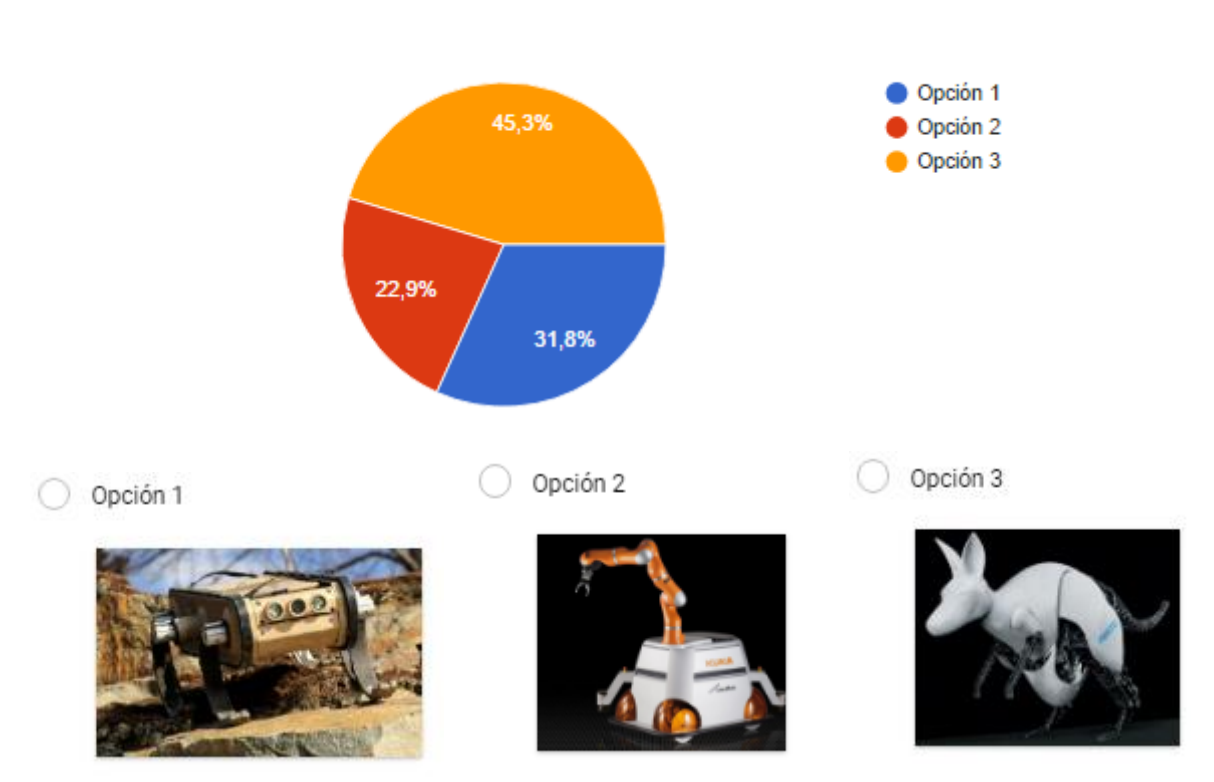

En este caso lo mismo, a pesar de no conocer la finalidad de la opción 3, a la gente le ha llamado más la atención.

La opción 1, por condiciones externas como el lugar donde será expuesto, ha sido descartada.

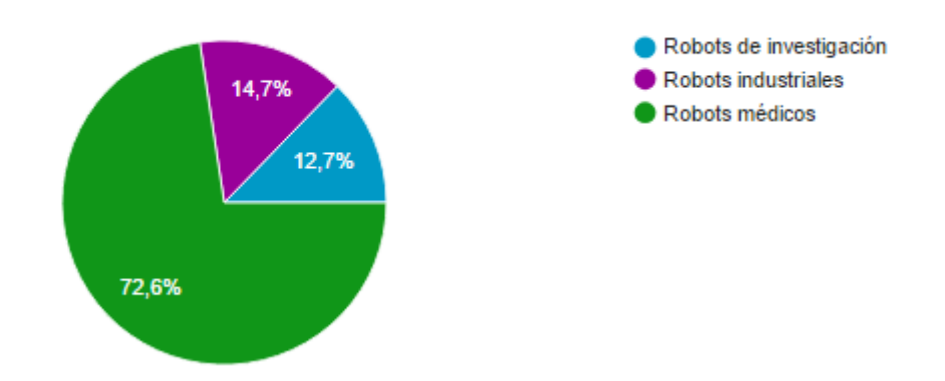

Y por último? (259 respuestas)

#### Alejandro Sousa y Carlos Clavero

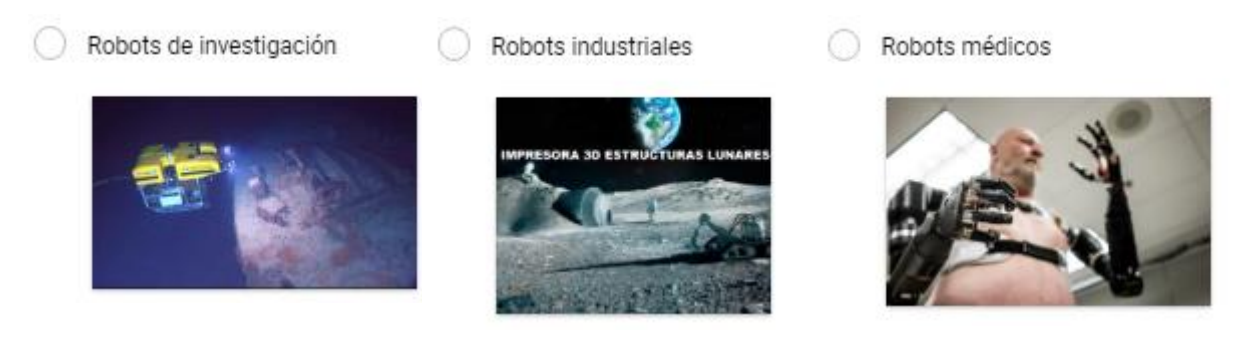

Por último, se han dado pistas acerca de las fotos. En los robots médicos se aprecia una simbiosis humano-máquina que es más atractiva a primera vista para los espectadores.

Nuestro robot será como una extensión de un brazo humano que controlará un brazo industrial.

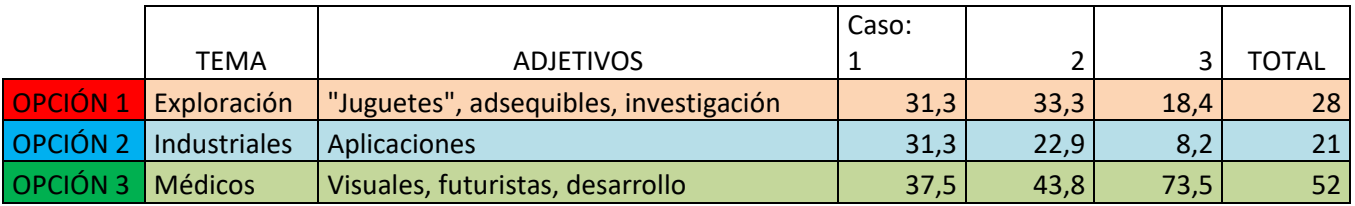

¿Has visitado alguna vez ferias o eventos educativos, para informarte de los estudios que ibas a hacer?

(262 respuestas)

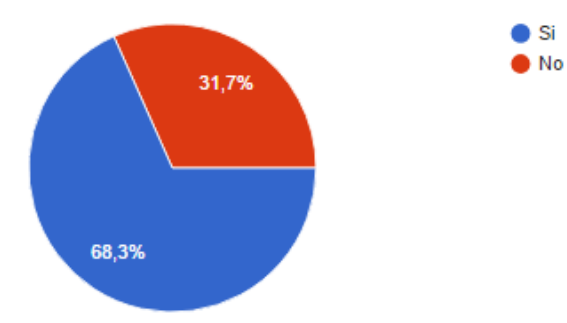

Un gran porcentaje ha asistido a este tipo de eventos para donde está enfocado el proyecto. Luego tendrá una gran visibilidad.

Estudio, diseño y desarrollo de una Maqueta para la Promoción de Estudios Universitarios en EPSEVG. Alejandro Sousa y Carlos Clavero

¿Te llamaría la atención un elemento tecnológico con el que puedas interactuar en uno de los puestos informativos en los eventos educativos? (259 respuestas)

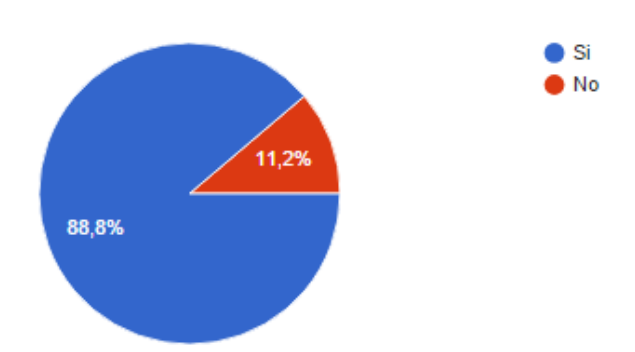

La interactuación es un buen modo de llamar la atención. ¿Con qué te qustaría interactuar? (261 respuestas)

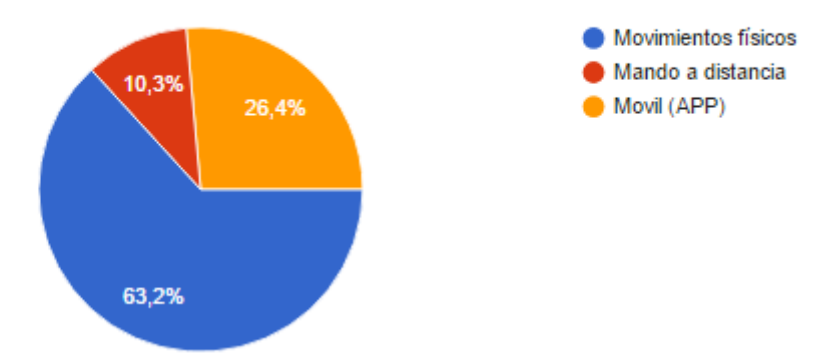

La interactuación se llevará a cabo a través de un mando de Wii, tanto por su simplicidad, como por su agilidad a la hora de probarlo. Solo será coger el mando y mover los brazos.

Con una aplicación móvil perderíamos funciones en la máquina.

¿Os parece interesante la idea de estar en un centro multidisciplinario, con varias ingenierías trabajando a la vez e interactuando?

(261 respuestas)

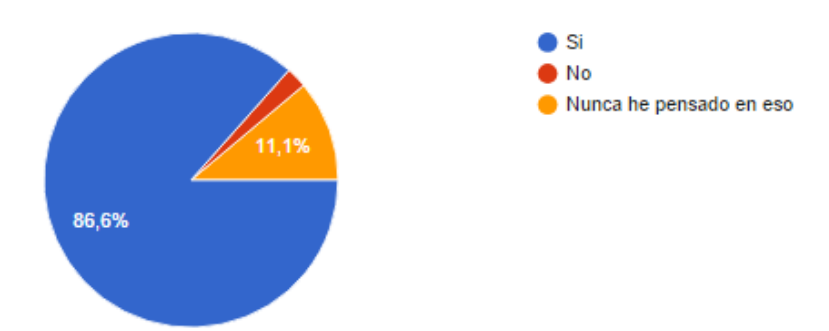

Este es un valor añadido que tiene la EPSEVG que necesita más importancia y visualización.

A través de Una pantalla incorporada a la base del robot, se explicará el proceso de

Alejandro Sousa y Carlos Clavero

creación y el valor que tiene un centro siendo multidisciplinar.

Si tenéis la posibilidad de entrar en varios centros docentes iguales (misma nota de corte, prestigio, precio y distancia), en que os fijaríais para decidiros? (260 respuestas)

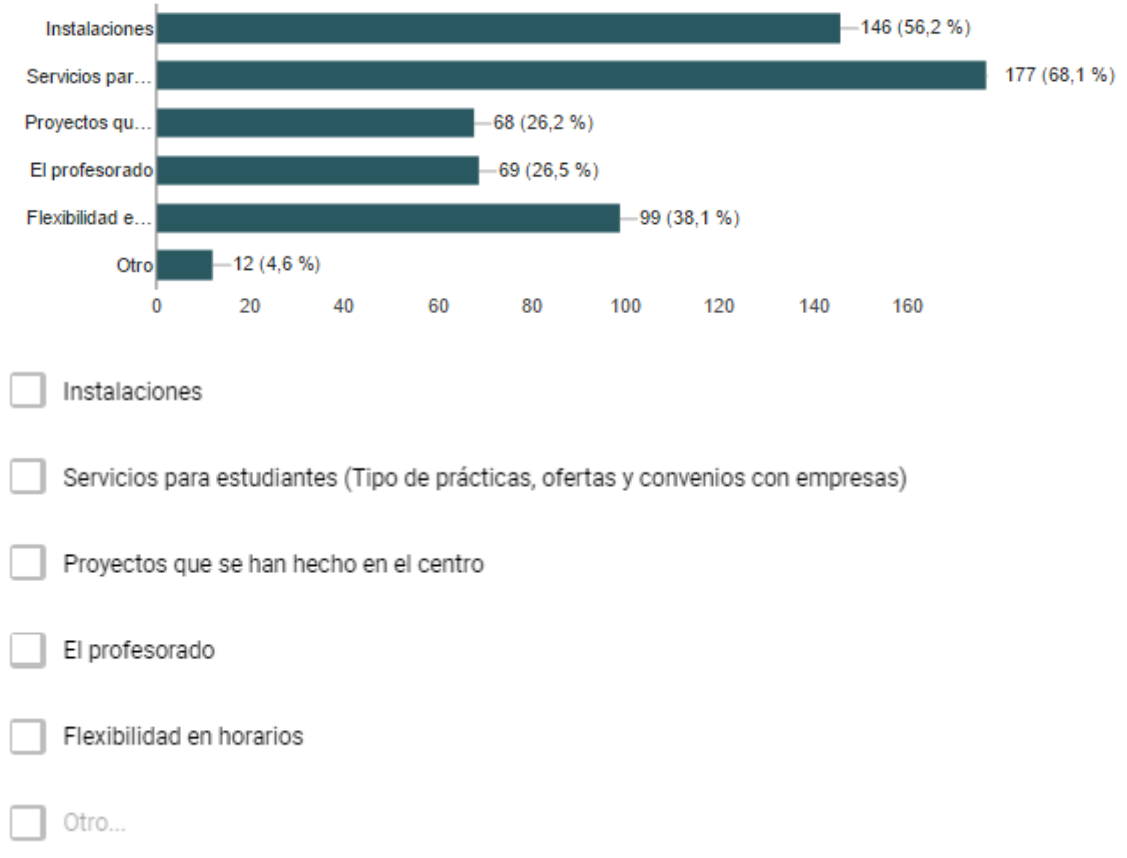

El proyecto tiene relación con "las instalaciones" y "proyectos que se han realizado", cosas que irán en la presentación del proyecto, en la pantalla. Lo demás es trabajo del centro darlo a conocer.
Alejandro Sousa y Carlos Clavero

## **13.5 ANEXO E: PROPUESTAS FINALES**

Propuesta 1: Zorro mecatrónico.

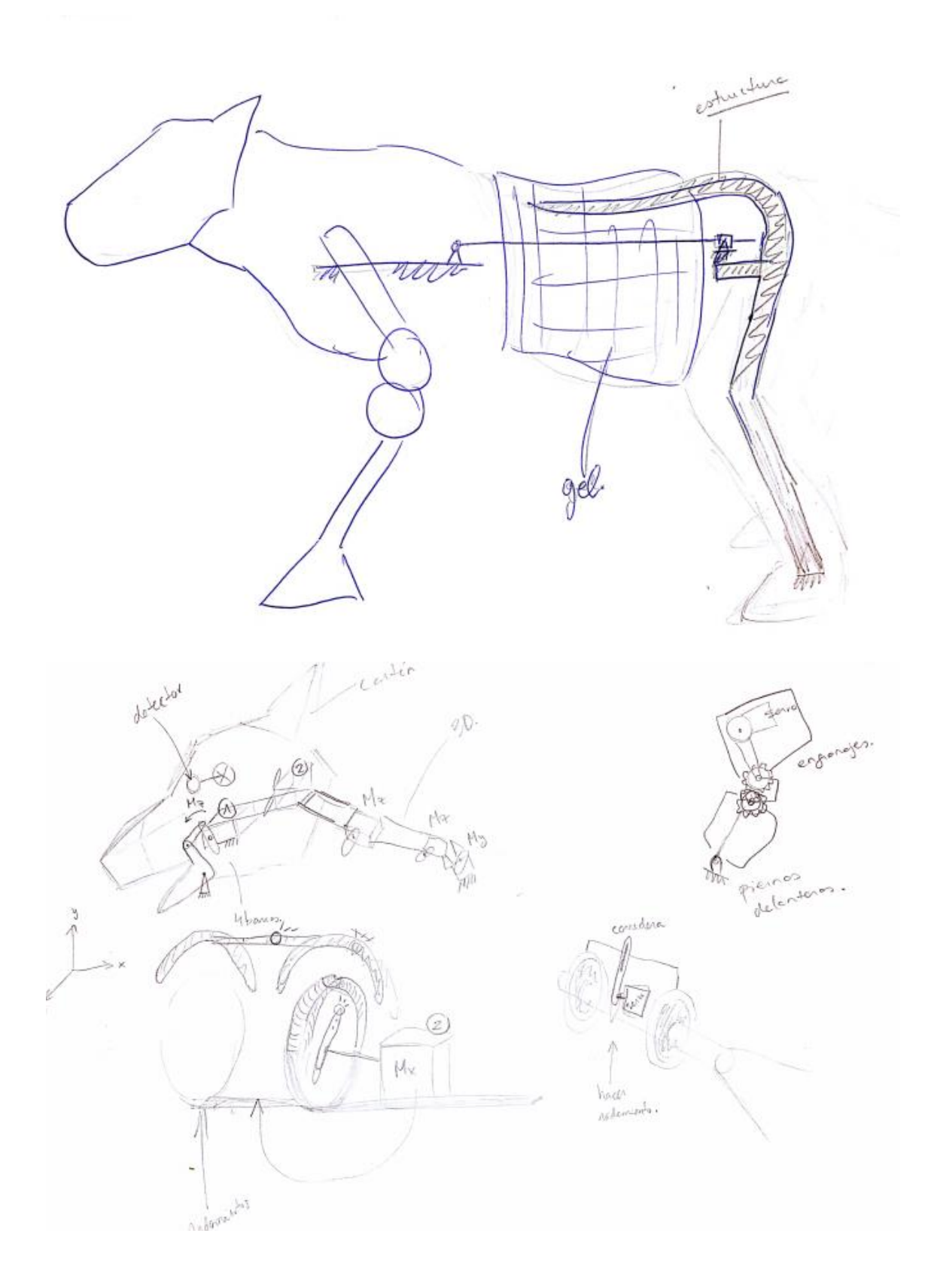

Alejandro Sousa y Carlos Clavero

Propuesta 2: Brazo robótico con mano tentacular.

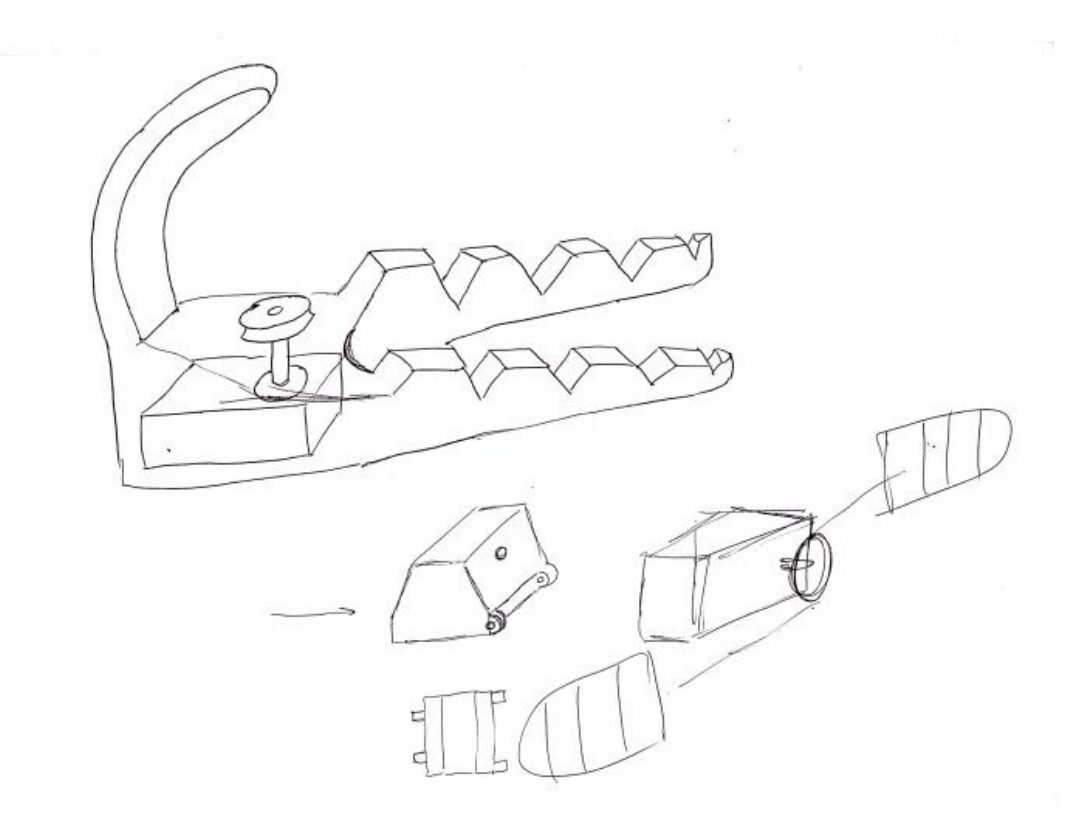

Propuesta 3: Brazo robótico real.

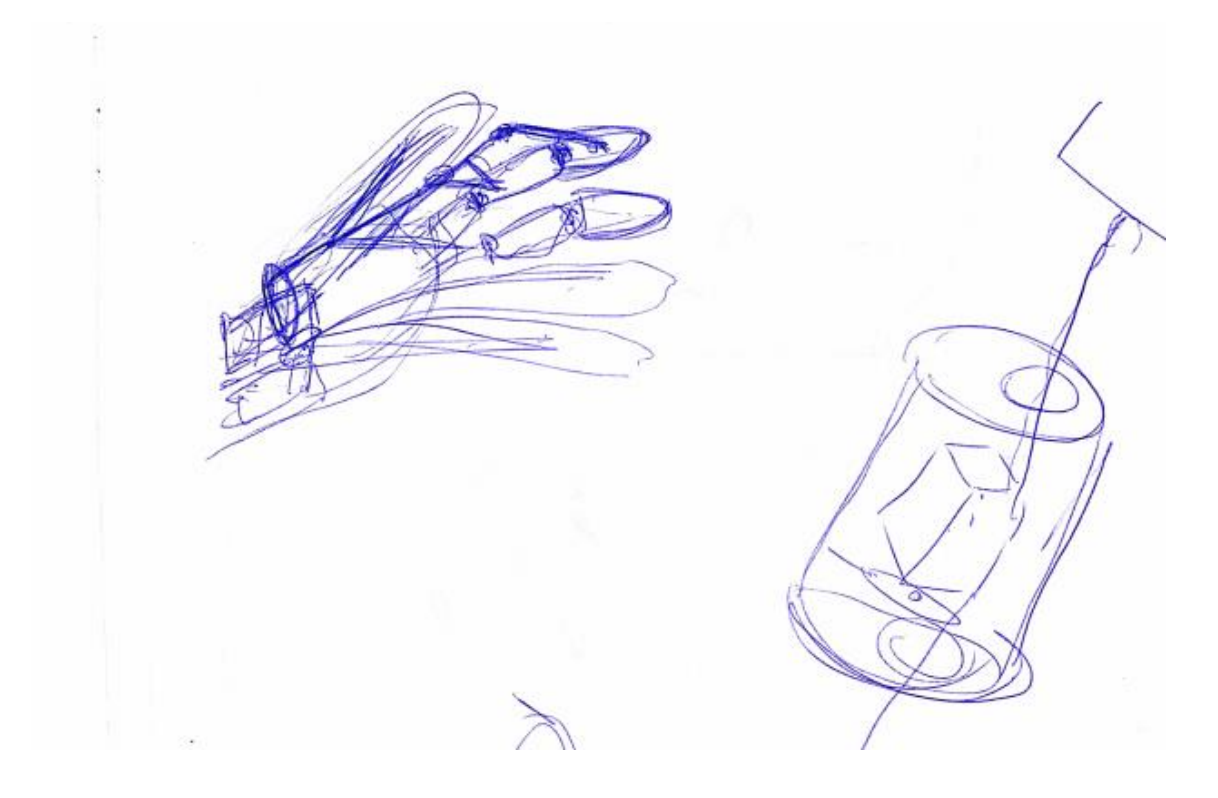

### Alejandro Sousa y Carlos Clavero

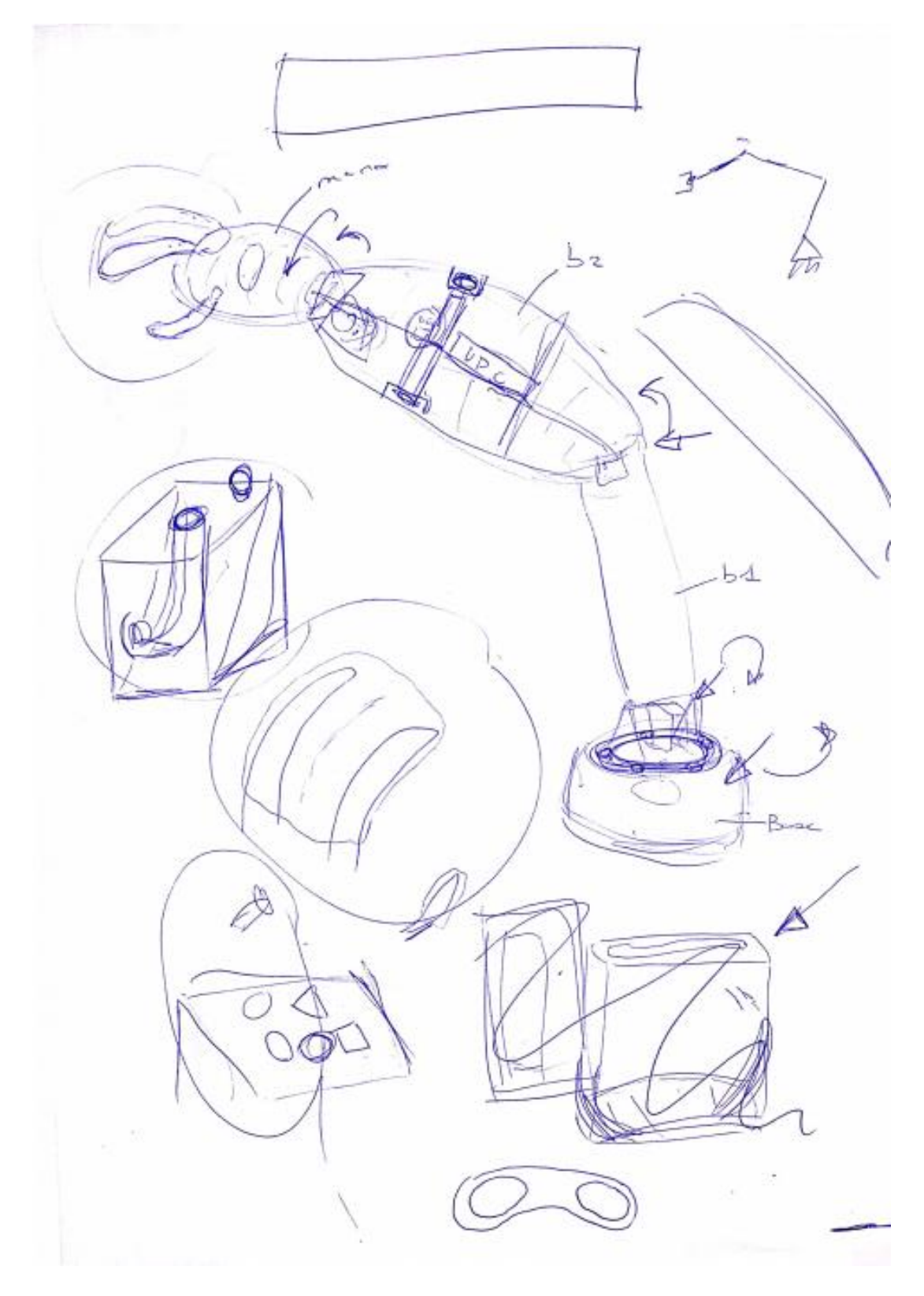

Alejandro Sousa y Carlos Clavero

## **13.6 ANEXO F: PLANOS DE FABRICACIÓN**

A continuación, se muestran todos los planos de fabricación:

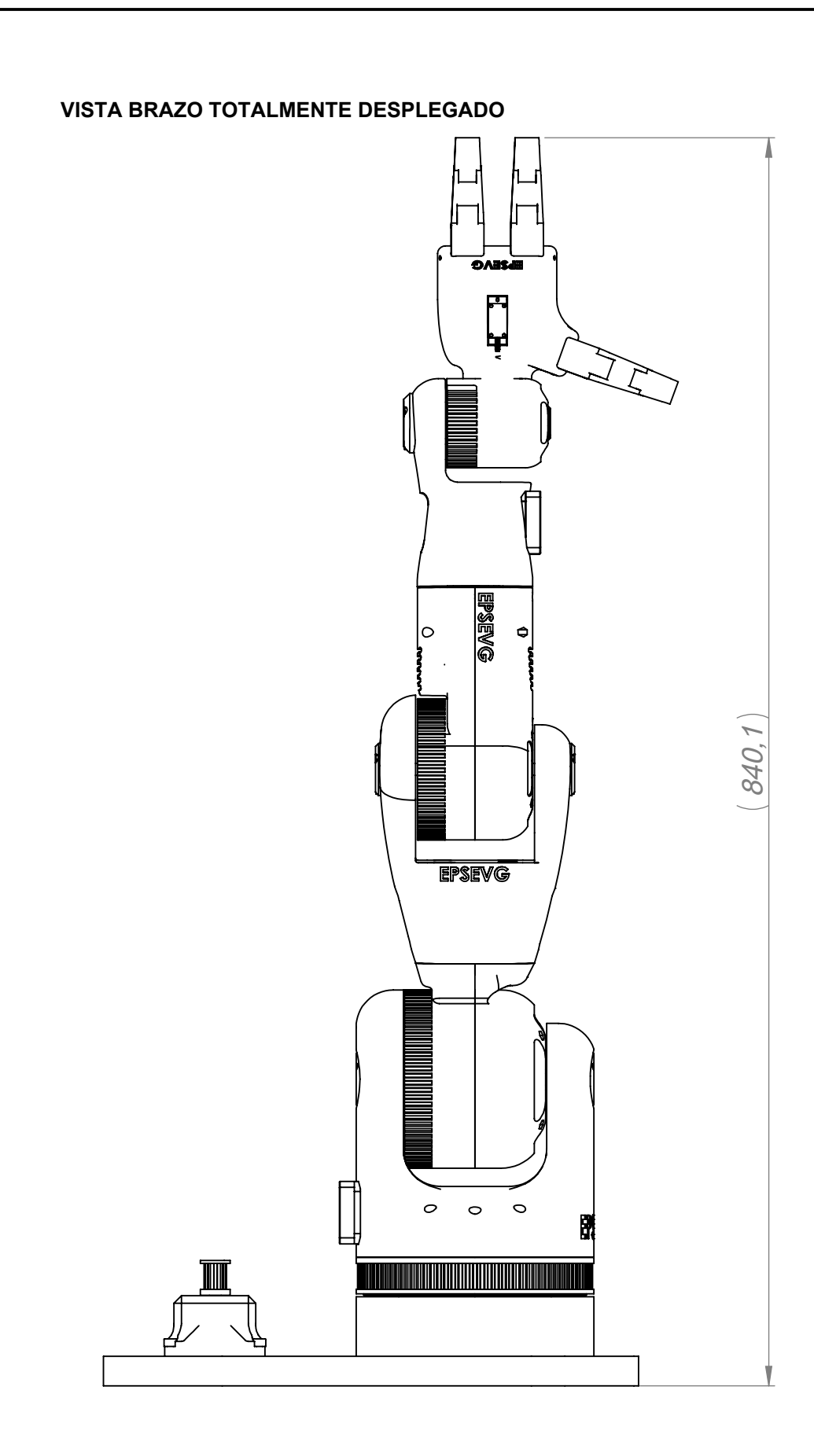

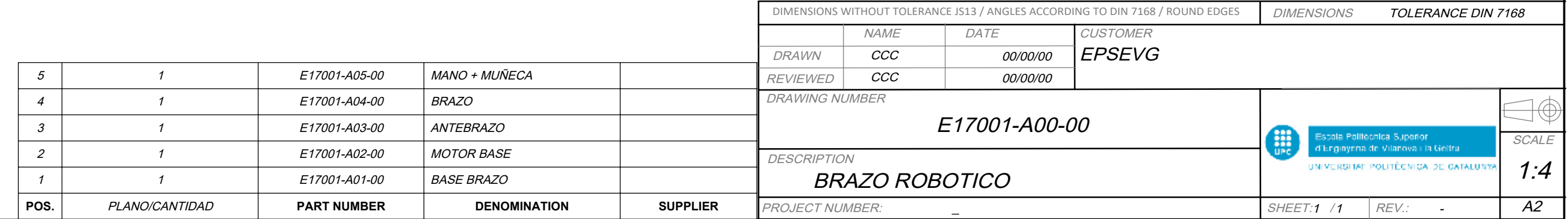

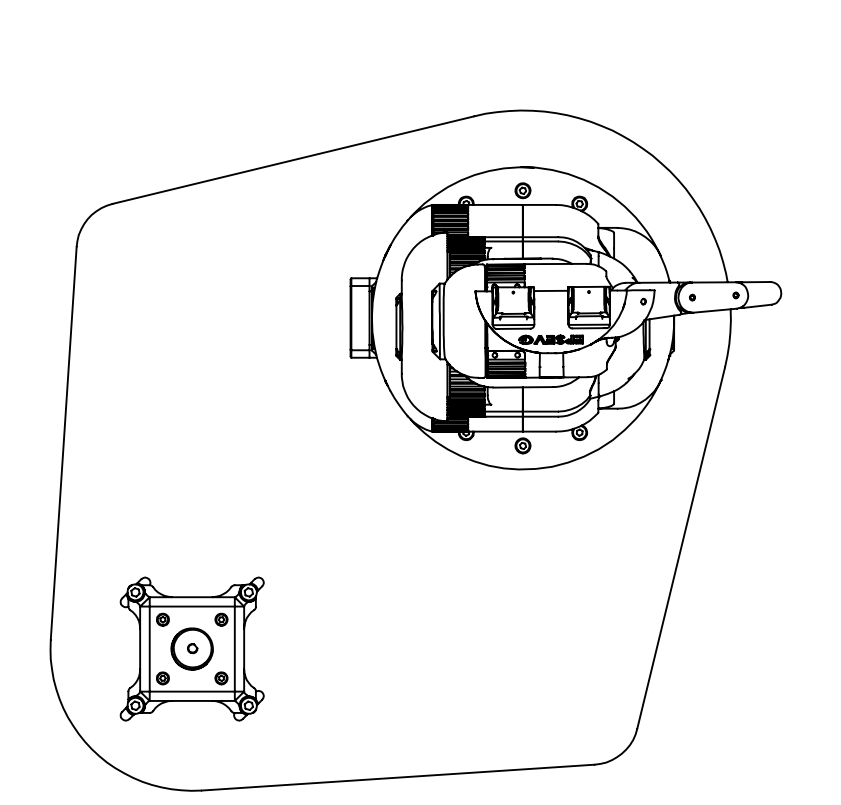

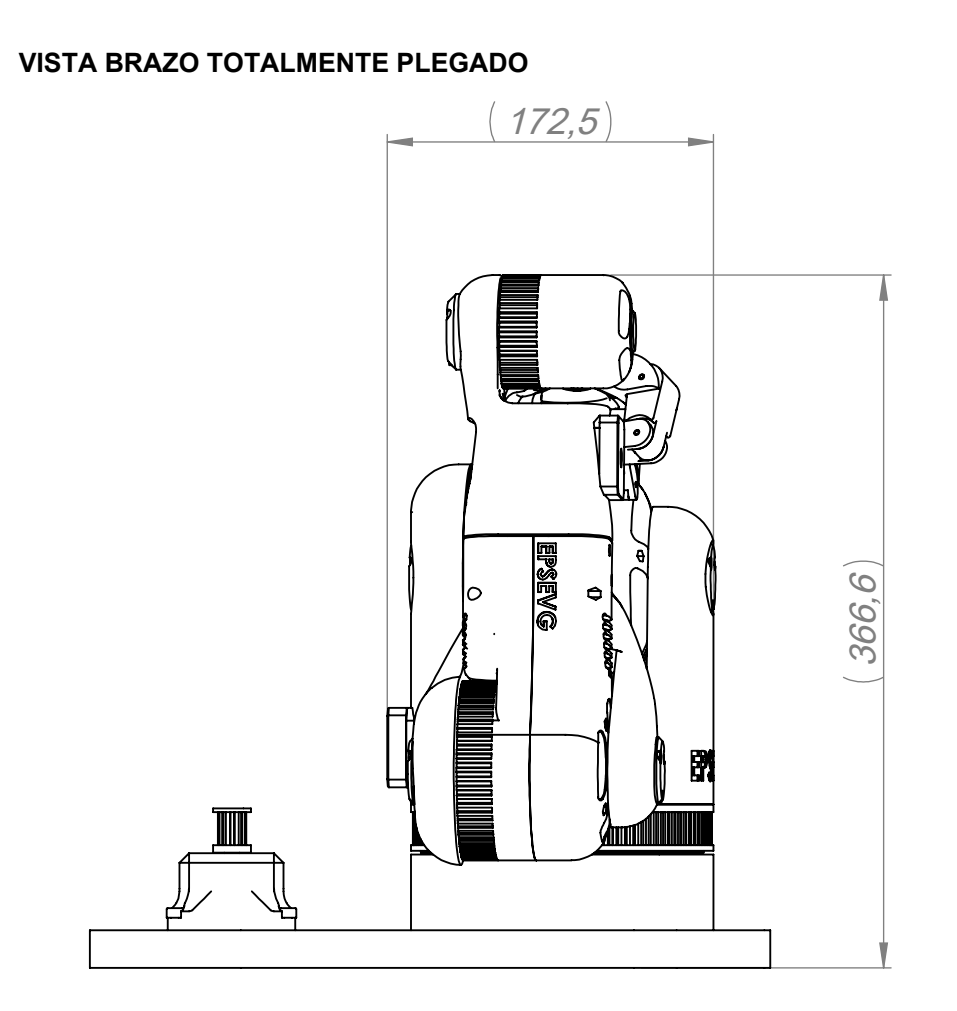

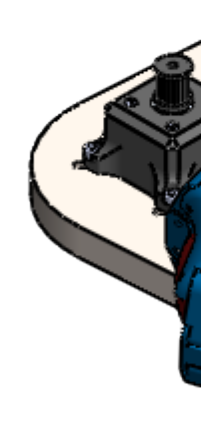

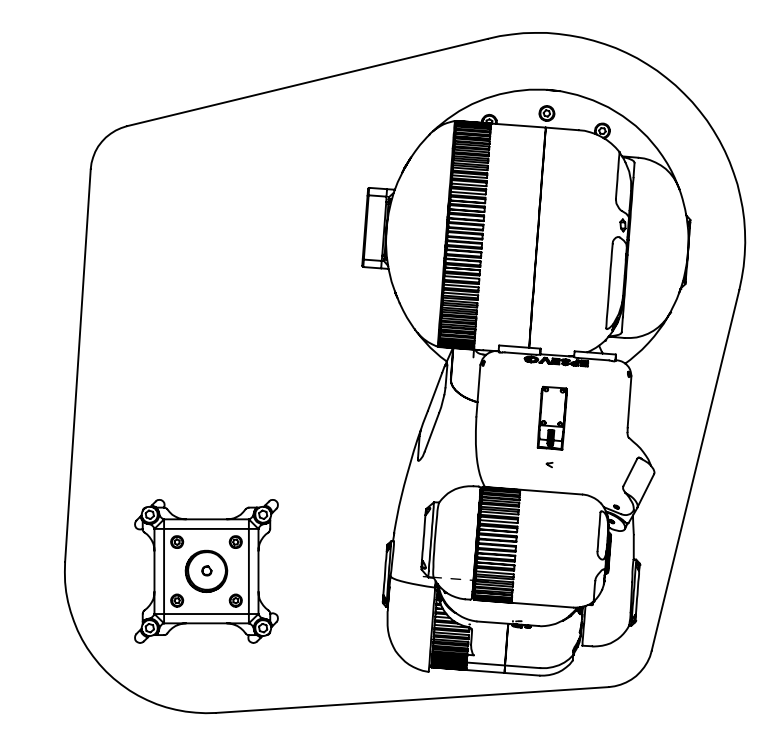

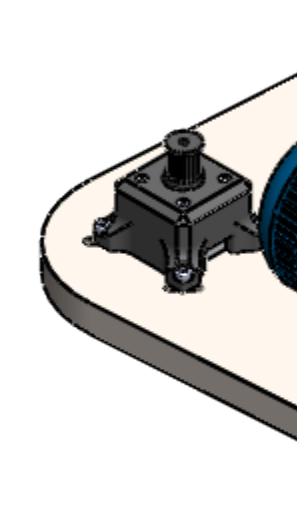

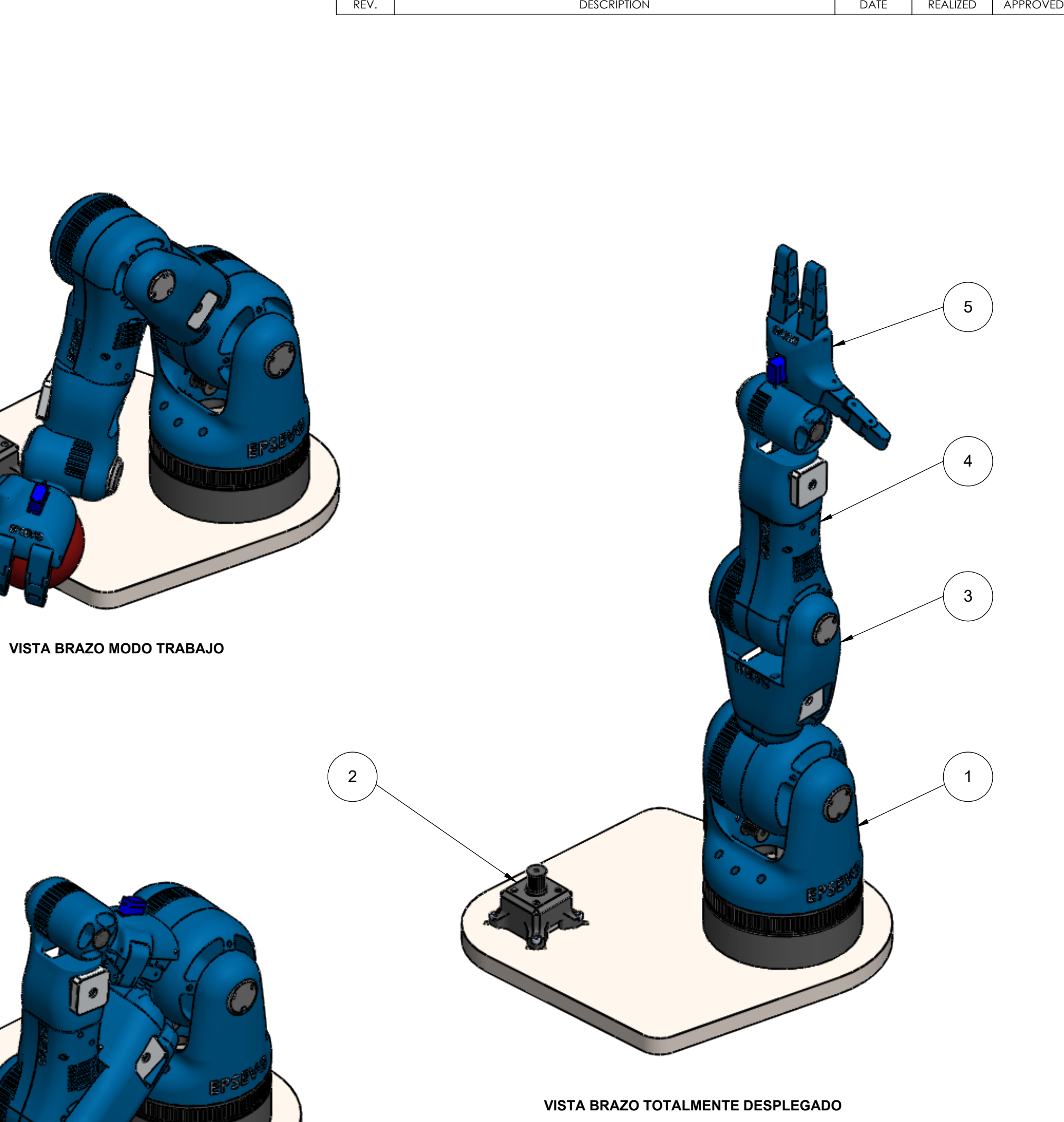

**VISTA BRAZO TOTALMENTE PLEGADO**

REVISIONS

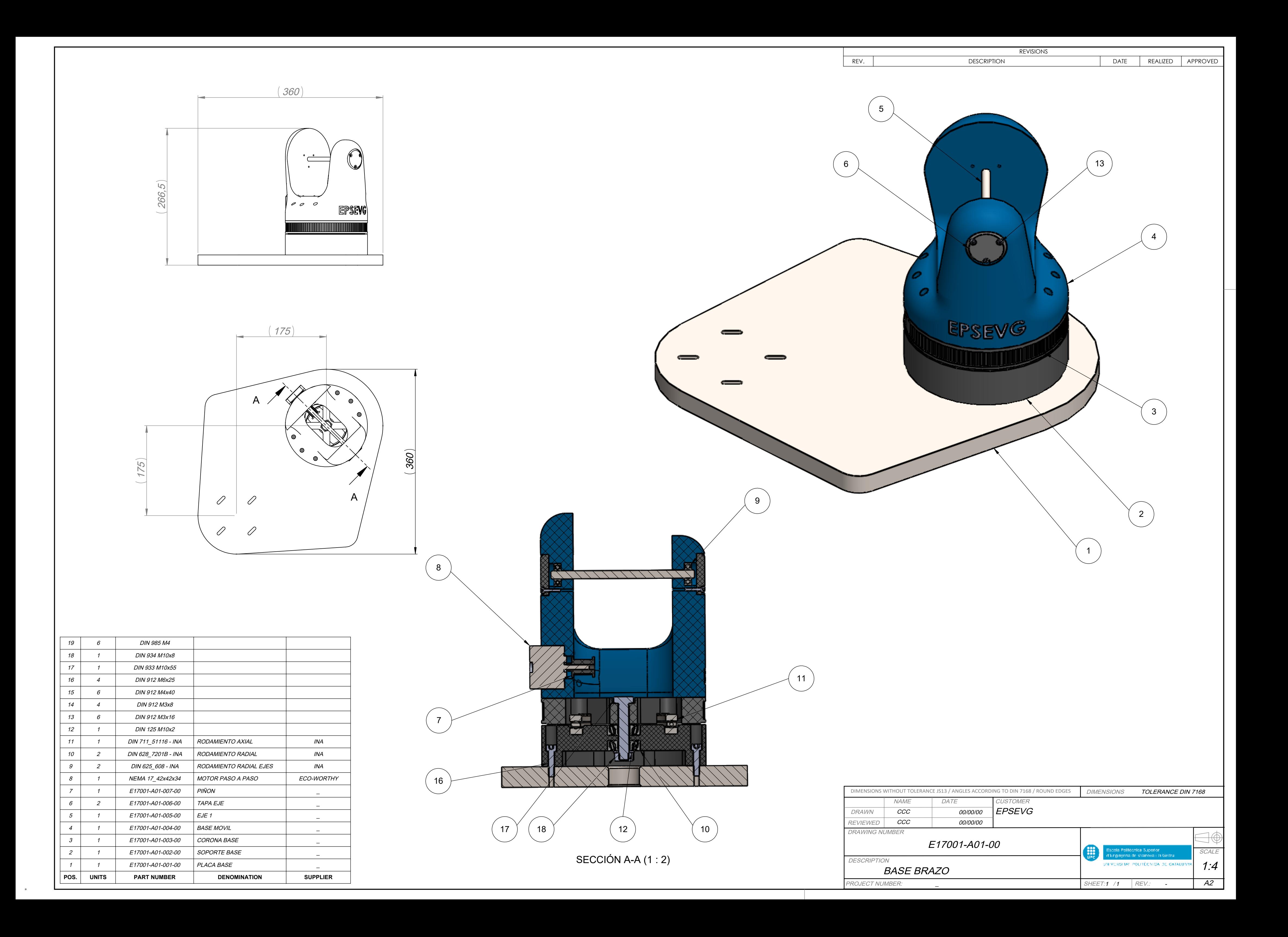

![](_page_114_Figure_0.jpeg)

![](_page_114_Picture_295.jpeg)

![](_page_114_Picture_4.jpeg)

![](_page_114_Figure_6.jpeg)

![](_page_114_Figure_7.jpeg)

![](_page_115_Figure_0.jpeg)

![](_page_115_Figure_1.jpeg)

![](_page_116_Figure_0.jpeg)

![](_page_117_Figure_0.jpeg)

![](_page_117_Picture_359.jpeg)

![](_page_118_Picture_220.jpeg)

![](_page_118_Picture_221.jpeg)

 $\ast$ 

![](_page_118_Picture_222.jpeg)

### Suavizar aristas.

![](_page_118_Figure_1.jpeg)

![](_page_119_Picture_254.jpeg)

![](_page_119_Picture_255.jpeg)

 $\frac{1}{2}$ 

![](_page_120_Figure_0.jpeg)

![](_page_121_Picture_206.jpeg)

MOTOR BASE

![](_page_121_Picture_207.jpeg)

PROJECT NUMBER:

![](_page_121_Figure_0.jpeg)

![](_page_122_Figure_0.jpeg)

![](_page_123_Figure_0.jpeg)

![](_page_124_Picture_284.jpeg)

![](_page_124_Figure_0.jpeg)

![](_page_125_Picture_309.jpeg)

 $SHEET:1/1$ 

 $REV:$ 

 $\overline{A3}$ 

![](_page_125_Figure_0.jpeg)

![](_page_126_Picture_306.jpeg)

![](_page_126_Figure_0.jpeg)

![](_page_126_Picture_307.jpeg)

![](_page_126_Picture_308.jpeg)

![](_page_127_Figure_0.jpeg)

![](_page_128_Picture_232.jpeg)

![](_page_128_Picture_233.jpeg)

DATE REALIZED APPROVED

![](_page_129_Picture_283.jpeg)

![](_page_130_Figure_0.jpeg)

![](_page_130_Picture_393.jpeg)

![](_page_131_Figure_0.jpeg)

![](_page_132_Figure_0.jpeg)

PROJECT NUMBER:

 $\overline{A2}$ 

![](_page_132_Figure_1.jpeg)

![](_page_132_Picture_429.jpeg)

1 1 - SHEET: / REV.:

![](_page_133_Figure_0.jpeg)

![](_page_134_Picture_235.jpeg)

![](_page_134_Picture_236.jpeg)

![](_page_135_Picture_258.jpeg)

![](_page_135_Figure_4.jpeg)

![](_page_135_Picture_5.jpeg)

 $*$ 

![](_page_135_Figure_0.jpeg)

![](_page_135_Figure_1.jpeg)

REVISIONS

![](_page_136_Figure_0.jpeg)

![](_page_137_Figure_0.jpeg)

![](_page_138_Figure_0.jpeg)

![](_page_138_Picture_296.jpeg)

![](_page_138_Picture_2.jpeg)

![](_page_139_Picture_359.jpeg)

# Suavizar aristas.

## **MECANIZAR SEGÚN MODELO 3D** )

![](_page_139_Figure_0.jpeg)

![](_page_139_Picture_360.jpeg)

![](_page_139_Picture_2.jpeg)

![](_page_139_Picture_3.jpeg)

![](_page_139_Picture_361.jpeg)

 $\bigvee \bigvee \limits^{6.3} \bigvee \limits^{} \bigvee \hspace{-0.5cm} \bigvee \hspace{-0.5cm} \bigvee \hspace{-0.5cm}$ 

![](_page_140_Figure_0.jpeg)

![](_page_141_Figure_0.jpeg)

![](_page_142_Figure_0.jpeg)

![](_page_143_Figure_0.jpeg)
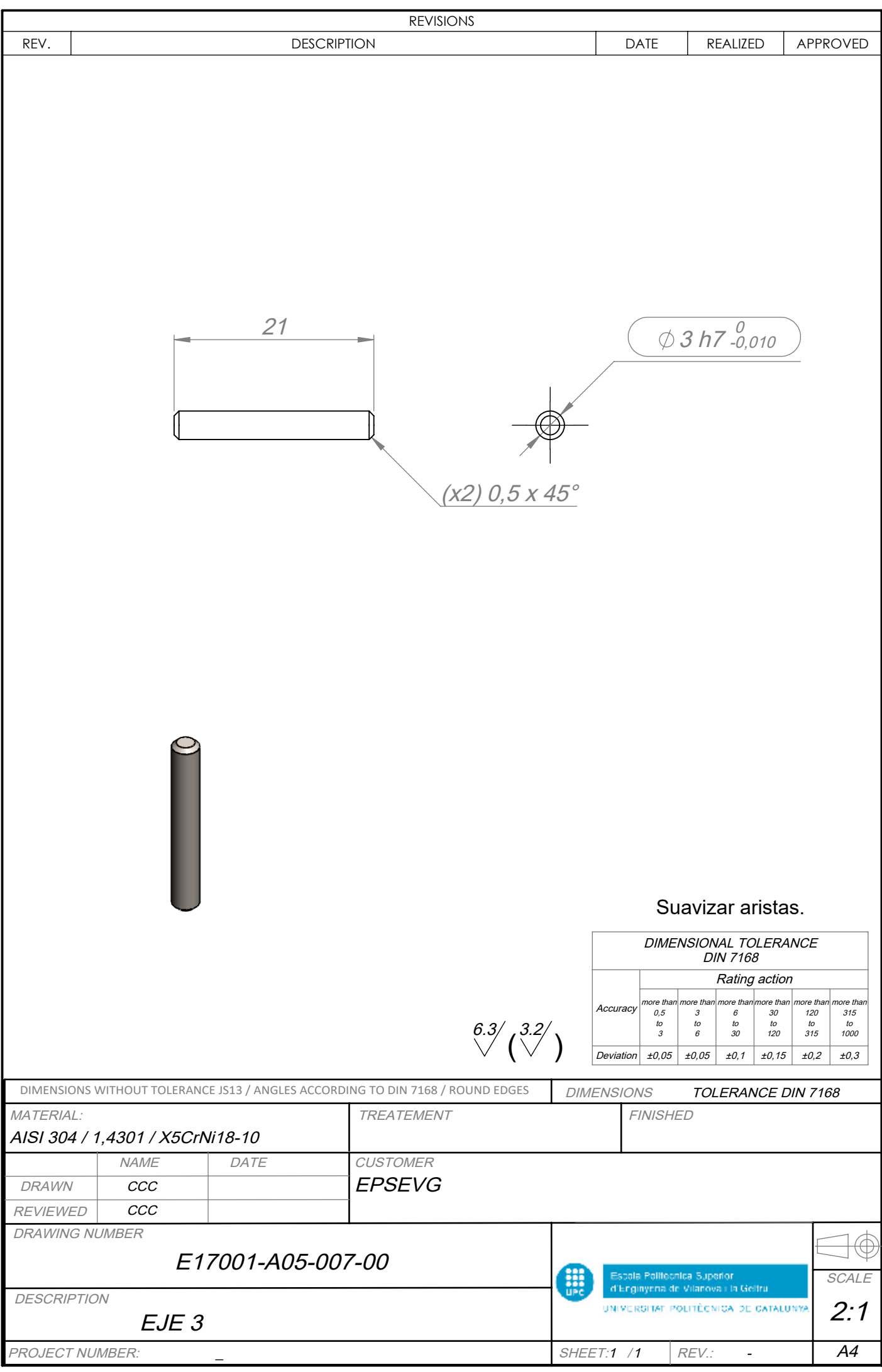

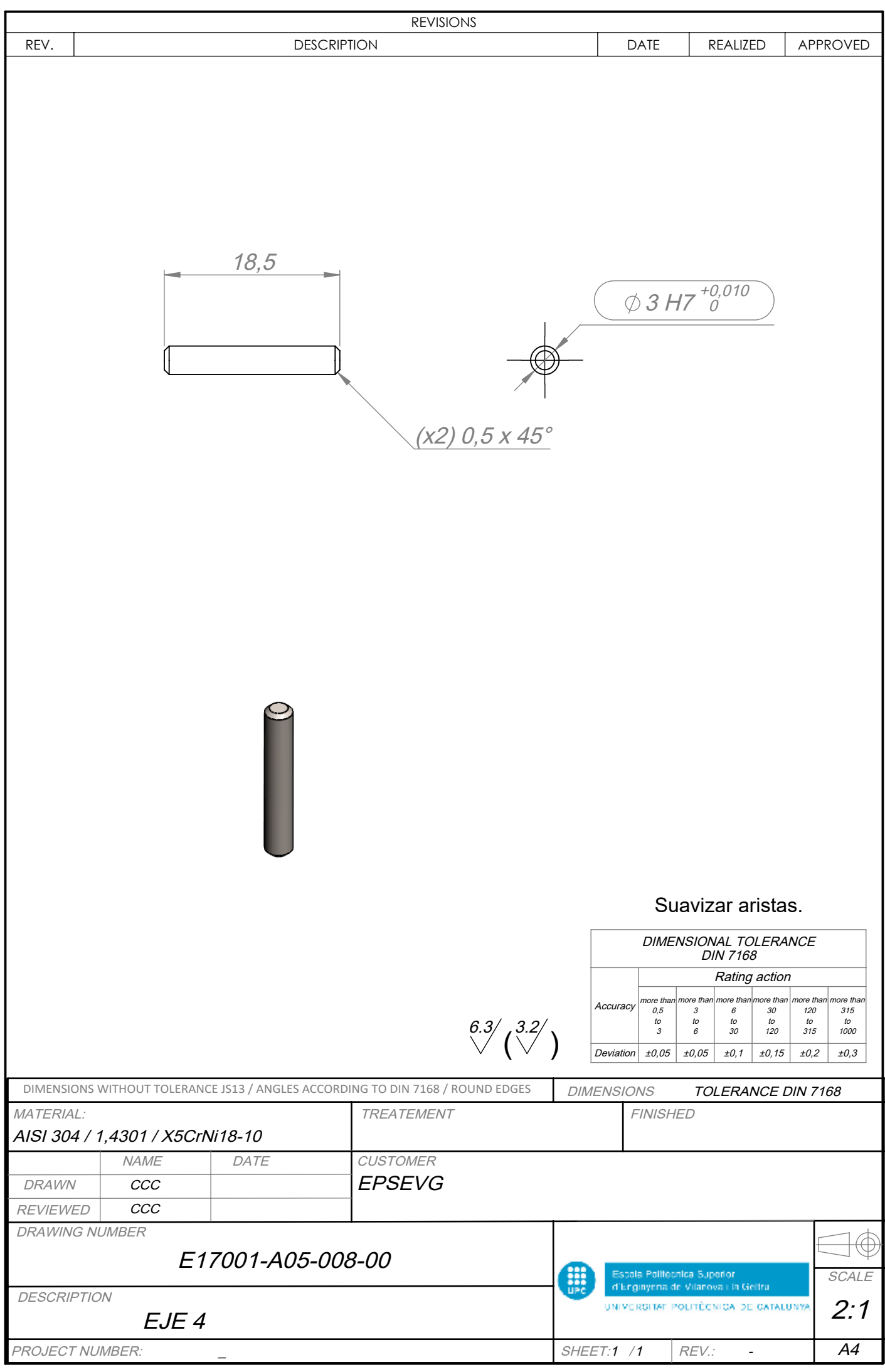

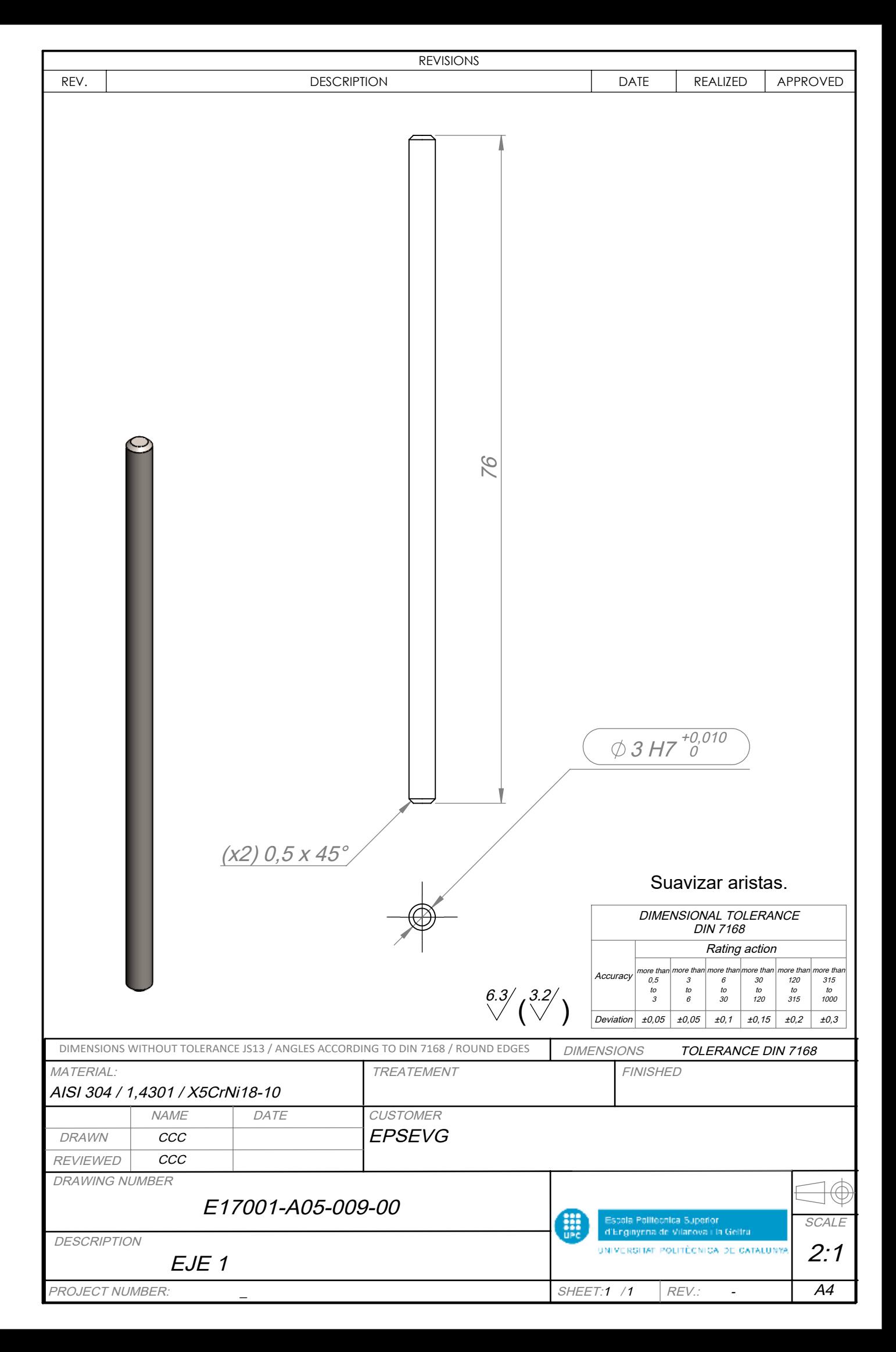

Estudio, diseño y desarrollo de una Maqueta para la Promoción de Estudios Universitarios en EPSEVG.

Alejandro Sousa y Carlos Clavero

## **13.7 ANEXO G: OFERTA PIEZAS MECANIZADAS**

En las siguientes páginas se muestra una copia de las ofertas realizadas por la empresa "ADDITIVE 3D".

**DEVIS** Nº D2017/1273

Lugar de expedición : Girona, el 19/10/2017

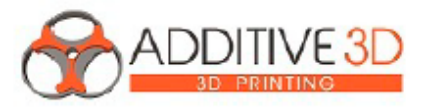

Vendedor **ADDITIVE 3D** 103 avenue Maréchal de Saxe (entrée rue de la Part Dieu) 69003 Lyon, Francia FR 94 803739085

**Cliente** Carlos Clavero España

Banque: B.P.2.L TARARE IBAN: FR76 1390 7000 0081 9396 7221 260 SWIFT: BIC: CCBPFRPPLYO contact@additive-3d.fr www.additive-3d.fr T: 09 83 47 27 04, 06 51 46 11 79, F: 09 82 63 68 62

## Fabricación aditiva de sus ficheros

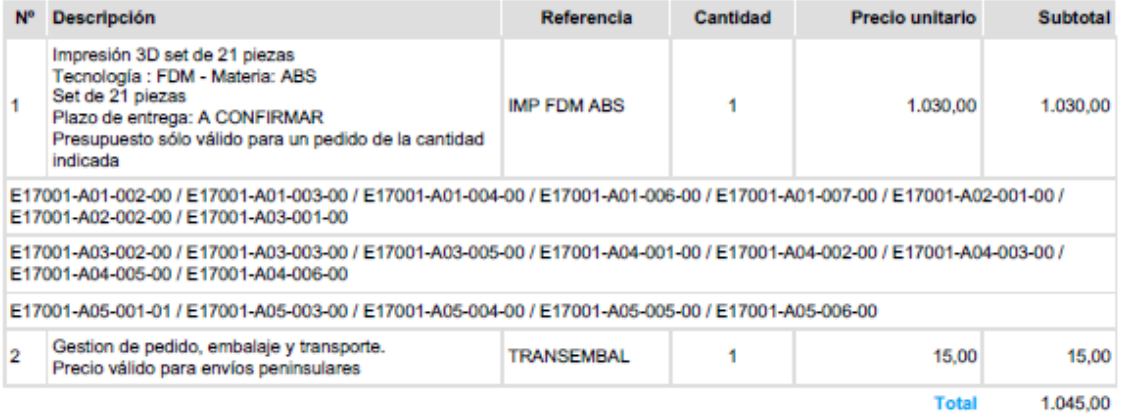

## Por pagar : 1.045,00 €

Tipo de pago : Transferencia Fecha de vencimiento : A la orden Sanción por pago retrasado

Comentarios : - Precios expresados sin IVA: Additive 3D es una entidad Francesa en caso de presentar un NIF Intracomunitario válido facturariamos exempto de IVA.

- Forma de pago Transferencia bancaria a confirmación de pedido : IBAN FR76-1390-7000-0081-9396-7221-260 / SWIFT: **CCBPFRPPLYO** 

- Nuestros precios están calculados en base a las informaciones proporcionadas por el cliente a la fecha del presupuesto.

- Validez Presupuesto: 30 días tras la fecha de emisión

- El plazo de entrega es variable según carga de trabajo de nuestras impresoras y el acabado solicitado.

- Gastos de envío y de embalaje indicados en el presupuesto (Cualquier reclamación, se tiene que notificar a la compañía de transporte en el momento de la entrega).

Fecha y firma precedidas por "Aceptar"

Estudio, diseño y desarrollo de una Magueta para la Promoción de Estudios Universitarios en EPSEVG. Alejandro Sousa y Carlos Clavero

**DEVIS** Nº D2017/1258

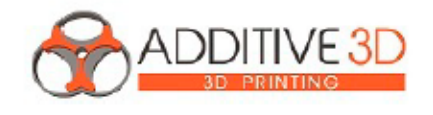

Lugar de expedición : Girona, el 17/10/2017 Fecha de expiración : 17/11/2017

## Vendedor: **ADDITIVE 3D**

103 avenue Maréchal de Saxe (entrée rue de la Part Dieu) 69003 Lyon, Francia FR 94 803739085

Banque: B.P.2.L TARARE IBAN: FR76 1390 7000 0081 9396 7221 260 SWIFT : BIC: CCBPFRPPLYO<br>contact@additive-3d.fr www.additive-3d.fr T: 09 83 47 27 04, 06 51 46 11 79, F: 09 82 63 68 62

Fabricación aditiva de sus ficheros

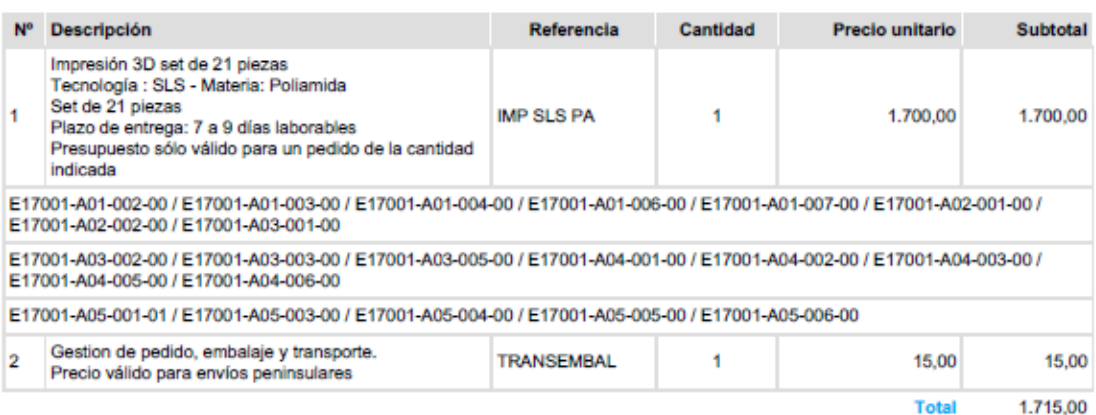

Por pagar: 1.715,00 €

Tipo de pago : Transferencia<br>Fecha de vencimiento : A la orden Sanción por pago retrasado

Comentarios : - Precios expresados sin IVA; Additive 3D es una entidad Francesa en caso de presentar un NIF

Intracomunitario válido facturaríamos exempto de IVA.

- Forma de pago Transferencia bancaria a confirmación de pedido : IBAN FR76-1390-7000-0081-9396-7221-260 / SWIFT: **CCBPFRPPLYO** 

- Nuestros precios están calculados en base a las informaciones proporcionadas por el cliente a la fecha del presupuesto. - Validez Presupuesto: 30 días tras la fecha de emisión

- El plazo de entrega es variable según carga de trabajo de nuestras impresoras y el acabado solicitado.

- Gastos de envío y de embalaje indicados en el presupuesto (Cualquier reclamación, se tiene que notificar a la compañía de transporte en el momento de la entrega).

Fecha y firma precedidas por "Aceptar"

Cliente: Carlos Clavero España